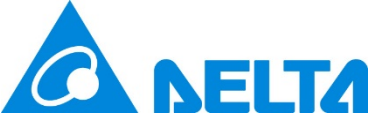

# **Technical Announcement**

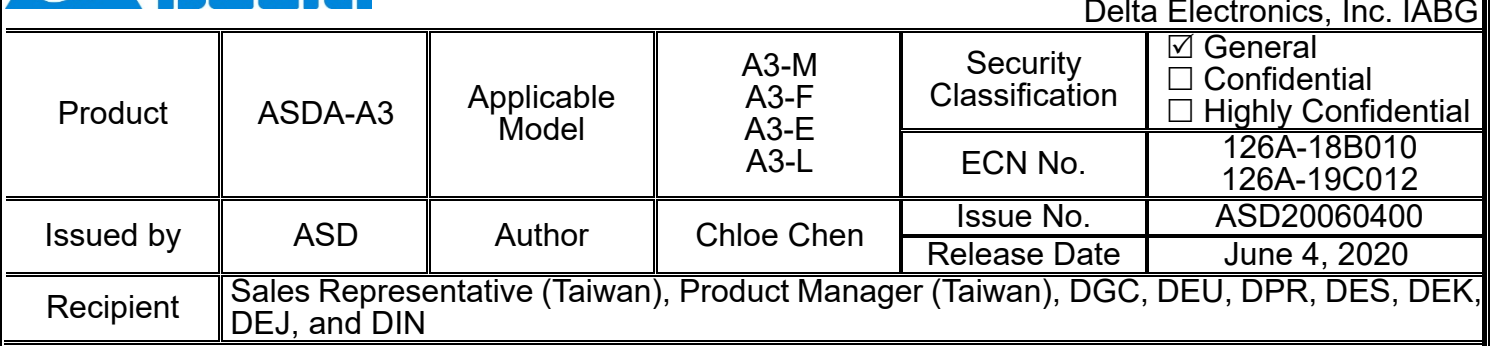

### **Subject:**

Firmware update release for the ASDA-A3 series products.

- $\triangleright$  Latest firmware for the A3-M models: v10601 sub65
- Latest firmware for the A3-F models: v10671 sub65
- Latest firmware for the A3-E models: v10661 sub65
- Latest firmware for the A3-L models: v10635 sub55

### **Important:**

1. Firmware release time

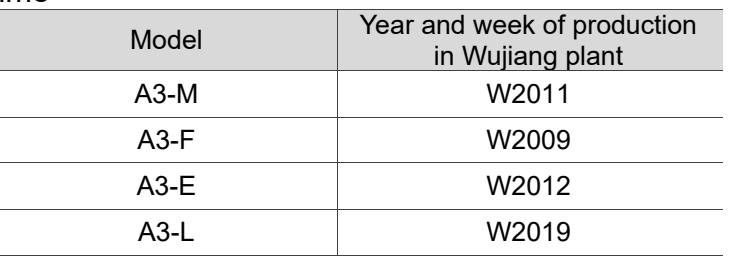

### **Description:**

- 1. Correction: if you set OD 6040.bit7 fault reset when the servo is off and then trigger the position limit, AL014 and AL015 are cleared when the servo is on.
- 2. Correction: in Profile Position (PP) Mode, the OD 6040.bit8 halt function fails for the second time.
- 3. Correction: in Profile Position (PP) Mode, using the Quick Stop function triggers ALF21.
- 4. Correction: in communication mode, using the Quick Stop function during the homing process triggers ALF21 or AL223.
- 5. Correction: in CANopen mode, when P3.012.Z is set to 0, the absolute function is enabled, but the home offset is valid after the power is on.
- 6. Correction: PLC cannot recognize the A3-M models.
- 7. Correction: error of PR torque homing in reverse direction to look for Z pulse.
- 8. Correction: in Speed mode, if the speed is a negative value, the motor speed is in error when it decelerates to zero speed.
- 9. Added Heartbeat function in CANopen mode.
- 10.Added PFQS function in communication mode.
- 11.Optimized the index coordinates function when overflow occurs.

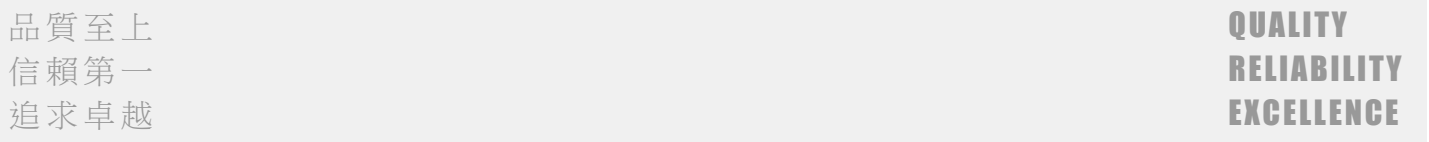

- 12.Correction: if the servo drive is connected to a 50MC controller, after the controller redownloads the program, it immediately enters Cyclic Synchronous Position (CSP) Mode and switches to Servo On, but the servo drive displays AL3E3.
- 13.Correction: when using the incremental function, the homing complete flag is on by default after powering on. The correction is made so the flag is on after the homing procedure is complete.
- 14.For EtherCAT applications, the maximum torque limit is changed to 350%.
- 15.Correction: in Profile Position (PP) Mode, OD 6040 is unable to operate when its setting is switched from 0x10F to 0x1F.
- 16.Supports CN2 communication format (Tamagawa, Biss C, Endat2.2, Mitutoyo, and Fagor) and its absolute functions.
- 17.Supports the CN2 position signal converter box function.
- 18.Supports sine wave signals (use with position signal converter box and receive signals with CN2), pulse signals, and third-party communication type rotary motors and linear motors.
- 19.Supports ECMA-C8 motors.

### 20.Added DI [0x0B] Switch between full- and semi-closed loop modes.

#### **Value: 0x0B** DI name Description Triggering method **Control** mode FHS Switch between full- and semi-closed loop modes.  $t$ riggered PT, PR\*

Note: PR full-closed loop function is not yet supported.

### 21.Added P1.060 Motor hard stop 1 - level offset.

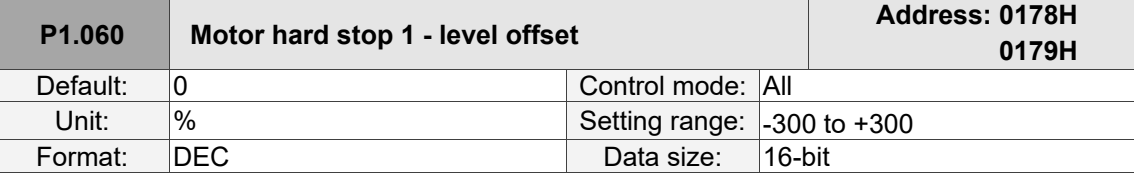

#### Settings:

When using P1.057 (Motor hard stop 1 - torque percentage) and the average torque level deviates due to an external force, such as Z-axis gravity, you can use this parameter to set the corresponding compensation.

Suggested setting value = (Average torque at constant speed in positive direction + Average torque at constant speed in negative direction) / 2

Note: refer to P0.002 = 54 (torque feedback) for the average torque at constant speed.

### 22.Added P1.061 Viscous friction compensation.

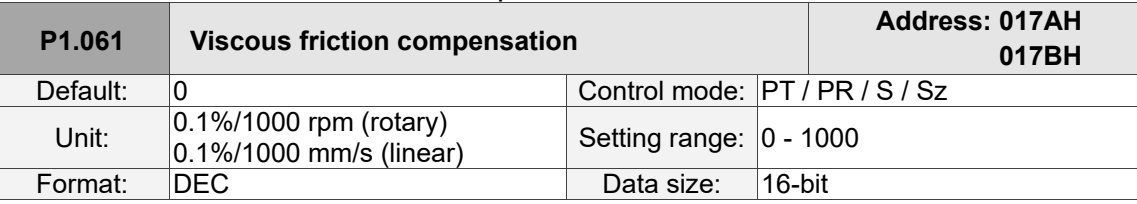

#### Settings:

Because kinetic friction corresponds with the speed, you can use this parameter to compensate the motor torque according to the speed to improve the position error during acceleration and deceleration. When  $P1.062 = 0$ , this parameter is invalid.

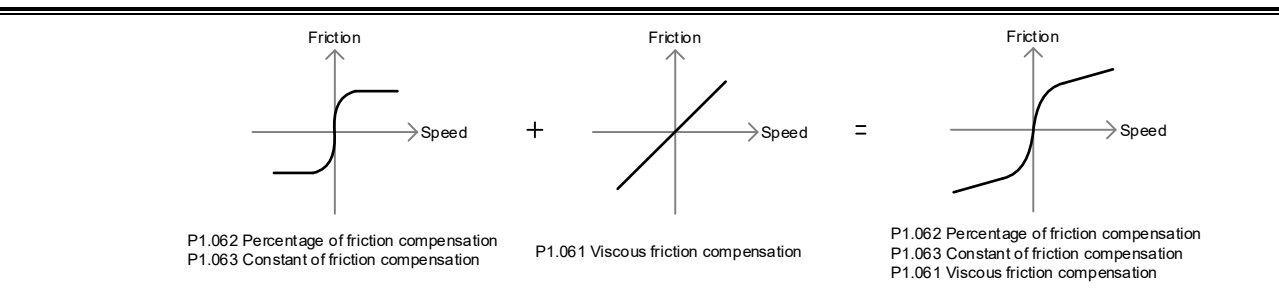

### 23.Added P1.078 Gain switching delay time.

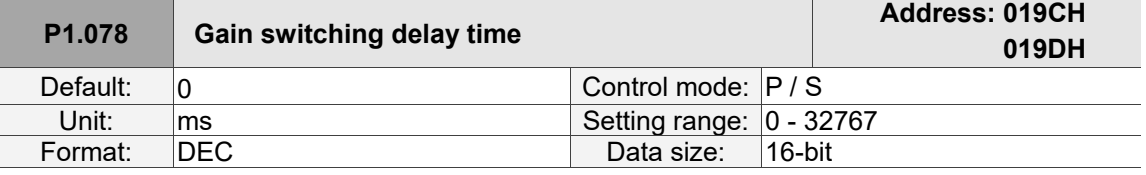

#### Settings:

When using the gain switching function (P2.027 = 3 or 7), you can use this parameter to set the delay time after the switching condition is met. Refer to the description of P2.027 for more details.

### 24.Added P1.079 Gain rate of change during gain switching delay.

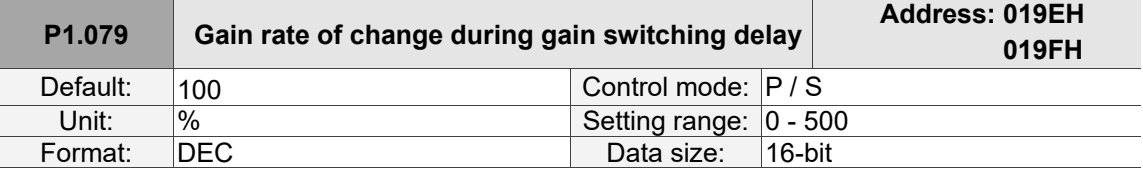

Settings:

Sets the gain rate of change during gain switching delay.

If P1.078 is 0, this function is disabled.

Within the delay time set by P1.078, the settings of P2.000 (Position control gain) and P2.004 (Speed control gain) will be affected by the setting of P1.079 (Gain rate of change during gain switching delay). Refer to the description of P2.027 for more details.

#### 25.Added P1.080 Rate of change for speed detection filter and jitter suppression.

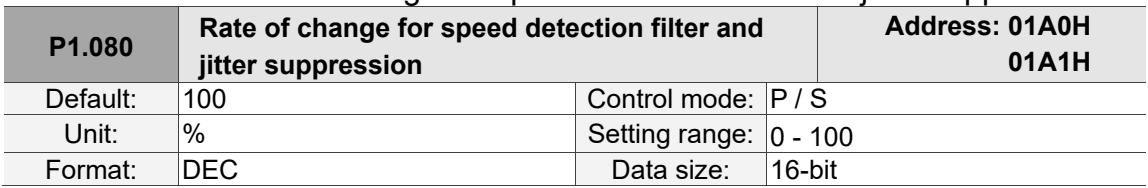

#### Settings:

Adjusts the rate of change for speed detection filter and jitter suppression (P2.049) according to the gain switching condition. (This parameter is inversely proportional to the value of P2.049. The smaller the setting value, the stronger the filtering effect.)

### 26.Added P1.084 Error clearing function when switching between full- and semi-closed loops.

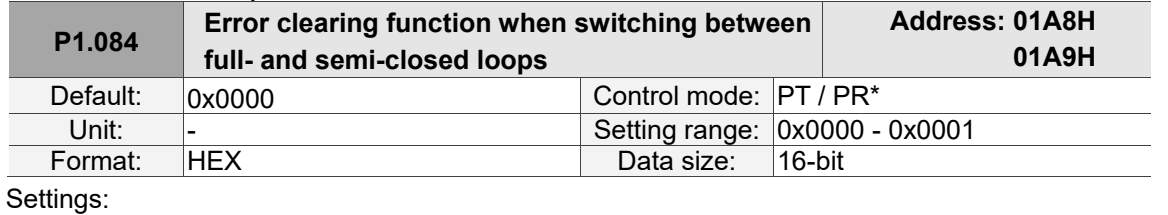

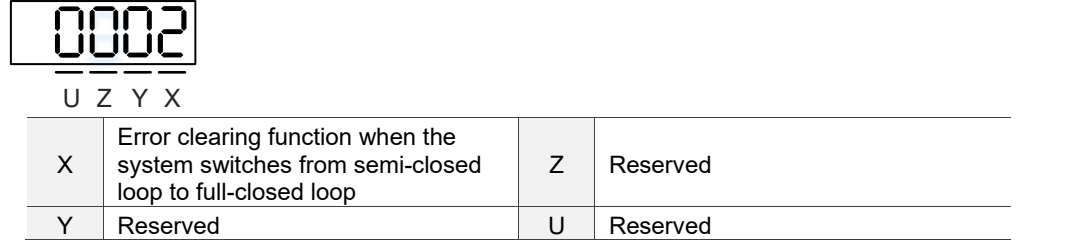

■ X: error clearing function when switching from semi-closed loop to full-closed loop 0: clear the error when switching.

When the system is in semi-closed loop control, the command refers to the motor encoder, and the position does not move after the system switches to full-closed loop.

1: no clearing of the error when switching.

When the system is in semi-closed loop control, the command refers to the motor encoder. After the system switches to full-closed loop, the command issued in semi-closed loop becomes the full-closed loop command, thus the position moves.

Note:

- 1. PR full-closed loop function is not yet supported.<br>2. Use DI [0x0B] to switch between full- and semi-c
- Use DI [0x0B] to switch between full- and semi-closed loop modes.

#### Example:

Error clearing enabled  $(P1.084.X = 0)$ 

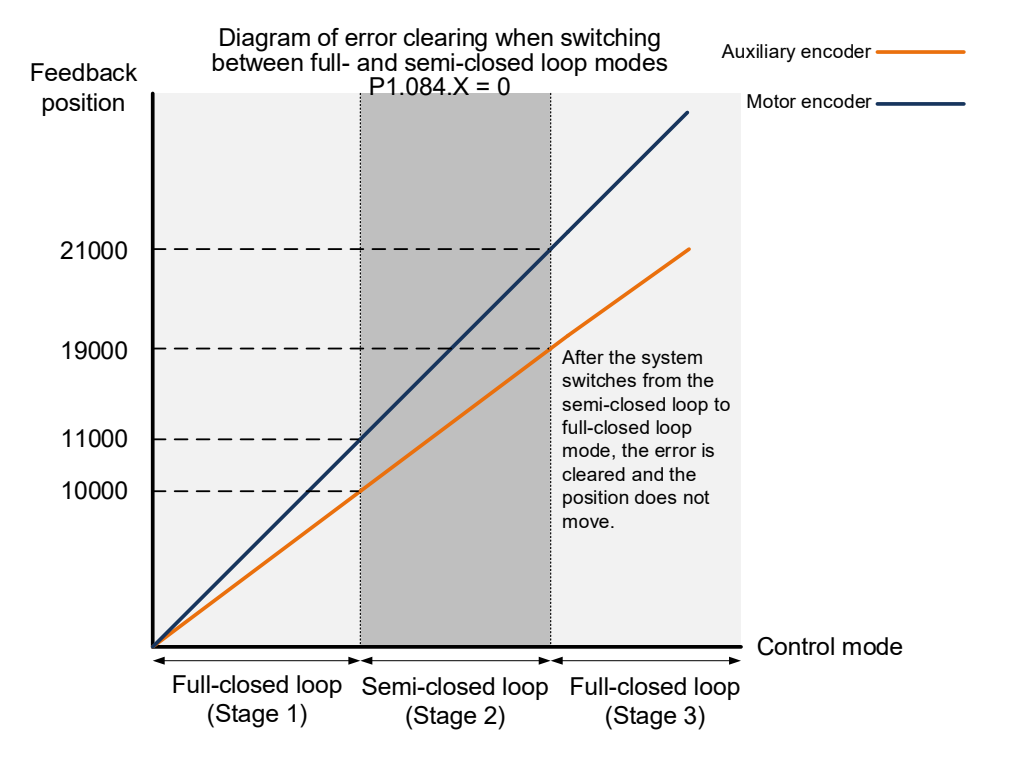

#### **Stage 1: full-closed loop control (feedback position of the auxiliary encoder)**

If the servo drive issued a position command of 10,000 PUU and the feedback position of the auxiliary encoder is 10,000 PUU, the final feedback position of the motor encoder is 11,000 PUU due to the backlash and sliding of the mechanism.

#### **Stage 2: semi-closed loop control (feedback position of the motor encoder)**

Use DI [0x0B] to switch the control mode from full-closed loop to semi-closed loop, then issue the position command of 10,000 PUU again. In semi-closed loop control, since the command refers to

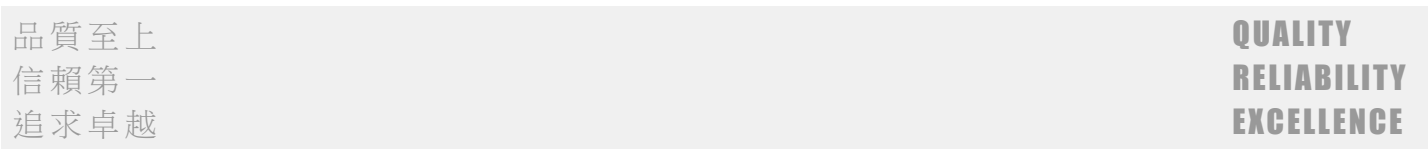

the position of the motor encoder, the final feedback position of the motor encoder is 21,000 PUU, but the feedback position of the auxiliary encoder is 19,000 PUU. In this mode, there is an error of 1,000 PUU between the auxiliary encoder (19,000 PUU) and the position command (20,000 PUU).

#### **Stage 3: full-closed loop control (feedback position of the auxiliary encoder)**

When you set P1.084 to 0, the error will be cleared. Thus, after using DI [0x0B] to switch the control mode from semi-closed loop to full-closed loop, the feedback position of the auxiliary encoder is not corrected.

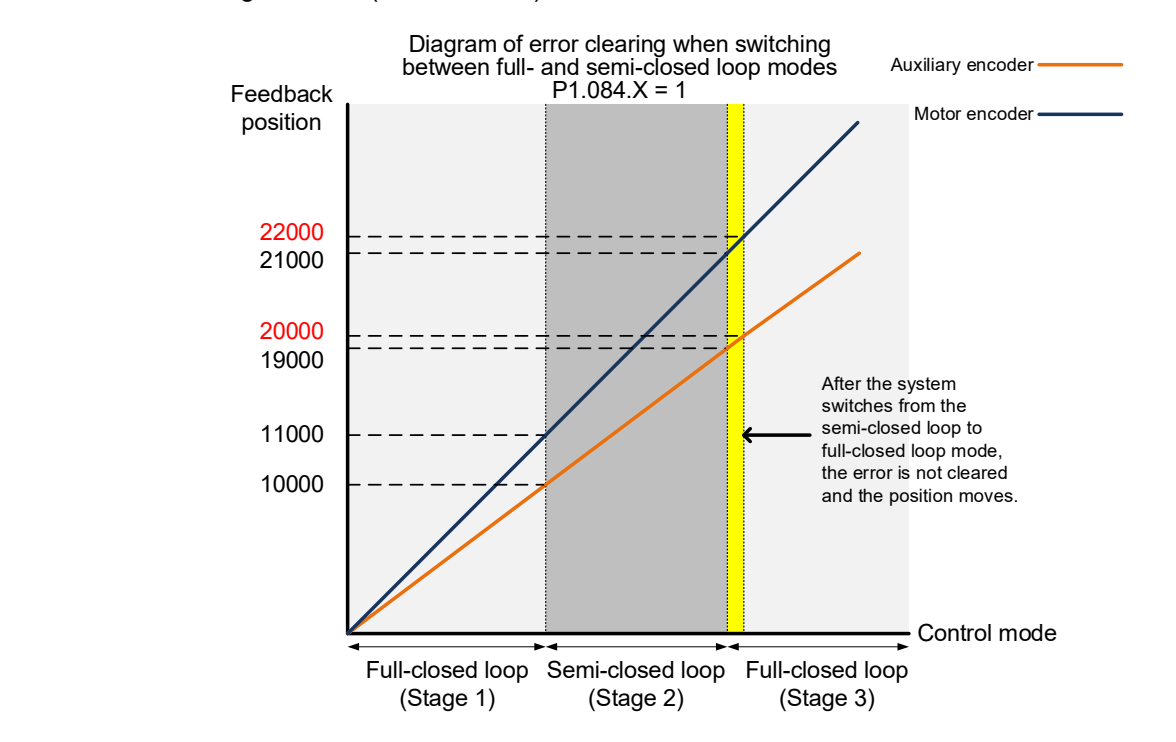

Error clearing disabled  $(P1.084.X = 1)$ 

#### **Stage 1: full-closed loop control**

If the servo drive issued a position command of 10,000 PUU and the feedback position of the auxiliary encoder is 10,000 PUU, the final feedback position of the motor encoder is 11,000 PUU due to the backlash and sliding of the mechanism.

#### **Stage 2: semi-closed loop control**

Use DI [0x0B] to switch the control mode from full-closed loop to semi-closed loop, then issue the position command of 10,000 PUU again. In semi-closed loop control, since the command refers to the position of the motor encoder, the feedback position of the motor encoder is 21,000 PUU, but the feedback position of the auxiliary encoder is 19,000 PUU. In this mode, there is an error of 1,000 PUU between the auxiliary encoder (19,000 PUU) and the position command (20,000 PUU).

#### **Stage 3: full-closed loop control**

When you set P1.084 to 1, the error will not be cleared. Thus, after using DI [0x0B] to switch the control mode from semi-closed loop to full-closed loop, the feedback position of the auxiliary encoder is corrected and the motor moves to the corresponding position (yellow area as shown in the above figure). The previous semi-closed loop command becomes the full-closed loop command and refers to the auxiliary encoder to move the mechanism to the position corresponding to the actual command. The final feedback position of the auxiliary encoder is 20,000 PUU.

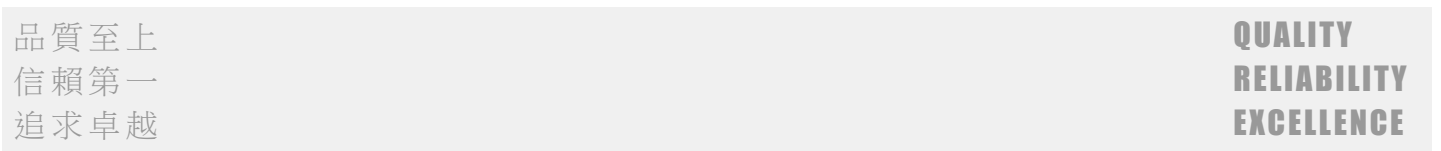

### 27.Added P1.085 Auto clearing of the feedback position error between the main encoder and auxiliary encoder.

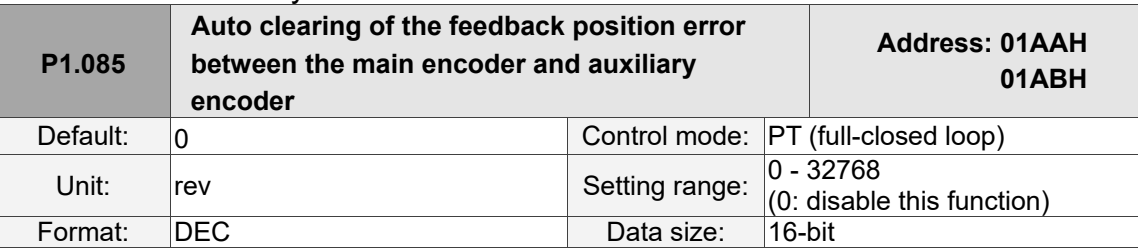

#### Settings:

This parameter sets the upper limit of the feedback position error between the main encoder and auxiliary encoder. When the number of motor rotations is greater than or equal to this parameter value, the system automatically clears the error.

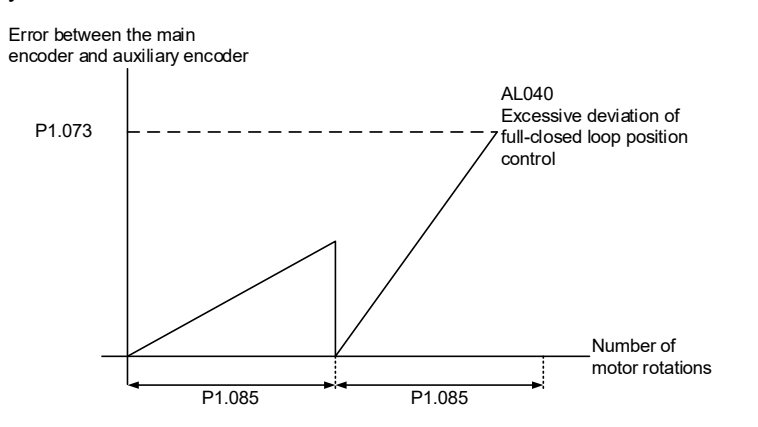

### 28.Added P1.105 Motor hard stop 2 - torque upper limit.

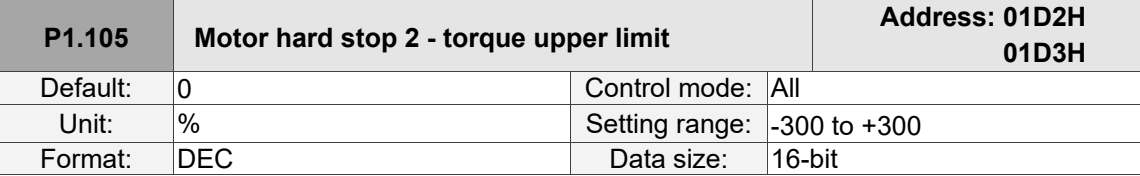

#### Settings:

When Motor hard stop 2 is enabled (P2.112.bit 8 = 1), the settings of torque percentage (P1.057) and level offset (P1.060) for Motor hard stop are invalid. During motor operation, if the motor current is higher than this protection setting value and continues in this state exceeding the protection time (P1.058), AL030 will be triggered.

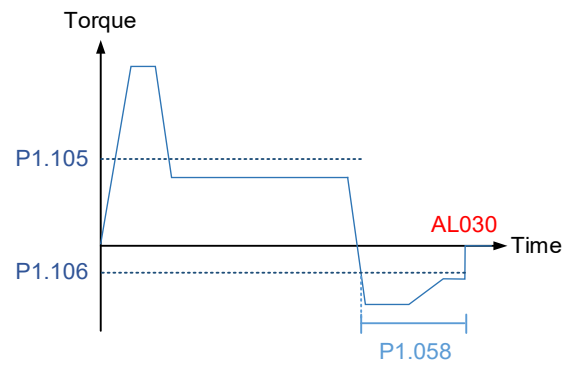

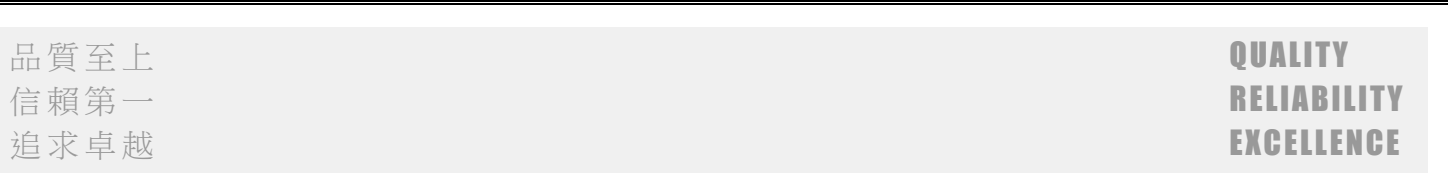

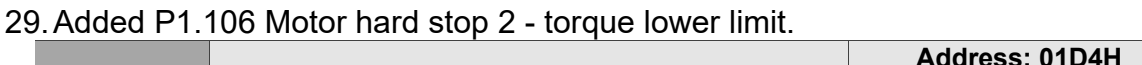

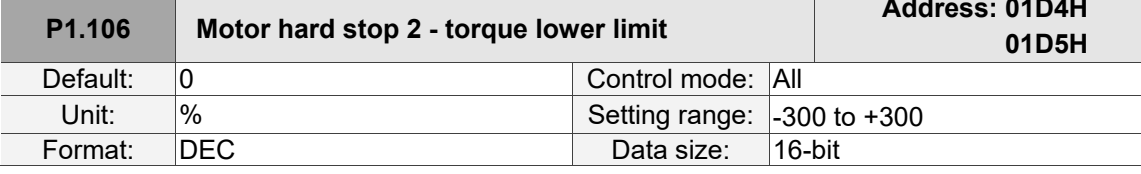

Settings:

When Motor hard stop 2 is enabled (P2.112.bit 8 = 1), the settings of torque percentage (P1.057) and level offset (P1.060) for Motor hard stop are invalid. During motor operation, if the motor current is lower than this protection setting value and continues in this state exceeding the protection time (P1.058), AL030 will be triggered.

### 30.Added P1.112 Single-direction torque limit.

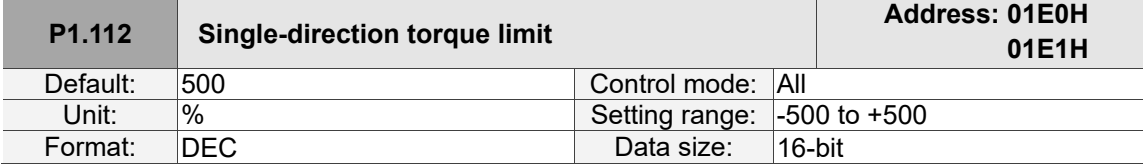

Settings:

Refer to the description of P4.044 for more details.

31.Added Code 18 to P2.008 Special parameter write-in function. Set P2.008 to 18 to reset the PM parameter group, then cycle the power for the setting to take effect.

#### 32.Correction: parameters of P2.027.Y that change before and after integrator switching.

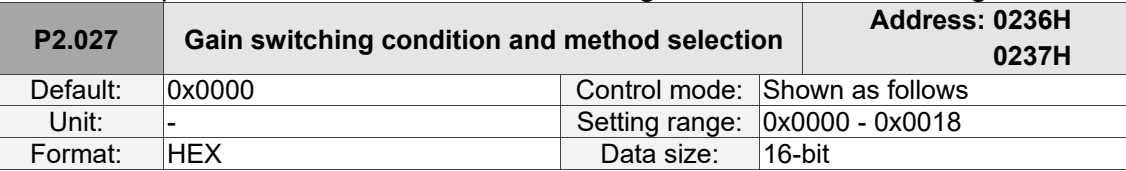

Settings:

 $\blacksquare$  X: gain switching condition

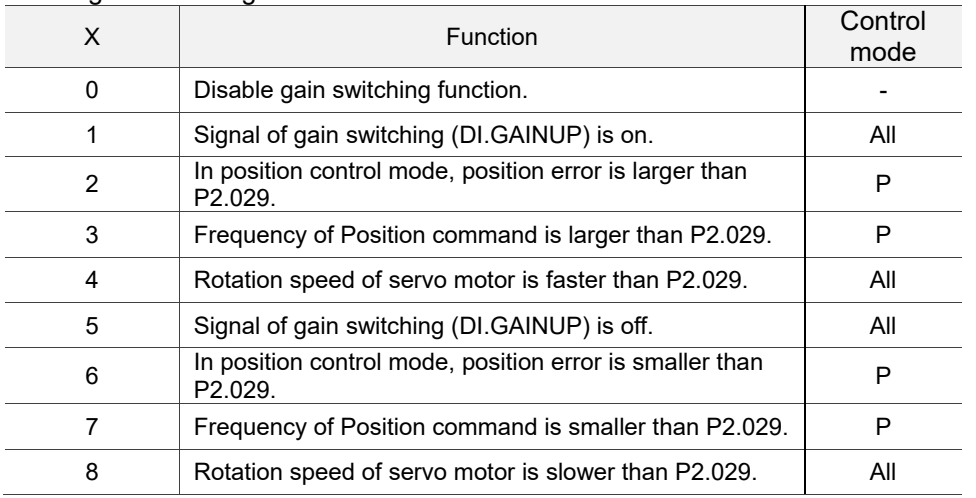

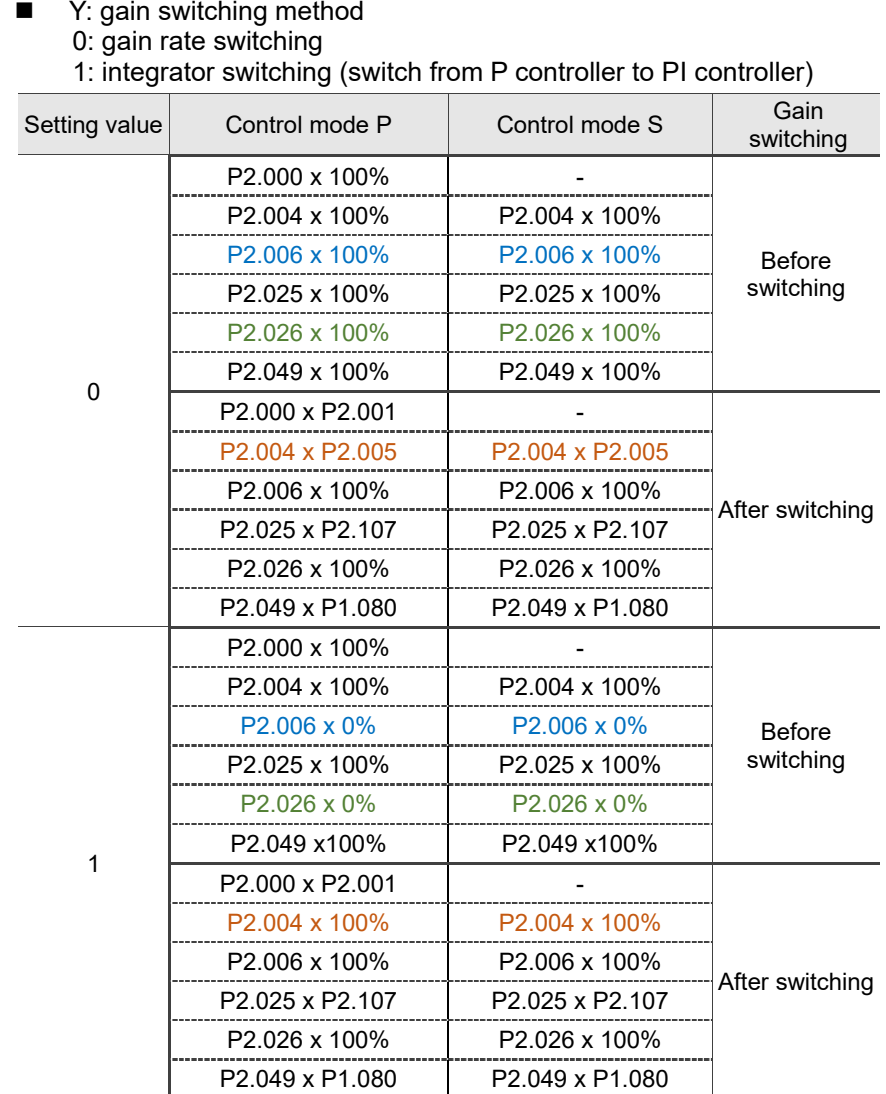

Note: the parameters marked with different colors in the above table are the differences between Y = 0 and 1.

When P2.027.X is set to 1, 2, 4, 5, 6, or 8, P1.078 Gain switching delay time is not supported.

**P2.027.X = 4** 

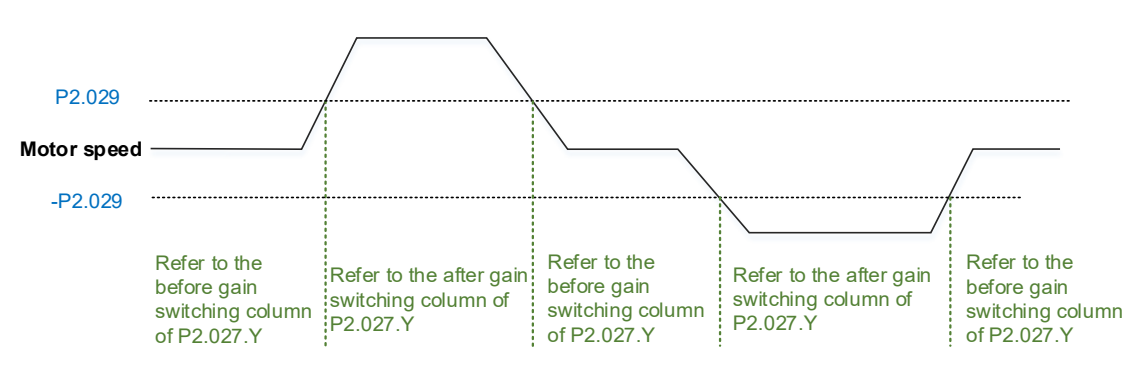

When P2.027.X is set to 3 or 7 and P1.078 Gain switching delay time is set, the servo drive ignores the setting value of P2.027.Y. The gain parameter during the delay time is adjusted according to P1.079. Refer to the following figure.

品質至上 **QUALITY** 信賴第一 RELIABILITY しょうかん しゅうしょう しゅうしょう しゅうしょう しゅうしょう 追求卓越 EXCELLENCE しょうしょう しょうしょう しょうしょう しょうしょう しょうしょう

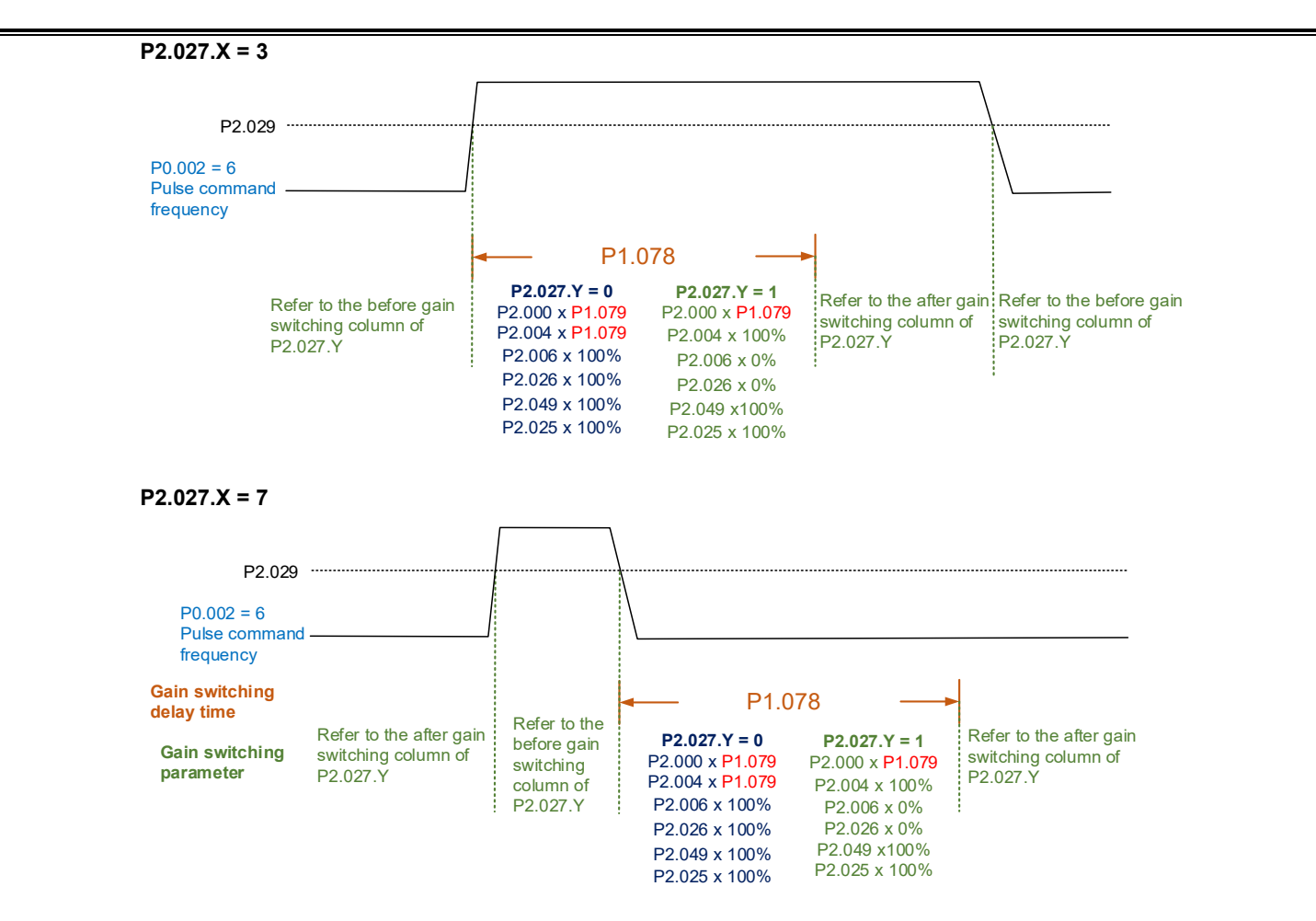

### 33.Added P2.066 [Bit 12] RST leak phase (AL022) error type selection.

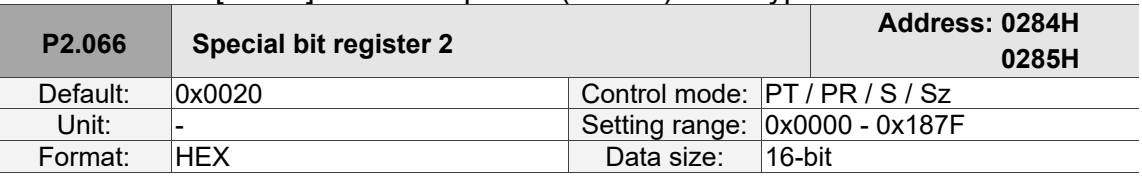

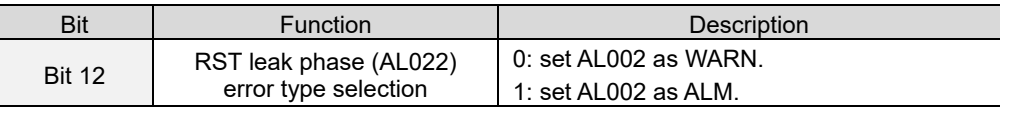

### 34.Added P2.068.U CANopen PV mode unit selection.

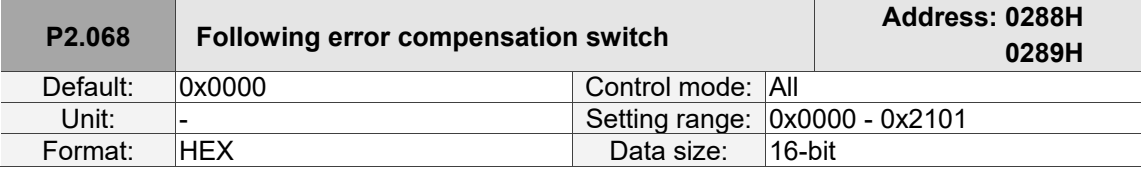

# Settings:<br>■ U: C

- U: CANopen PV mode unit selection
	- 0: 0.1 rpm
	- 1: 0.01 rpm

Note: when you change the setting of P2.068.U, the units of OD 606B, OD 606C, OD 60FF, and P5.003 Deceleration time for auto-protection in bus communication mode will change as well. Make sure the setting values are correct.

#### 35.Supports P2.069.Z Index coordinates function setting when overflow occurs.

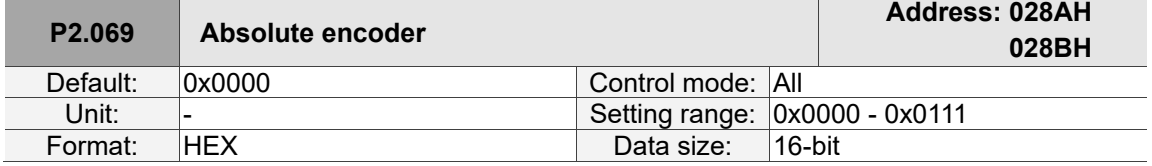

Settings:

■ Z: index coordinates function setting when overflow occurs

0: index coordinates are lost when overflow occurs.

1: index coordinates are not affected by overflow, but absolute coordinates are not retained (AL289 and AL062 do not function).

#### 36.Added P2.081 Pulse leakage detection function.

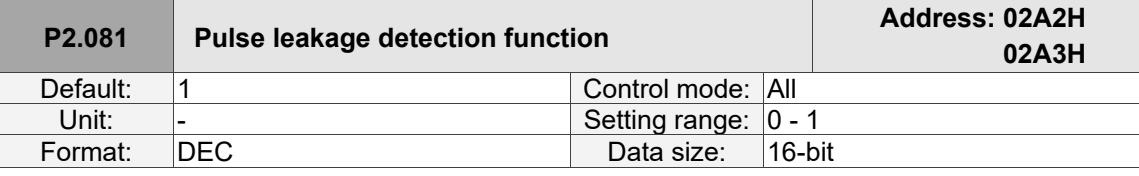

Settings:

Set this parameter to 0 to disable the pulse leakage detection function; set this parameter to 1 to enable this function.

This parameter is only applicable to pulse motors and when PM.003.U is set to 1 (CN5 is the main encoder).

#### 37.Added P2.082 Pulse leakage warning level.

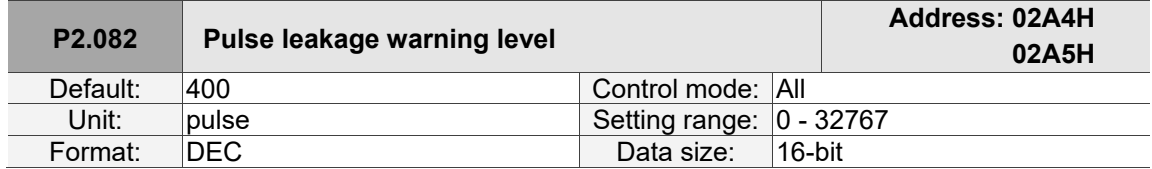

Settings:

When P2.081 is set to 1 and the number of pulse leakage exceeds this set value, AL057 is triggered. This parameter is only applicable to pulse motors and when PM.003.U is set to 1 (CN5 is the main encoder).

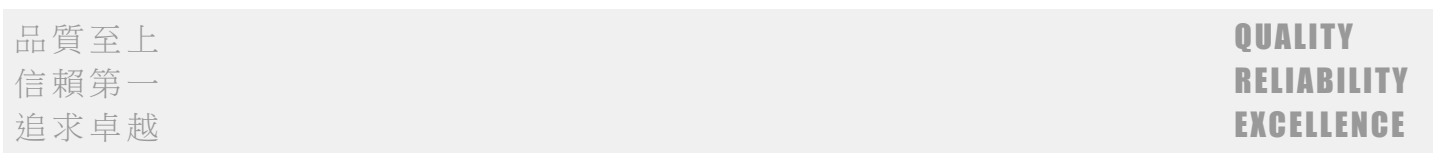

### 38.Added P2.083 Exceed Z signal detection.

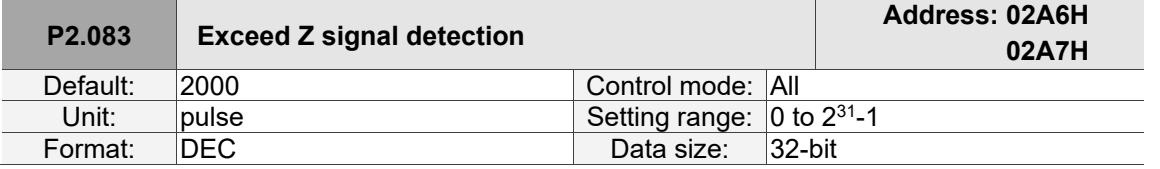

#### Settings:

This parameter detects if the motor encounters a new Z signal when operating. It is suggested to set the number of pulses at half the distance between two Z signals.

This parameter is only applicable to pulse linear motors and when PM.003.U is set to 1 (CN5 is the main encoder). You can disregard this parameter if there is only one Z signal.

### 39.Added P2.084 Special function for low resolution motor.

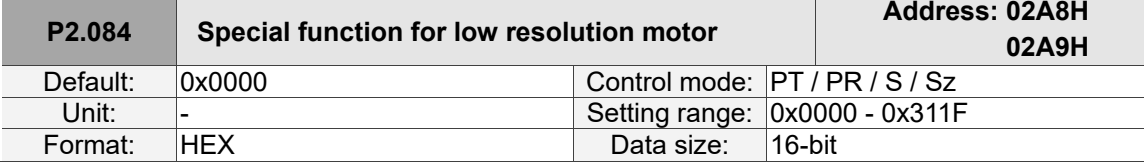

Settings:

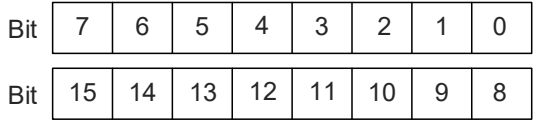

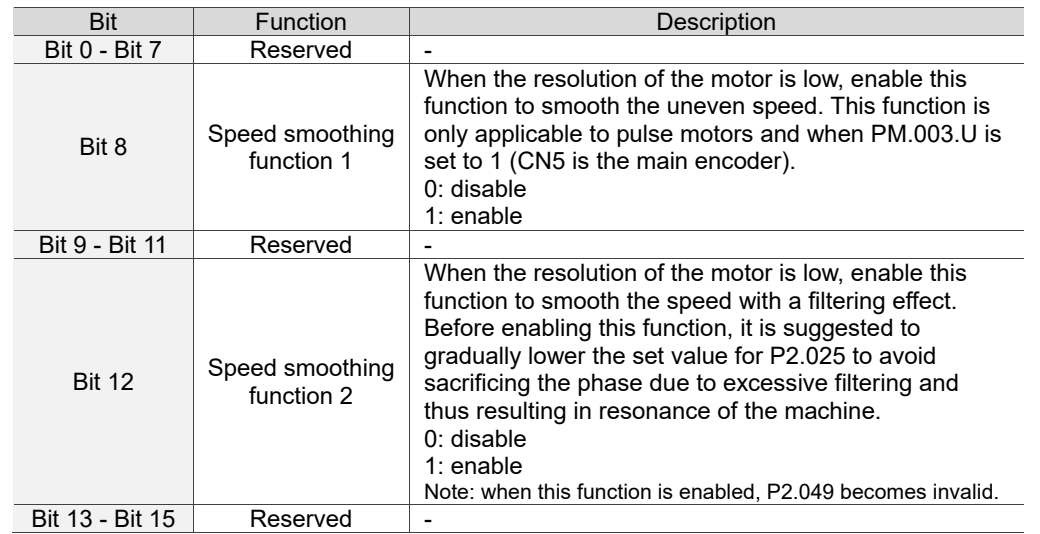

品質至上 **QUALITY** 

信賴第一 RELIABILITY 追求卓越 EXCELLENCE しょうしょう しょうしょう しょうしょう しょうしょう しょうしょう

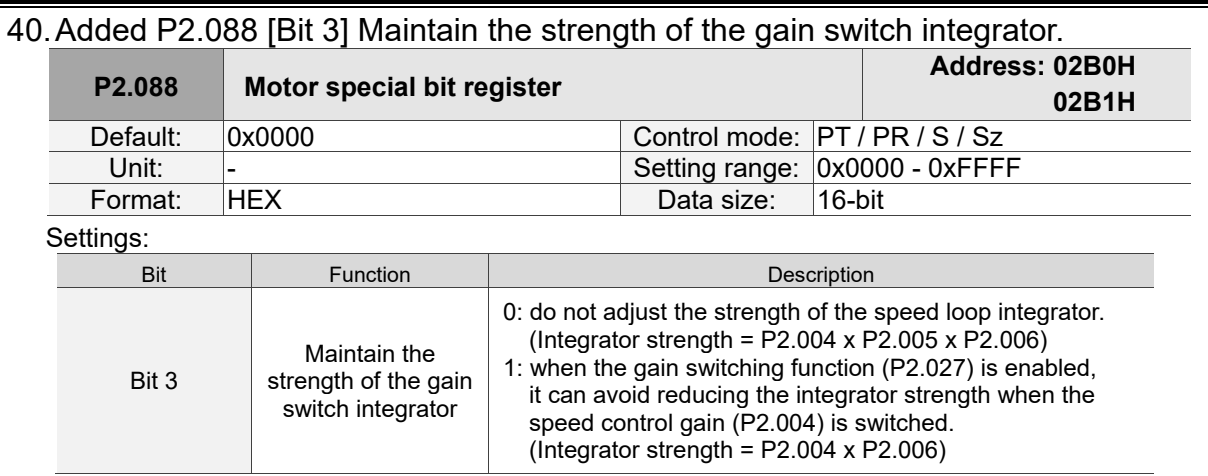

### 41.Added P2.090 Two-degrees-of-freedom - anti-interference gain.

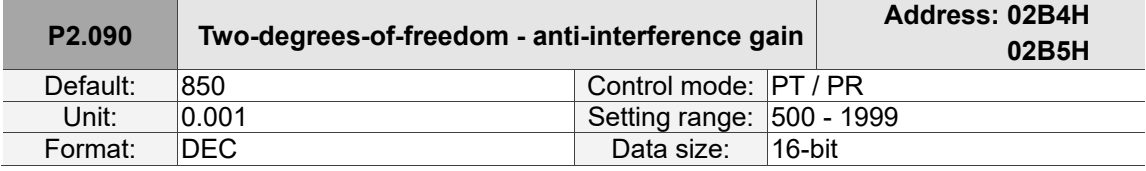

Settings:

This parameter improves the command response and fine tunes the overshoot when the command is settling. Set this parameter to a smaller value to reduce the occurrence of command overshoot. This parameter is only valid when the two-degrees-of-freedom control function is enabled (P2.094 [Bit12] = 1) and its function is similar to that of P2.026.

#### 42.Added P2.091 Two-degrees-of-freedom - position feed forward gain.

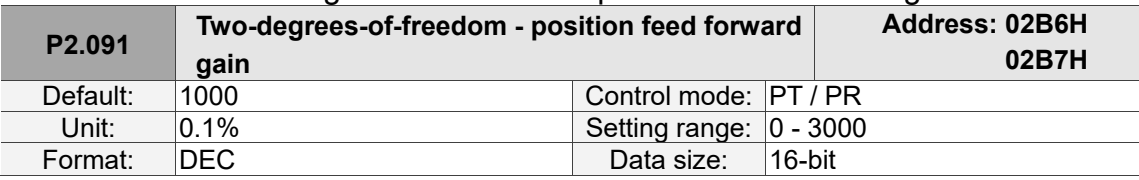

Settings:

This parameter reduces the following error of the motor. If the value is set too high, it may cause overshoot during positioning. It is suggested to set this parameter to the default value or only make small adjustments. This parameter is only valid when the two-degrees-of-freedom control function is enabled (P2.094 [Bit12] = 1) and its function is similar to that of P2.002.

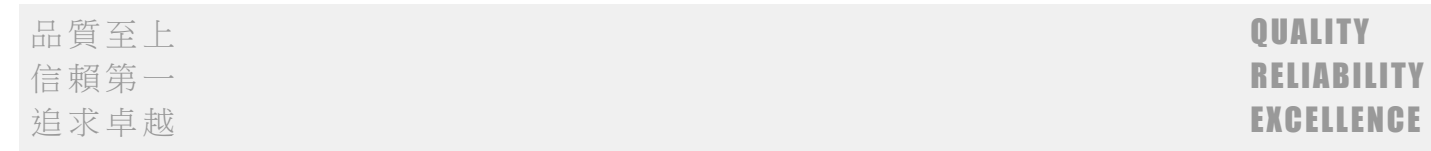

### 43.Added P2.092 Two-degrees-of-freedom - speed feed forward gain.

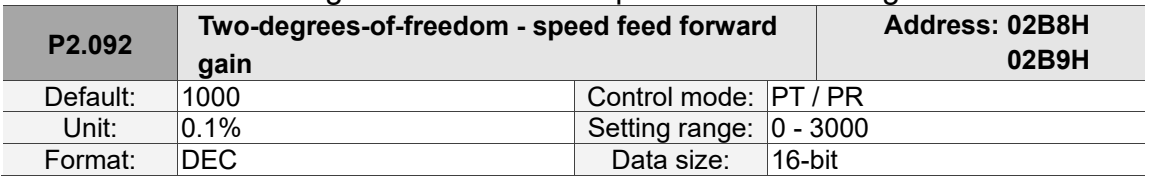

#### Settings:

This parameter reduces the following error when the motor starts and stops. Use this parameter to roughly adjust the overshoot during positioning. Set this parameter to a larger value to reduce overshoot. This parameter is only valid when the two-degrees-of-freedom control function is enabled  $(P2.094$  [Bit 12] = 1) and its function is similar to that of P2.007.

### 44.Added P2.094 [Bit 6] AL007 detection in Position mode and [Bit 7] Switch for AL086.

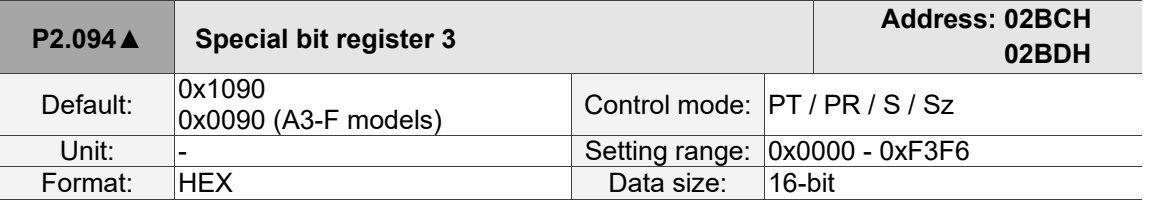

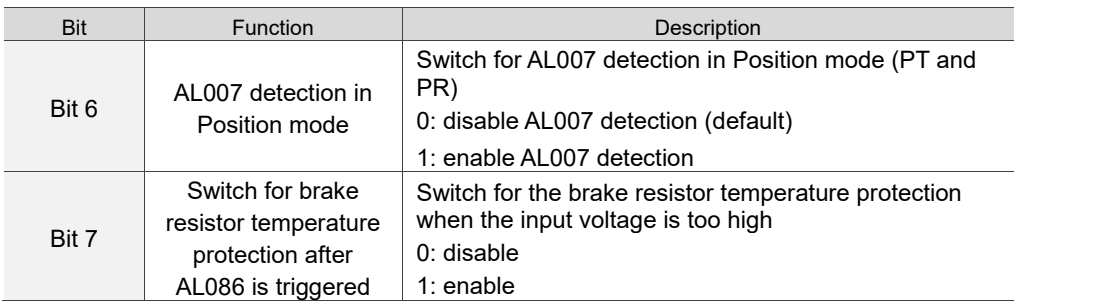

### 45.Changed the default value of P2.104 from 200 to 800.

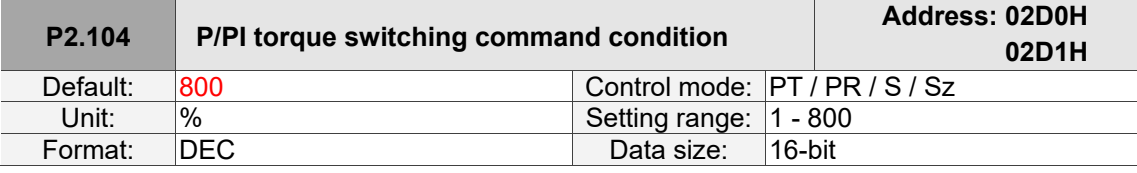

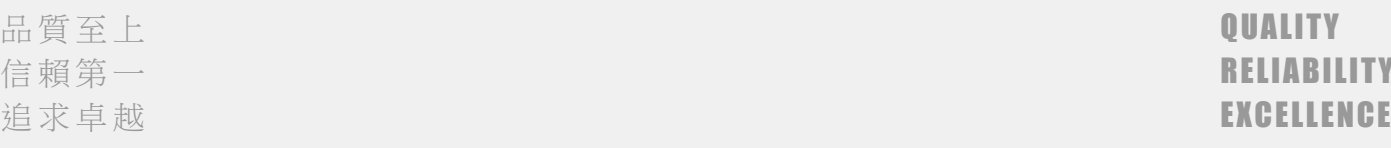

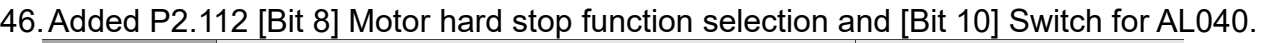

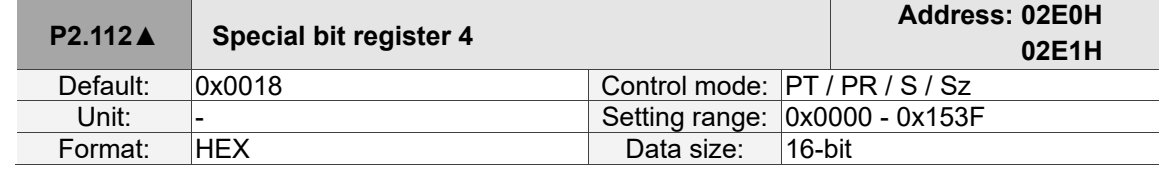

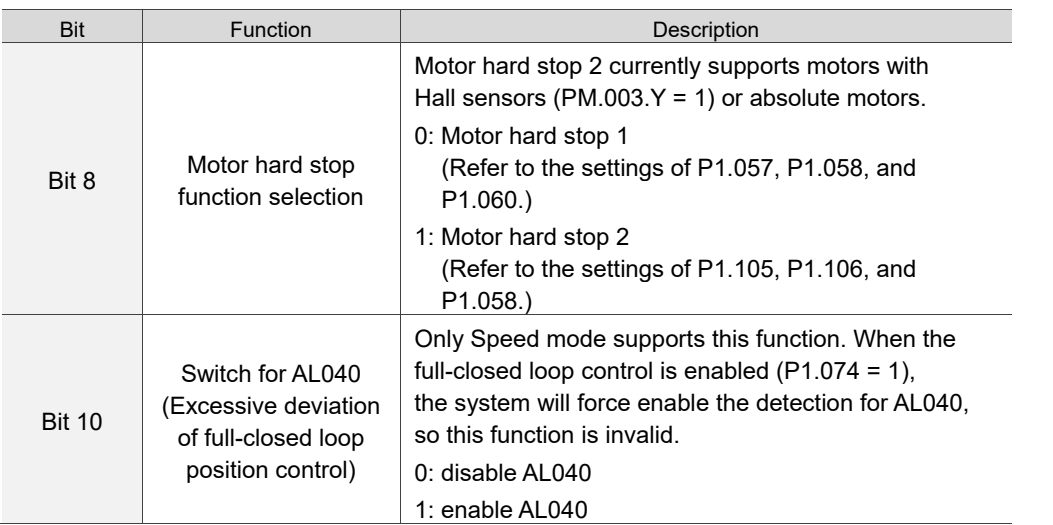

### 47.Added P3.005 Modbus communication.

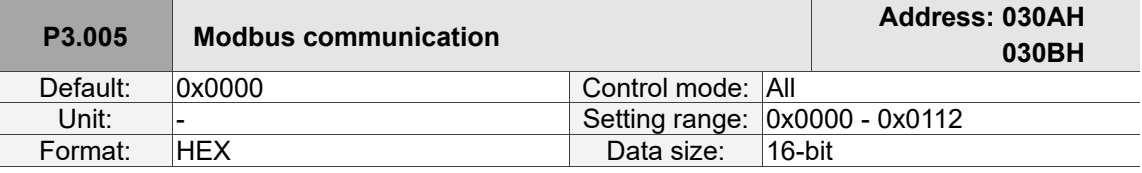

Settings:

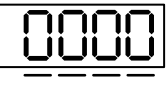

U Z Y X

■ Y: sets the servo drive as the master or slave of Modbus.

0: slave of Modbus

- 1: master of Modbus
- Z: during Modbus communication, when the function code is 03H or 10H (read or write multiple words), the system gives priority to read or write high-bit data. Use this function for controllers with different priority for transmitting high-bits and low bits of the packets. 0: transmit low bits first

1: transmit high bits first

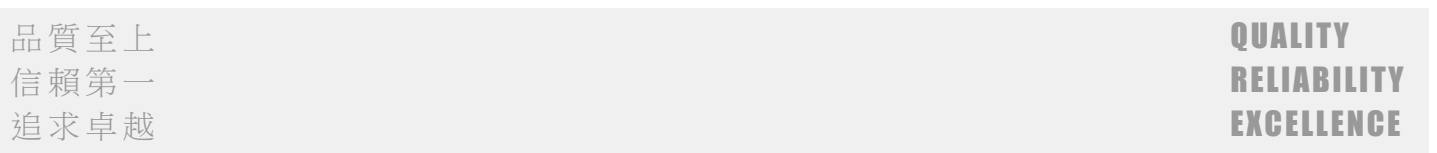

48.Changed the default value of P3.007 from 0 to 1 to be closer to the delay time recognized by RTU (duration of 3.5 characters).

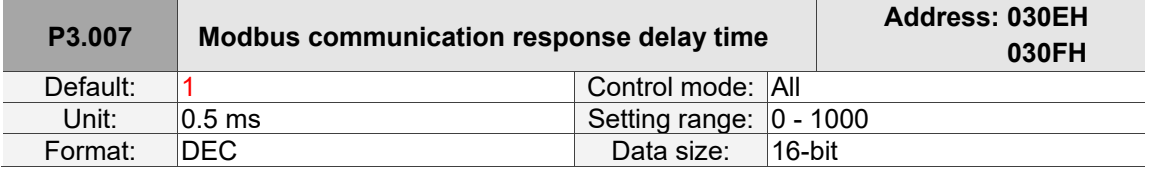

### 49.Added P3.012.U Error clearing when the limit alarm occurs.

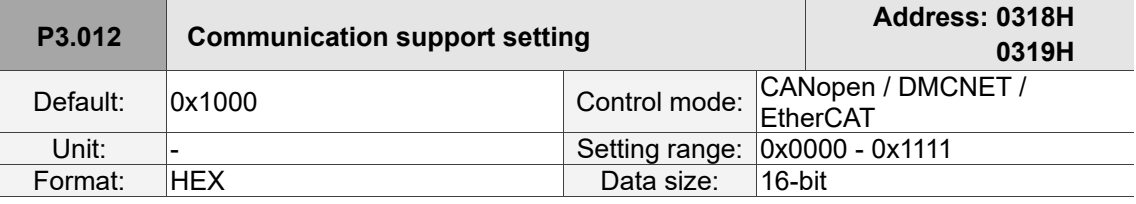

Settings:

■ U: error clearing when the limit alarm occurs

0: when the limit alarm occurs, it needs to be cleared before reversing the operating direction to move away from the limit.

1: when the limit alarm occurs, it does not need to be cleared before reversing the operating direction to move away from the limit.

Note: use 0x6041 Statusword and 0x60FD Digital inputs to determine whether the motor has reached the limit. Positive limit: OD 0x6041 [Bit 14] On & 0x60FD [Bit 1] On

Negative limit: OD 0x6041 [Bit 15] On & 0x60FD [Bit 0] On

The bit status of 0x6041 (Fault / Warning / Quick stop) remains unchanged when the servo reaches the limit.

#### 50.Added P3.017 CANopen B mode disconnection delay time.

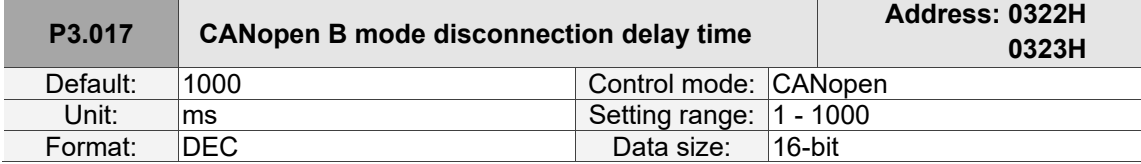

Settings:

If the communication disconnection time exceeds this set value when using the PV (Profile Velocity), PT (Profile Torque), or HM (Homing Mode) mode in CANopen B mode, the system issues AL303.

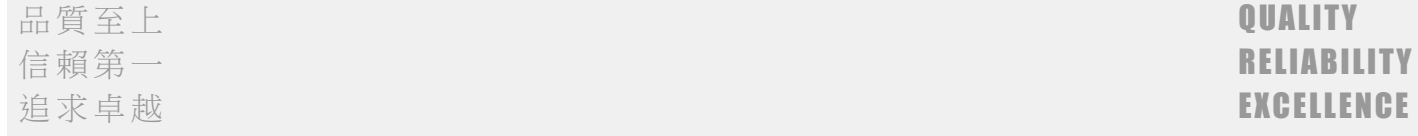

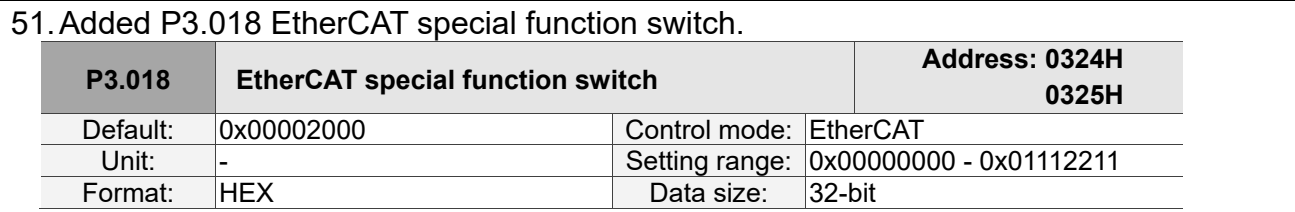

Settings:

■ X: unit selection for Target velocity (OD 60FF) and Velocity actual value (OD 606C) when in the PV (Profile Velocity) mode or CSV (Cyclic Synchronous Velocity) mode.

0: 0.1 rpm

1: pulse/sec

■ Z: AL185 communication disconnection detection setting

0: disconnection detection starts after EtherCAT communication enters OP state.

1: disconnection detection starts after EtherCAT communication enters INIT state.

2: disable disconnection detection.

Note: when using the ring topology connection, set P3.018.Z to 2 to disable the disconnection detection.

■ C: unit selection for the maximum speed of OD 607F and OD 6080

0: 0.1 rpm for OD 607F and rpm for OD 6080.

1: pulse/sec for OD 607F and OD 6080.

#### 52.Added P3.019 Statusword display content.

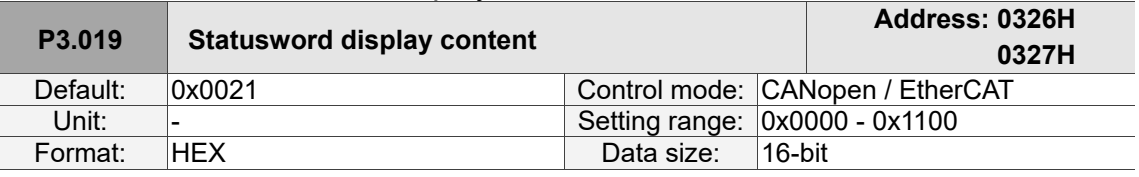

Settings:

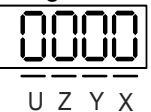

- Z: display content of OD 6041h [Bit 14]
	- 0: display the positive limit status.
	- 1: display the current synchronization status between the servo drive and controller. When the status displays On, it indicates that the synchronization is complete (SYN\_OK).

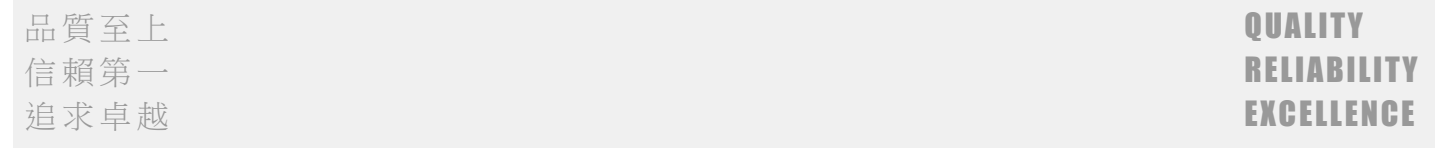

#### 53.Added P3.022 EtherCAT PDO timeout setting. **P3.022 EtherCAT PDO timeout setting Address: 032CH 032DH** Default: 0xFF04 Control mode: EtherCAT Unit:  $\vert$ -  $\vert$  Setting range: 0x0002 - 0xFF14

Settings:

When using the PDO to transmit data periodically, use this parameter to set the timeout setting. The following two sets of digits set the alarm conditions for AL180 and AL3E3 respectively to ensure that the servo drive receives the PDO. When one of the alarm occurs, it means the allowable duration for packet loss exceeds the set range.

Format: HEX Data size: 16-bit

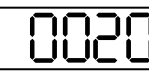

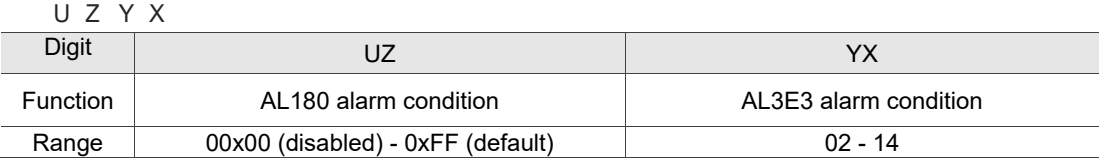

- YX: AL3E3 alarm condition (allowable cycle for elapsed time); applicable to IP / CSP / CSV / CST modes. AL3E3 occurs when the servo drive does not receive the PDO within the set cycle. When the communication cycle is 4 ms and you set this parameter to 02 (allow two cycles), it means if the servo drive does not receive any PDO within 8 ms, AL3E3 occurs.
- UZ: AL180 alarm condition (allowable duration for elapsed time); applicable to all motion modes. AL180 occurs when the servo drive does not receive the PDO within the set duration (unit: ms). Set 0x01 for 1 ms, 0x02 for 2 ms, and 0xFF for 255 ms.

### 54.Added P4.044.X Single-direction torque limit setting.

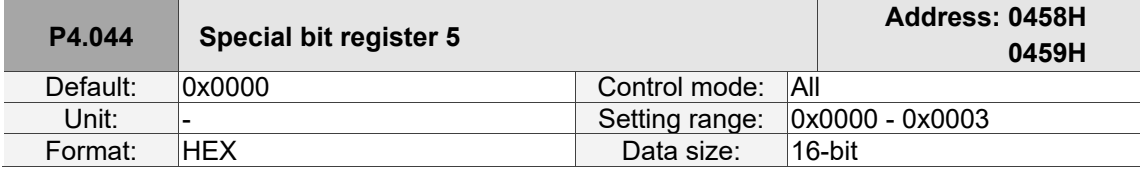

Settings:

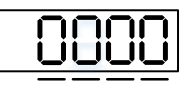

U Z Y X

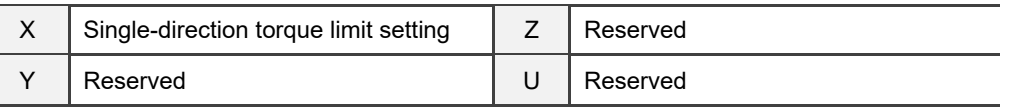

This parameter limits the torque of the motor. The area with the background color is the torque limit area.

The following figures use P1.012 to explain the settings, but the functions of the External analog torque command and Internal torque limits(P1.012~P1.014) are the same, so you can set these parameters according to the requirements.

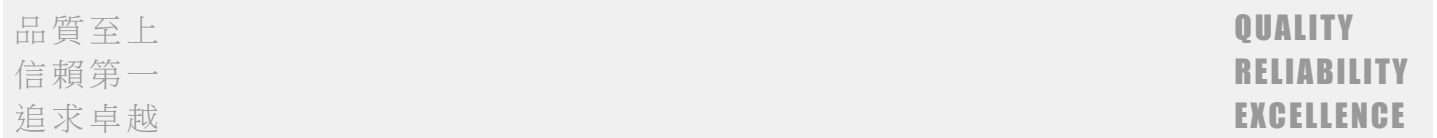

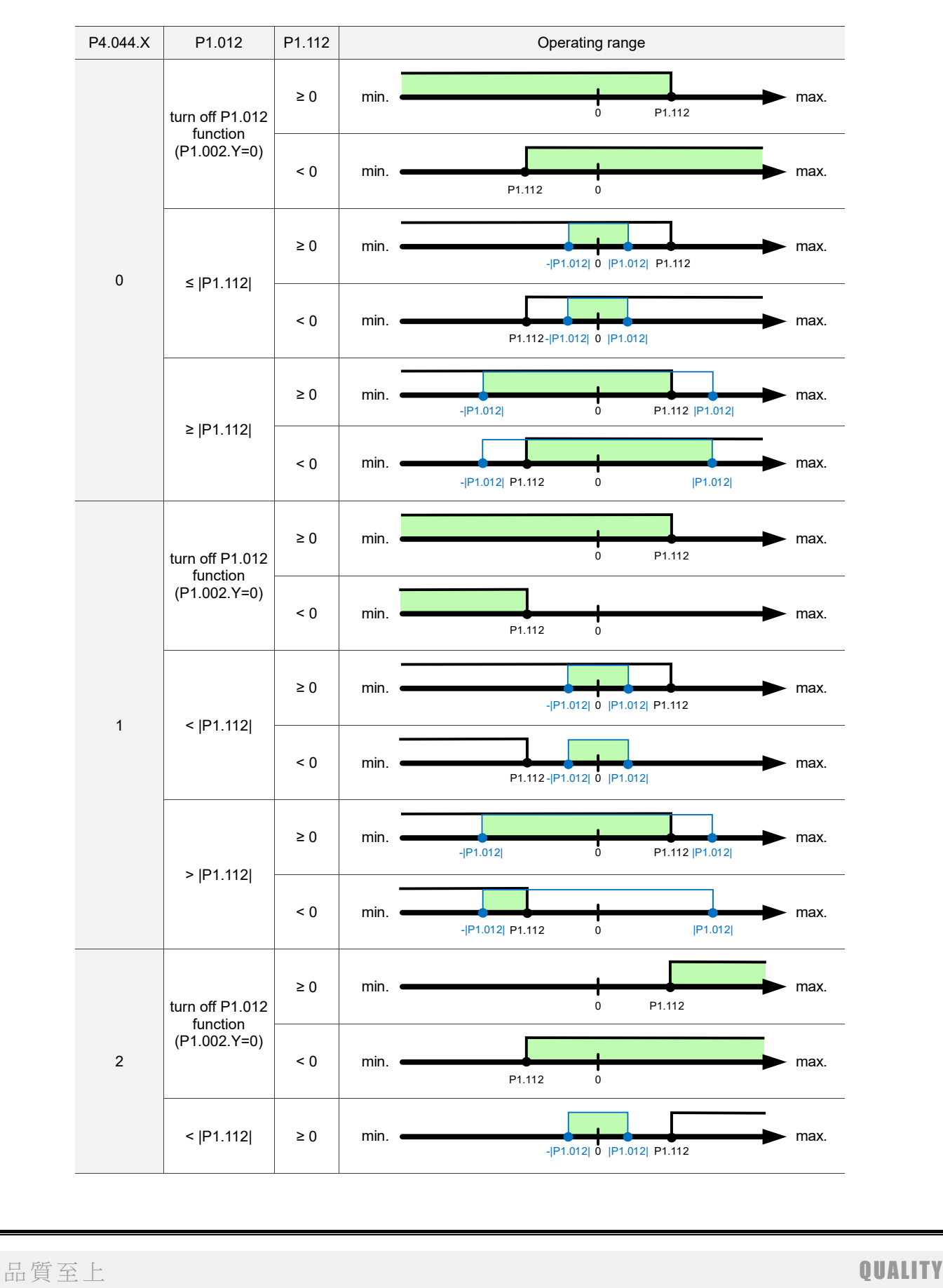

信賴第一 RELIABILITY しょうかん しゅうしょう しゅうしょう しゅうしょう しゅうしょう

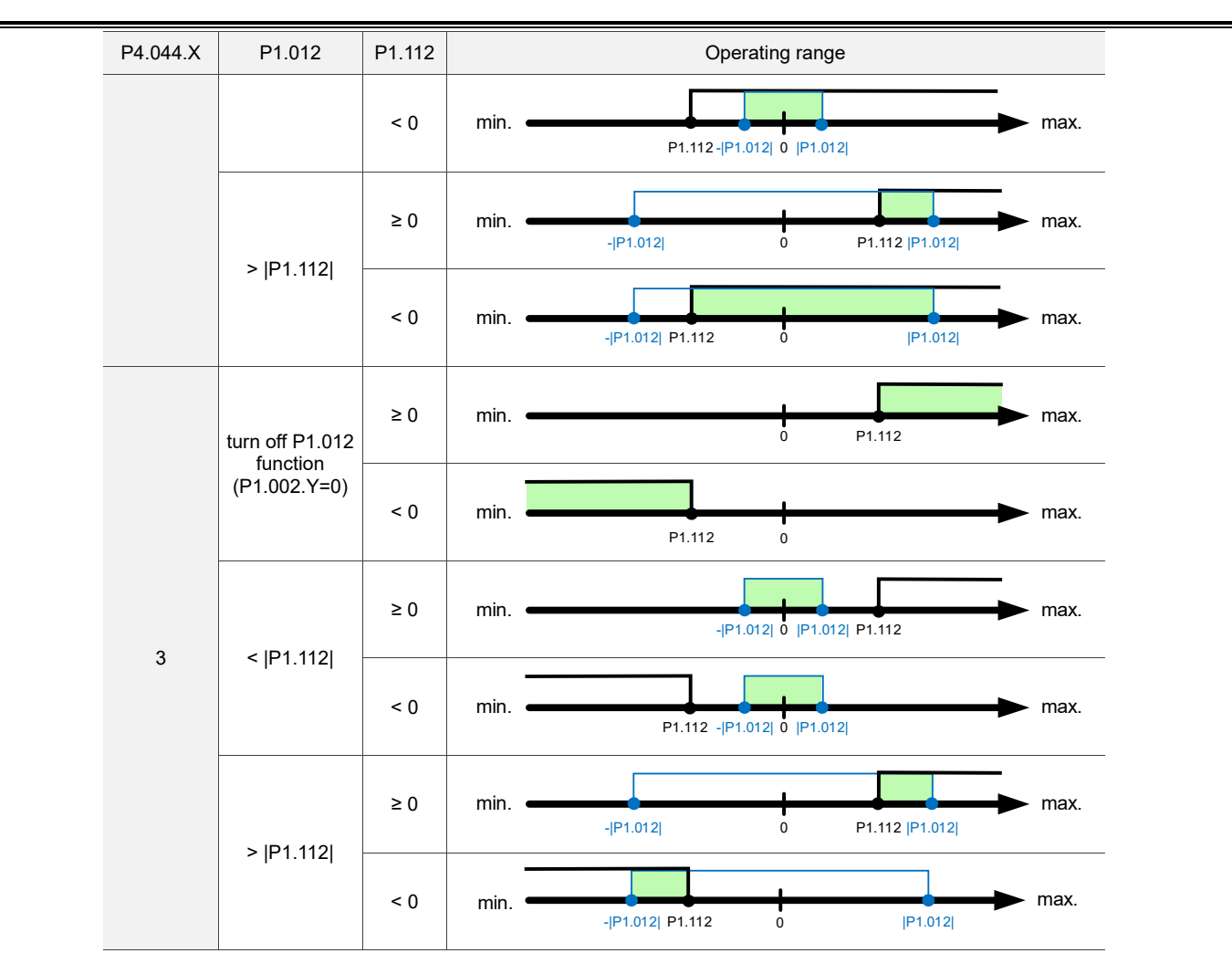

### 55.Added PM.000 Motor type.

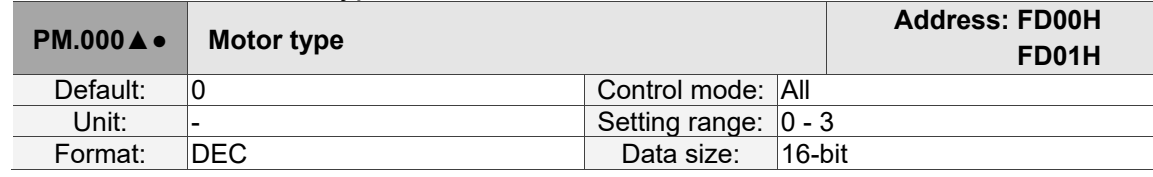

Settings:

Set this parameter according to the type of motor used.

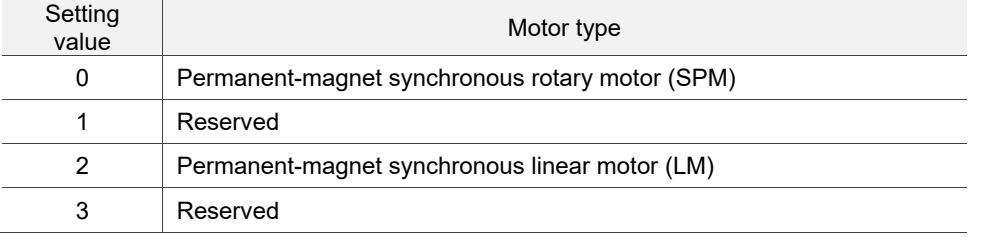

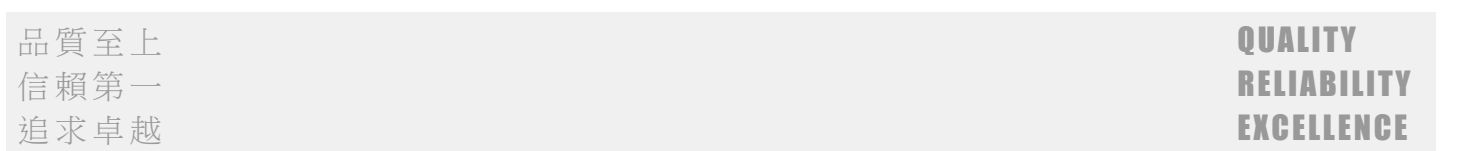

### 56.Added PM.001 Motor parameter automatic identification function.

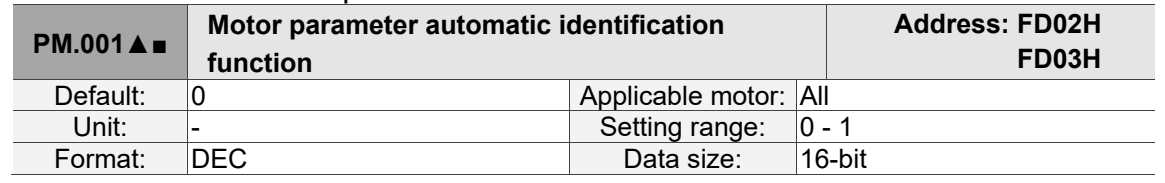

Settings:

Enables or disables the motor parameter automatic identification function.

0: disable

1: enable

Note:

- 1. This parameter is invalid if you are using a Delta communication type rotary motor.
- 2. Rotary motor means a permanent-magnet synchronous rotary motor; linear motor means a permanent-magnet synchronous linear motor.

#### 57.Added PM.002 Motor parameter identification status.

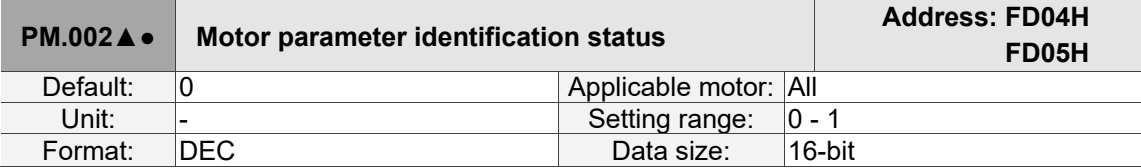

Settings:

After executing motor parameter identification, the servo drive automatically detects whether the identification is complete. Use this parameter to obtain the motor parameter identification status. If the motor parameter identification process has not been completed (PM.002 = 0) and you switch the servo to the Servo On state, AL053 occurs to warn the user that the motor parameter identification is not yet complete. This parameter is automatically set to 1 when the motor parameter automatic identification is complete. If you do not execute the motor parameter identification process, complete the related parameter settings for third-party motors, and then set this parameter to 1.

0: motor parameter identification is not complete yet

1: motor parameter identification is complete

Note:

1. This parameter value is always 1 and unchangeable if you are using a Delta rotary motor.

2. Rotary motor means a permanent-magnet synchronous rotary motor; linear motor means a permanent-magnet synchronous linear motor.

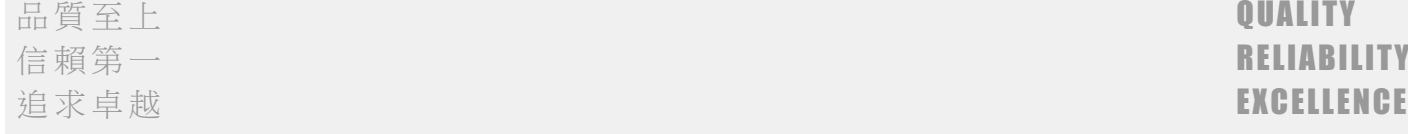

#### 58.Added PM.003 Encoder type. **PM.003**▲● **Encoder type Address: FD06H**

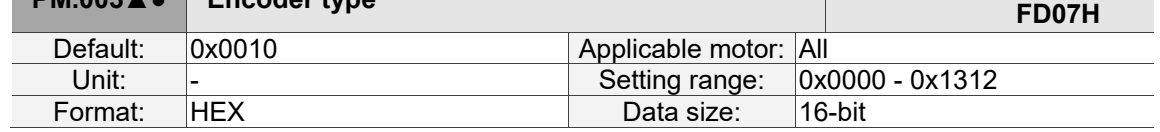

Settings:

Sets the encoder type related settings.

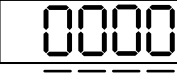

U Z Y X

- $\blacksquare$  X: CN2 signal type<sup>\*2</sup>
	- 0: pulse digital signal
		- 1: sine wave analog signal
	- 2: pulse digital signal for Delta motor with magnetic encoder (ECMA-C8)
- Y: Hall sensor
	- 0: no Hall sensor
	- 1: with Hall sensor
	- Note: if you select "no Hall sensor", the motor moves slightly to detect the magnetic pole when the servo is on for the first time. It is suggested to execute the Z-axis magnetic field detection after installing the Hall sensor.
- $\blacksquare$  Z: converter box ABZ pulse filter<sup>\*2</sup>
	- 0: bypass
	- 1: 16 MHz
	- 2: 8 MHz
	- 3: 3 MHz

Example: pulse width 16 MHz (62.5 ns)

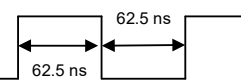

- U: main encoder signal source
	- 0: CN2
	- 1: CN5

Note:

- 1. This parameter is invalid if you are using a Delta communication type rotary motor.
- 2. To receive pulses or sine wave signals with CN2, use the Delta position signal converter box (ASD-IF-EN0A20).
- 3. Rotary motor means a permanent-magnet synchronous rotary motor; linear motor means a permanent-magnet synchronous linear motor.
- 4. When connecting the Delta motor with magnetic encoder (ECMA-C8) to the CN5 connector, set this parameter to 0x1002 and cycle the power without the need for motor parameter identification.

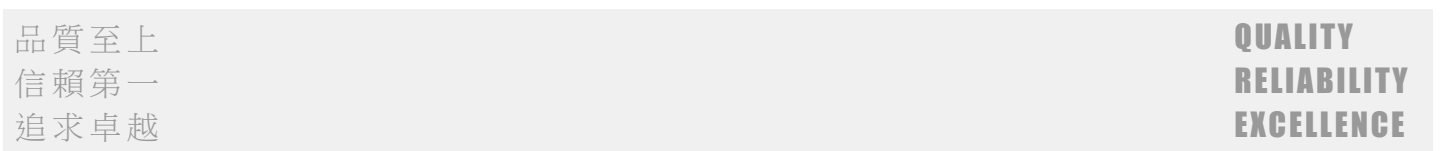

### 59.Added PM.004 Main encoder resolution.

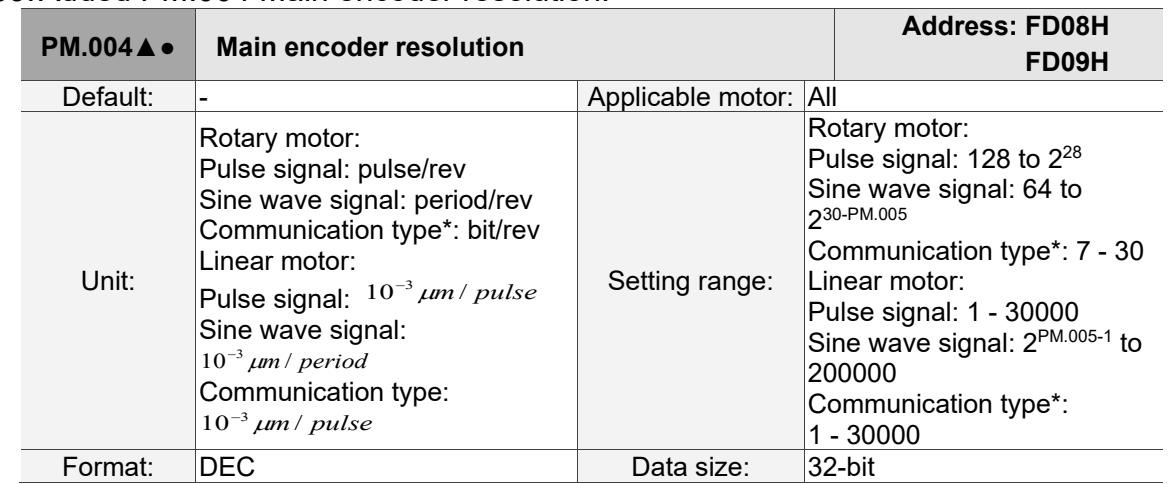

Settings:

Set the resolution according to the encoder specifications.

When PM.003.U = 0, input the resolution of the encoder connected to CN2; when PM.003.U = 1, input the resolution of the encoder connected to CN5.

Rotary motor:

- 1. Pulse encoder: input the number of single-phase pulses per revolution; the resolution of the motor is (PM.004 x 4) pulse/rev.
- 2. Sine wave encoder: input the number of single-phase sine waves per revolution; the resolution of the motor is (PM.004  $\times$  2<sup>PM.005</sup>) pulse/rev.
- 3. Communication type encoder: input the resolution according to the Motor Parameter Identification Wizard process.

Linear motor:

- 1. Pulse encoder: input the corresponding distance of the motor pulse after quadruple frequency; the resolution of the motor is  $(PM.004 \times 0.001)$  um/pulse.
- 2. Sine wave encoder: input the corresponding distance of the motor single-phase sine wave; the resolution of the motor is (PM.004 x 0.001 /  $2^{PM.005}$ ) um/pulse.
- 3. Communication type encoder: input the resolution according to the Motor Parameter Identification Wizard process.

Note:

- 1. Rotary motor means a permanent-magnet synchronous rotary motor; linear motor means a permanent-magnet synchronous linear motor.
- 2. Communication type indicates communication formats of encoders of other brands that are supported by ASDA-A3, such as BissC, Mitutotyo, Endat2.2, Fagor, and Tamagawa.

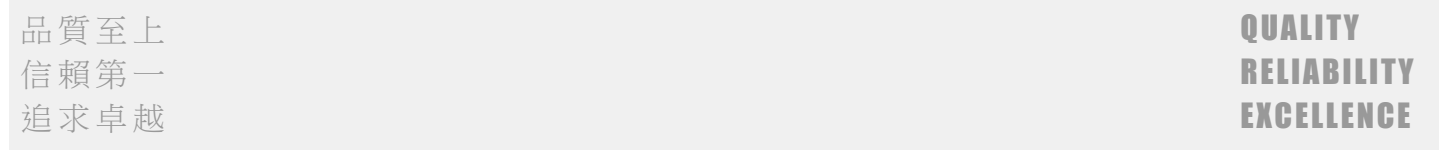

#### 60.Added PM.005 Position signal converter box interpolation magnification. **PM.005 Position signal converter box interpolation magnification Address: FD0AH FD0BH** Default: 11 **Default:** 11 Applicable motor: Linear motor, third-party rotary motor Unit: -<br>
Format: DEC Data size: 16-bit Data size:

#### Settings:

This parameter improves the motor resolution with interpolation magnification. It is applicable to sine wave encoders and not applicable to pulse encoders.

The resolution of the sine wave encoder after interpolation is PM.004 x  $2^N$ ; N = PM.005.

### 61.Added PM.006 Motor UVW and Hall sensor phase sequences.

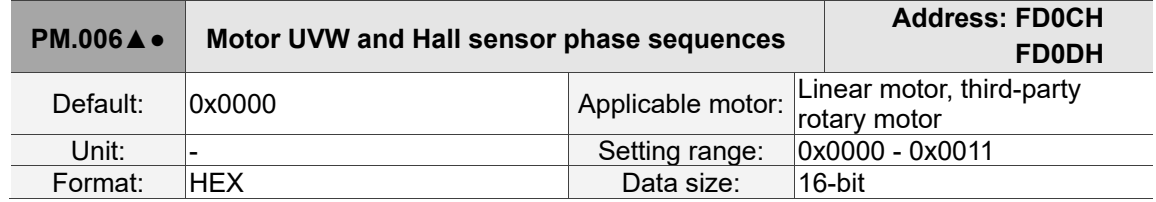

#### Settings:

During the motor parameter identification process, the servo drive automatically detects the phase sequences of the motor UVW and Hall sensor. You can use this parameter to obtain this information.

■ X: motor UVW phase sequence and encoder incremental direction 0: when A phase is ahead of B phase, the motor phase sequence is U, V, and W. 1: when A phase is ahead of B phase, the motor phase sequence is U, W, and V.

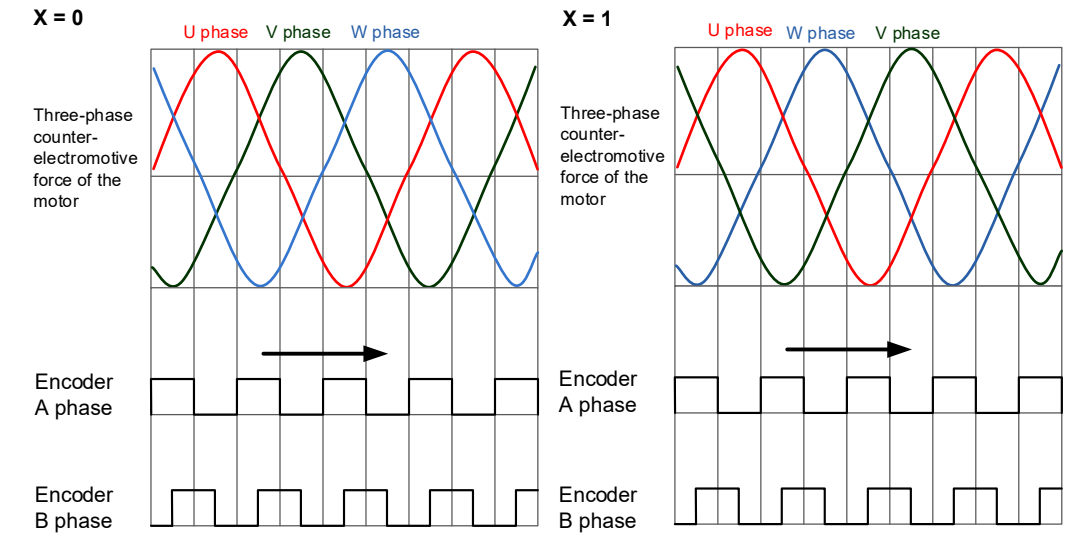

■ Y: motor UVW phase sequence and Hall sensor UVW direction 0: when the Hall sensor phase sequence is U, V, and W, the motor phase sequence is U, V, and W. 1: when the Hall sensor phase sequence is U, V, and W, the motor phase sequence is U, W, and V.

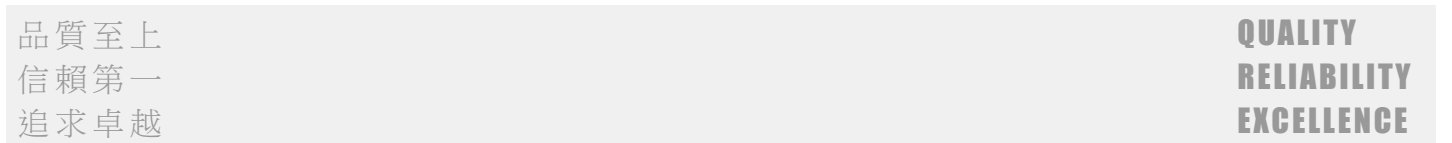

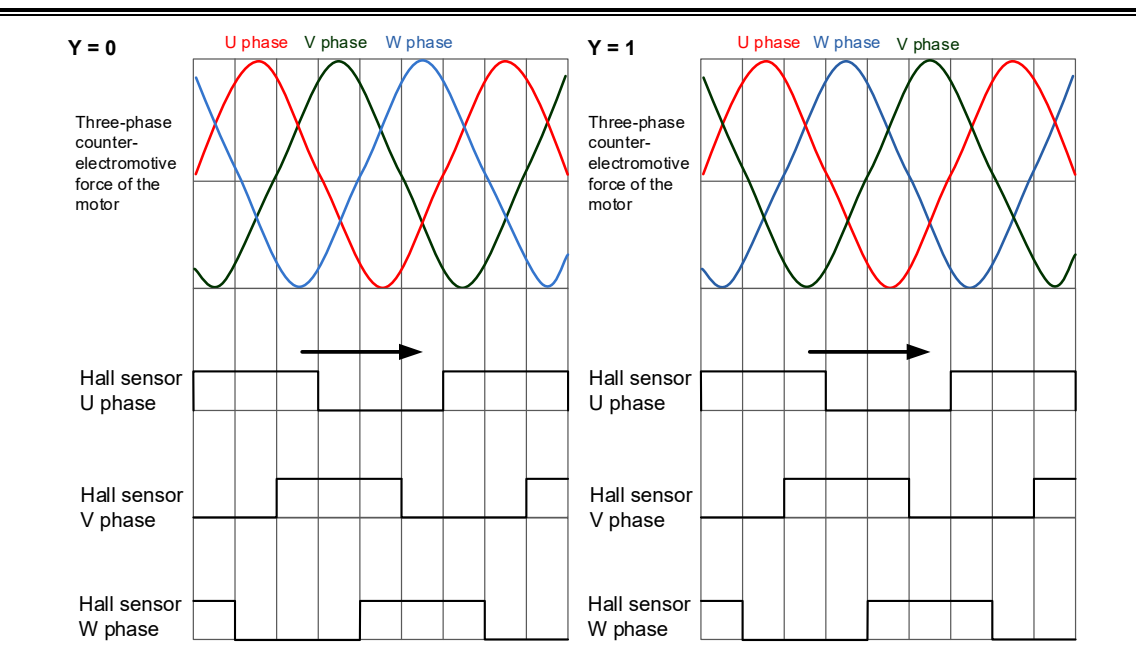

### 62.Added PM.007 Hall sensor offset angle.

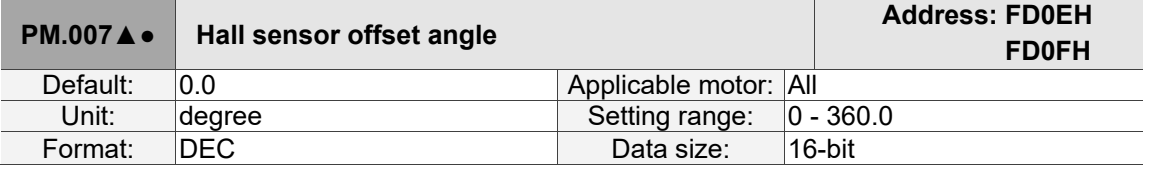

#### Settings:

During the motor parameter identification process, the servo drive automatically detects the offset angle of the Hall sensor. You can use this parameter to obtain this information.

When the Hall sensor causes hysteresis due to different motion directions of the motor, the U-phase zero point of the Hall sensor is based on the central angle of the hysteresis. For the description of hysteresis, refer to the diagram of PM.008.

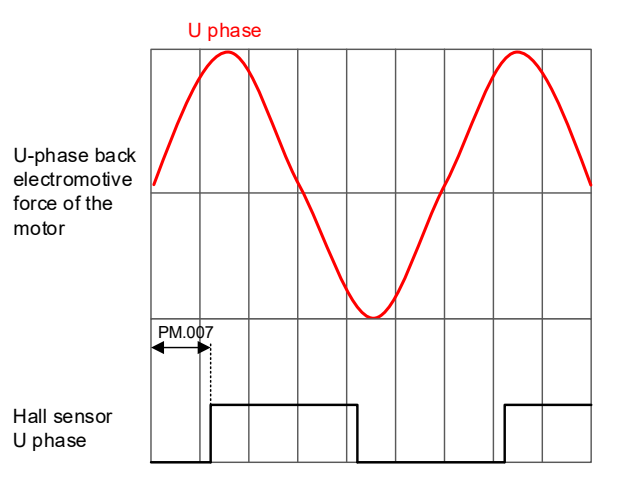

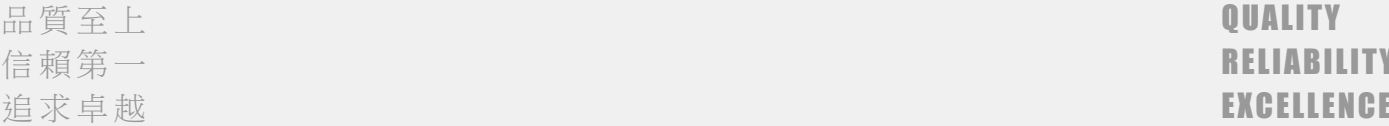

信賴第一 RELIABILITY しょうかん しゅうしょう しゅうしょう しゅうしょう しゅうしょう

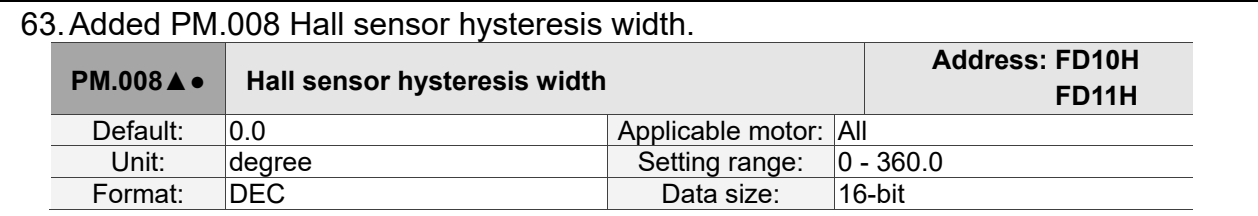

Settings:

During the motor parameter identification process, the servo drive automatically detects the hysteresis width of the Hall sensor. You can use this parameter to obtain this information.

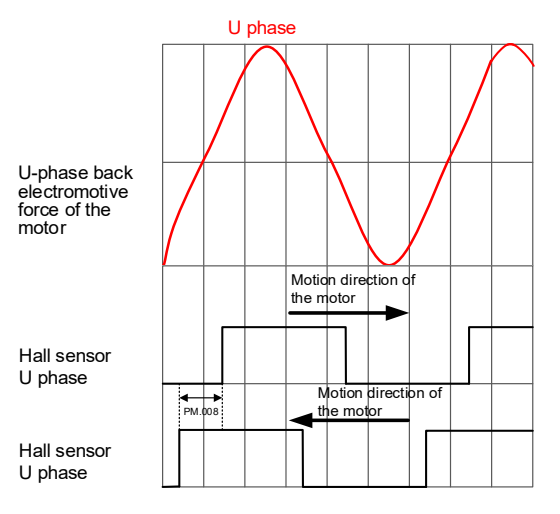

### 64.Added PM.009 Electrical angle settings.

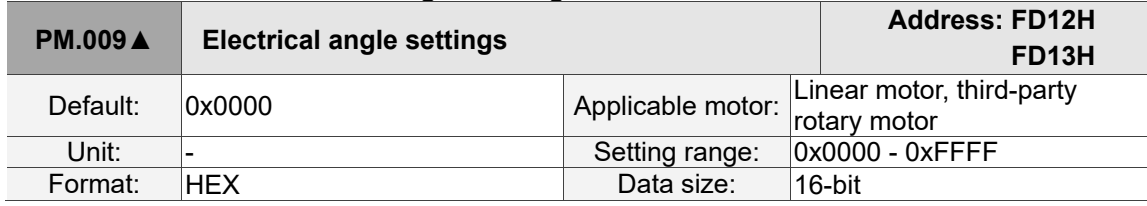

#### Settings:

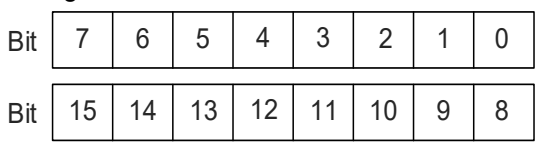

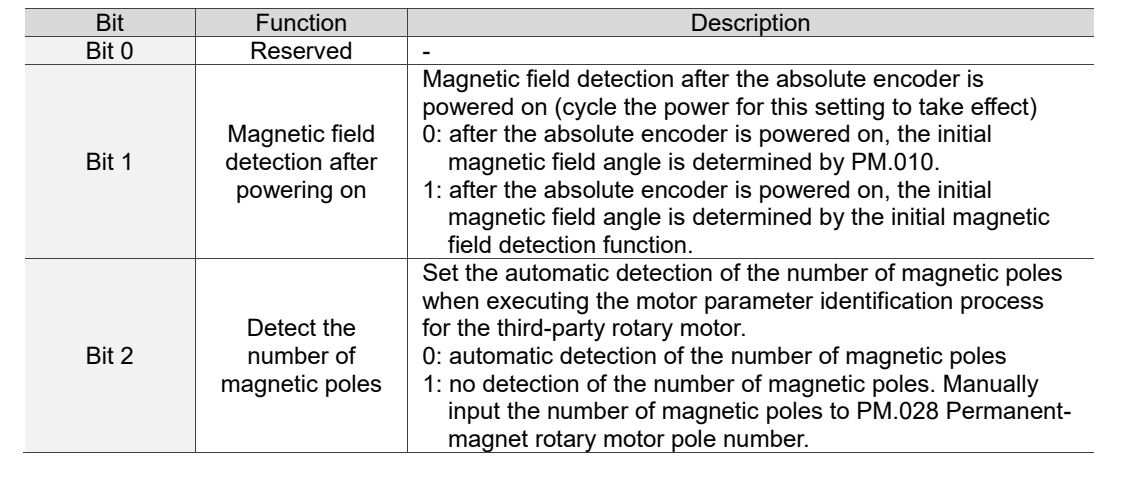

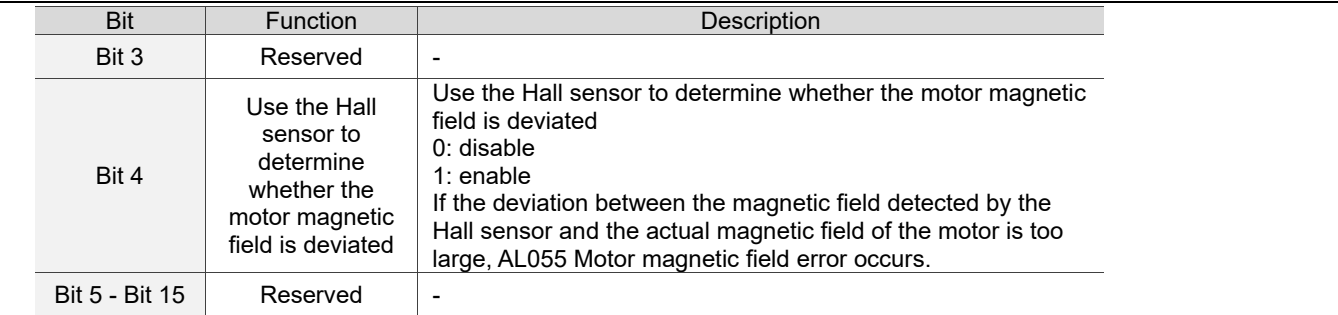

### 65.Added PM.010 Offset between absolute encoder zero point and motor magnetic field zero point.

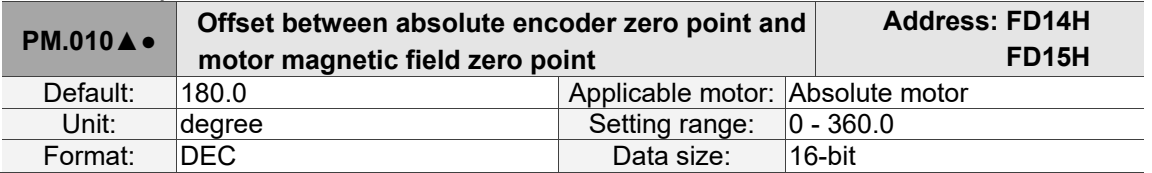

#### Settings:

The accumulated angle starting from the motor magnetic field zero point to the positive phase sequence of the magnetic field, and then to the absolute encoder zero point. This parameter value will be automatically detected and input during the motor parameter identification process.

#### 66.Added PM.011 Initial magnetic field current detection.

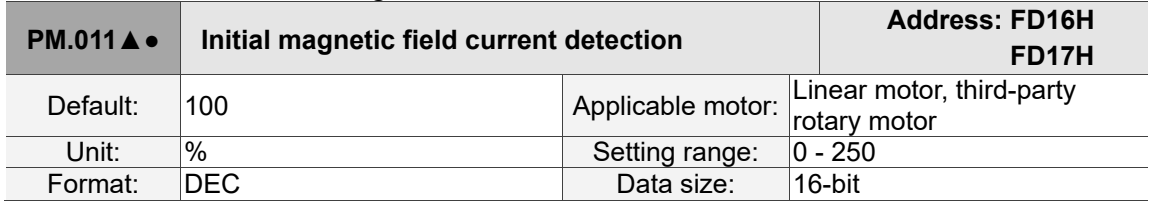

#### Settings:

If the motor is not installed with a Hall sensor, the servo drive will automatically detect the motor magnetic field when the servo is switched to On for the first time. Use this parameter to set the current value during the motor magnetic field detection. If you are using a Hall sensor (PM.003 = 1), you do not need to set this parameter.

The current affects the motion range of the motor during magnetic field detection, and the servo obtains the magnetic field data through the motion.

Note the following when setting this parameter:

- 1. When the friction between the motor and the mechanical parts is too large, magnetic field detection error may occur which triggers AL052. Increase the set value of this parameter can reduce the occurrence of AL052.
- 2. When the motor moves too much, lower the set value of this parameter to reduce the motion during magnetic field detection.

Note:

- 1. It is not suggested to use the initial magnetic field current detection for Z axis. Install a Hall sensor to Z axis for magnetic field detection.
- 2. The gantry application requires a Hall sensor for magnetic field detection. Thus, this function is not suggested.

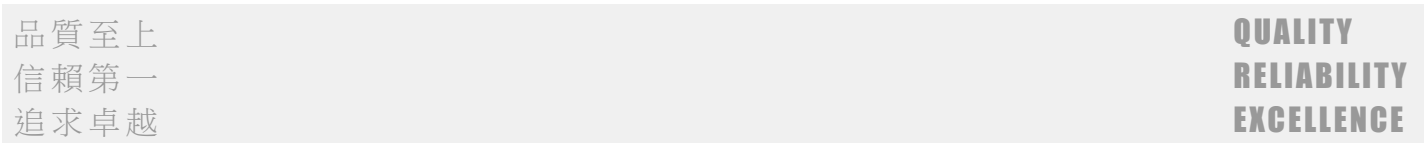

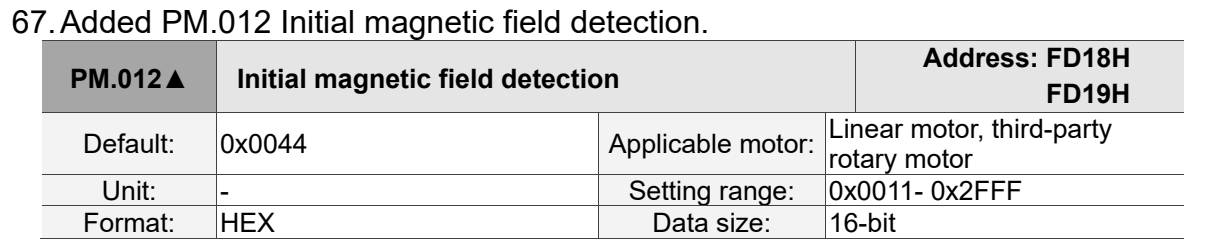

Settings:

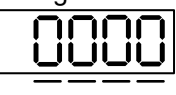

U Z Y X

The motor magnetic field detection process can only complete when the X and Y conditions are met at the same time. If the two conditions are not met at the same time, the servo re-starts the detection process. If the detection fails four consecutive times, AL052 is triggered.

■ X: initial magnetic field detection condition 1

During the detection process, when the motion of the motor magnetic field exceeds this electrical angle, one of the detection conditions is met.

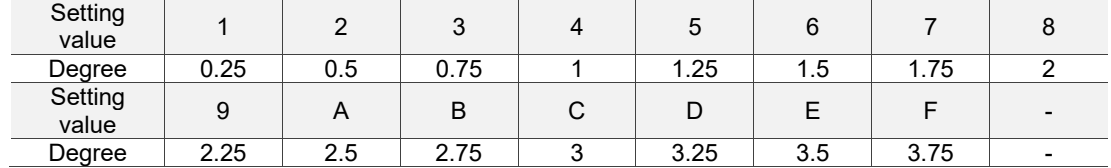

■ Y: initial magnetic field detection condition 2

During the detection process, when the control command for the magnetic field exceeds this electrical angle, one of the detection conditions is met.

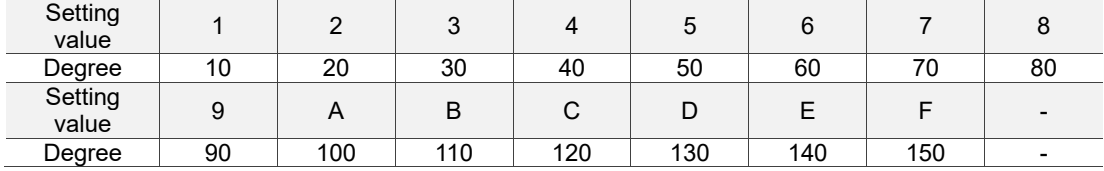

■ Z: initial magnetic field detection delay time

When the servo is switched to Servo On for the first time, the initial magnetic field detection starts after this set delay time.

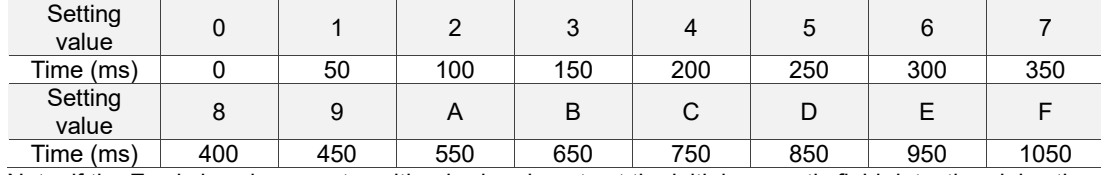

Note: if the Z axis is using a motor with a brake, do not set the initial magnetic field detection delay time.

#### U: special function

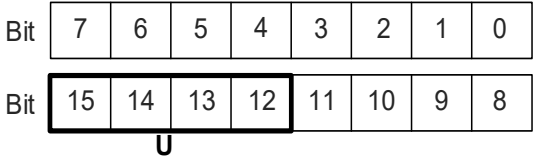

品質至上 **QUALITY** 

信賴第一 RELIABILITY しょうかん しゅうしょう しゅうしょう しゅうしょう しゅうしょう 追求卓越 EXCELLENCE しょうしょう しょうしょう しょうしょう しょうしょう しょうしょう

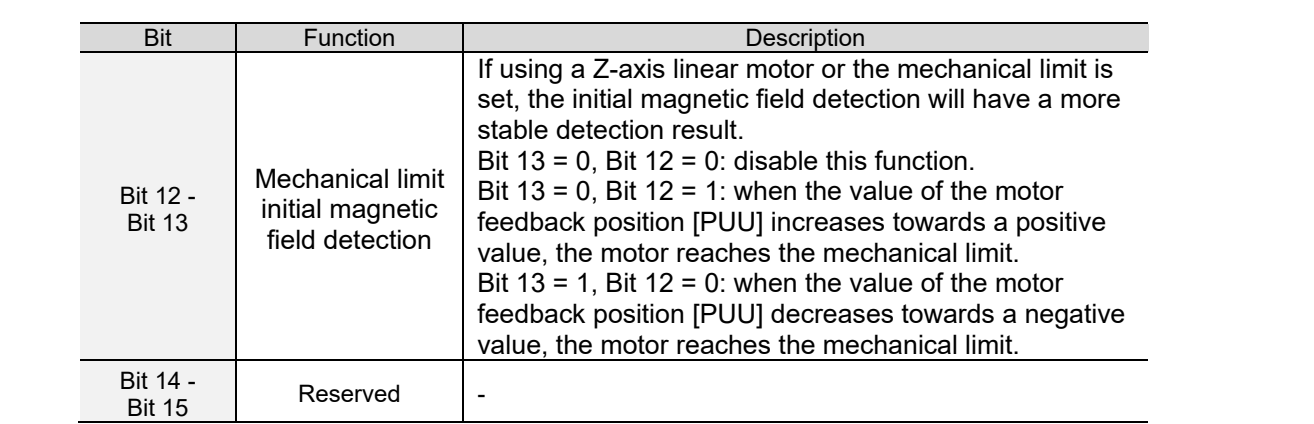

### 68.Added PM.013 Third-party motor flag.

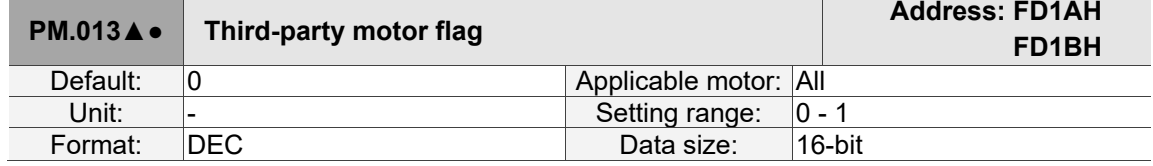

Settings:

When using a third-party motor, the servo drive automatically detects and inputs this parameter after executing the motor parameter identification process. If you do not execute the motor parameter identification process, set this parameter to 1.

- 1. This parameter is automatically set to 0 when the Delta communication type motor is connected to CN2 and the communication is successful.
- 2. When you are not using a Delta communication type motor, set this parameter to 1. This parameter is automatically set to 1 when you execute the Motor Parameter Identification Wizard.

### 69.Added PM.015 Current loop proportional gain (kp).

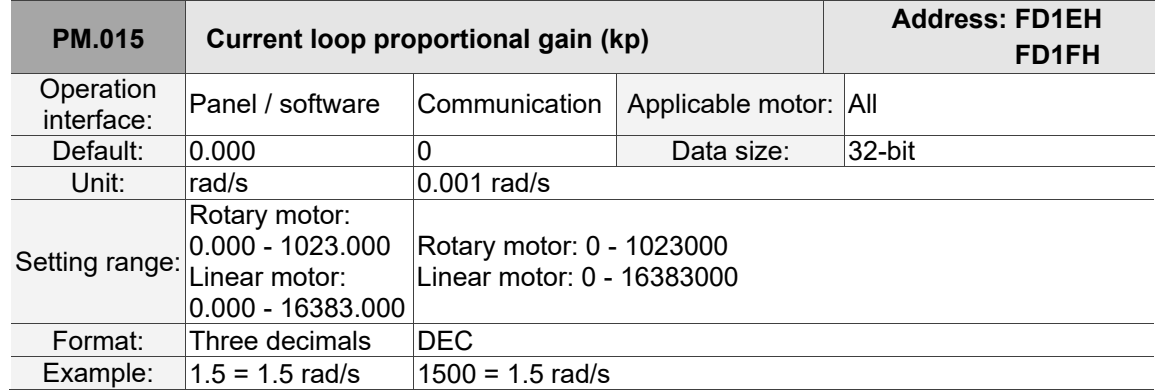

Settings:

You do not need to set this parameter when using a Delta communication type motor.

Increasing the current control gain can enhance the current response and reduce the current control errors. If you set the value too high, it may cause vibration and noise. It is suggested that general users do not adjust this parameter.

Note: rotary motor means a permanent-magnet synchronous rotary motor; linear motor means a permanent-magnet synchronous linear motor.

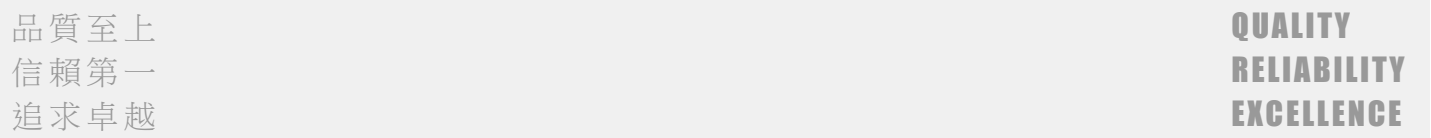

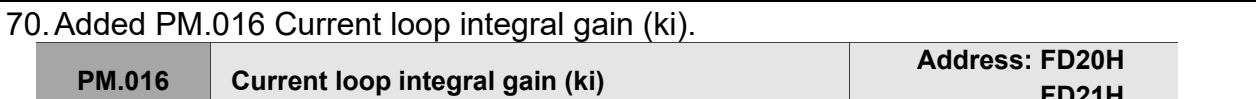

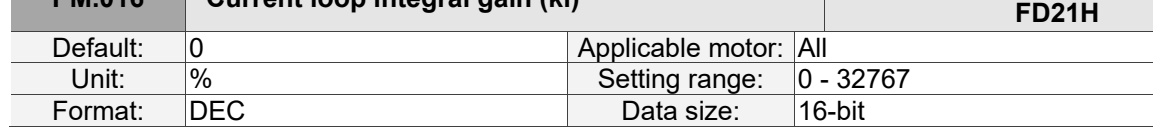

Settings:

You do not need to set this parameter when using a Delta communication type motor. Increasing the current control integral can enhance the current response and reduce the current control errors. If you set the value too high, it may cause vibration and noise. It is suggested that general users do not adjust this parameter.

### 71.Added PM.019 Load increase gain.

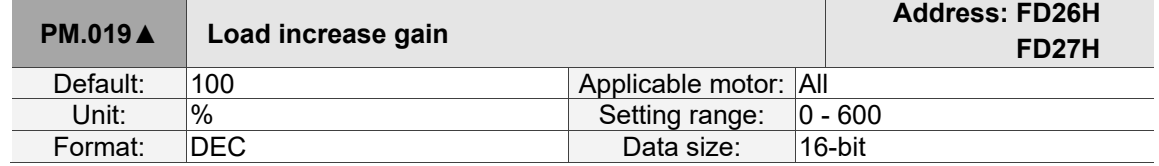

Settings:

Use this parameter to adjust the motor overload protection time. For the setting details, refer to the following table and figures.

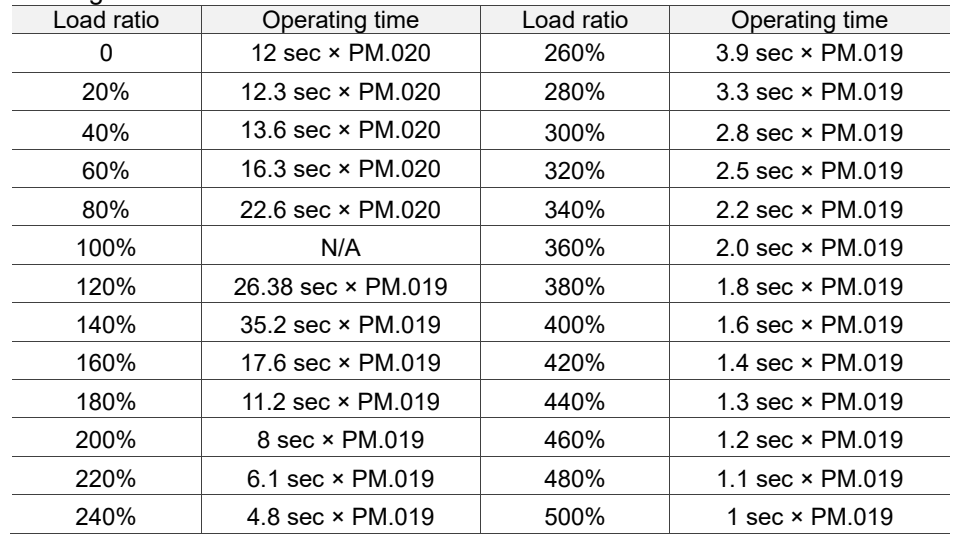

The time required for the motor protection level at the normal level to reach the overload level is called the operating time. When the protection level reaches the overload level, AL006 is triggered. The load ratio is based on 100%. When the ratio is above 100%, it is load increase gain (PM.019); when the ratio is less than 100%, it is load decrease gain (PM.020).

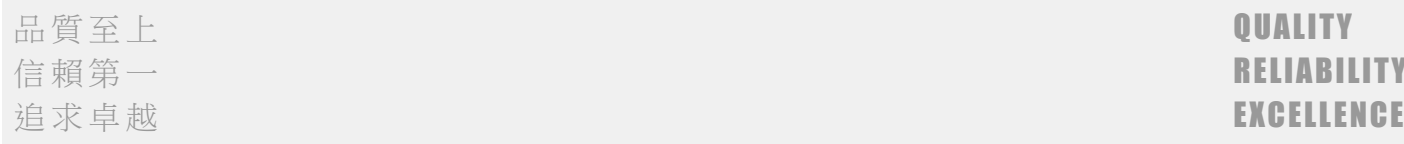

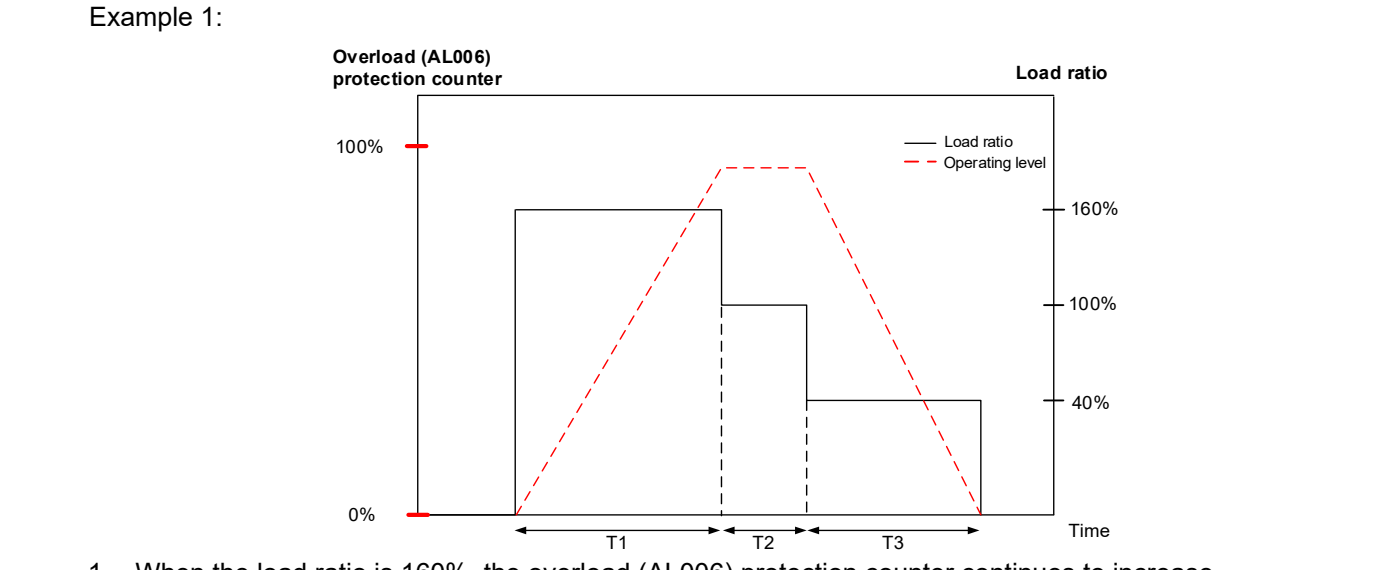

- 1. When the load ratio is 160%, the overload (AL006) protection counter continues to increase.
- 2. When the load ratio is 100%, the operating level is leveled off.
- 3. When the load ratio is 40%, the overload (AL006) protection counter continues to decrease.

Example 2:

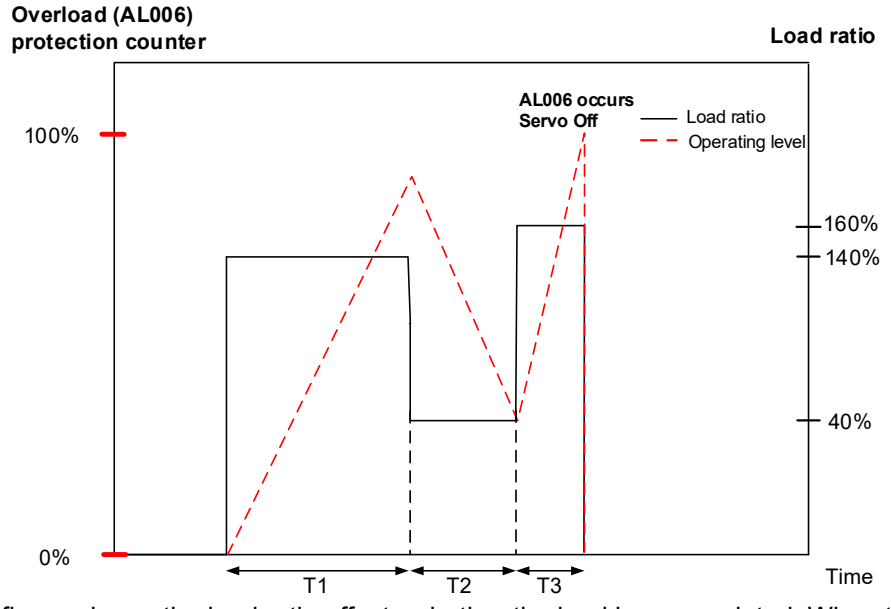

As shown in the figure above, the load ratio affects whether the load is accumulated. When the load accumulates over 100%, the operating time must be taken into consideration, or else AL006 occurs.

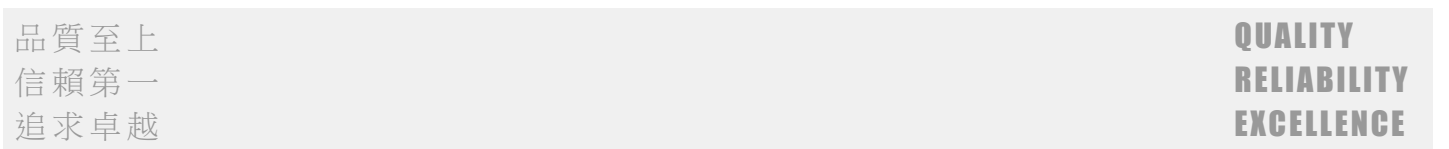

### 72.Added PM.020 Load decrease gain.

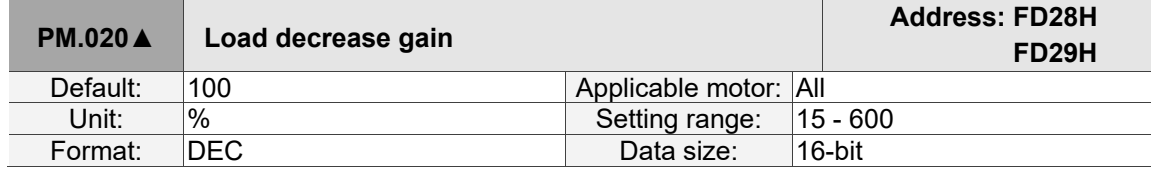

Settings:

This parameter setting affects the operating time of the load decrease and the overall motion planning. Refer to the description of PM.019.

#### 73.Added PM.022 Motor temperature sensor.

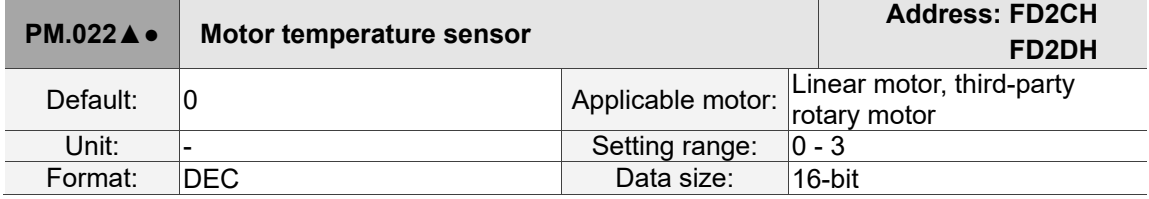

Settings:

Sets the type of motor temperature sensor connected to the servo drive CN5 Pin 13 and Pin 14 (see Section 3.7).

0: not connected to a motor temperature sensor

1: Delta linear motor NTC thermistor

2: NTC level thermistor

3: PTC level thermistor

#### 74.Added PM.024 Motor temperature sensor resistance.

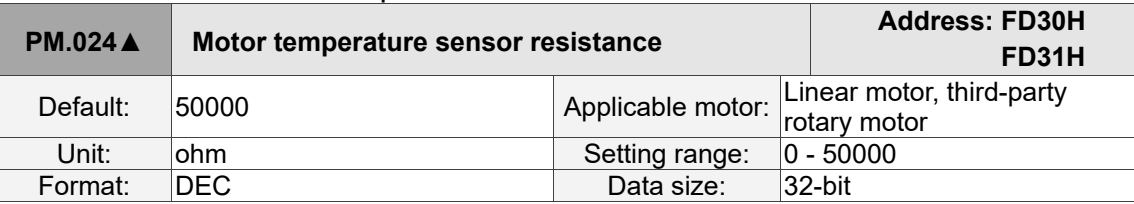

Settings:

This parameter is only valid when PM.022 is set to 2 or 3. Input the resistance value corresponding to the protective temperature according to the resistance value of the connected temperature sensor. Refer to the NTC or PTC temperature and resistance value corresponding table for the resistance value.

#### 75.Added PM.028 Permanent-magnet rotary motor pole number.

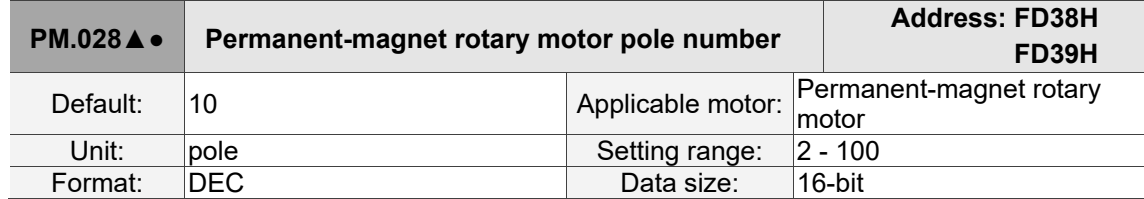

Settings:

Input the correct value according to the specifications of the third-party permanent-magnet rotary motor. Note: pole number = pole pair x 2

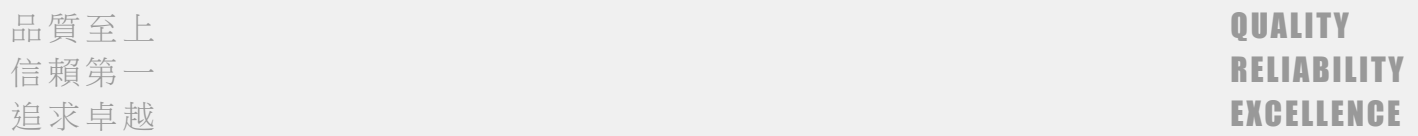

#### 76.Added PM.029 Permanent-magnet rotary motor rated current. **PM.029**▲● **Permanent-magnet rotary motor rated current Address: FD3AH FD3BH** Operation<br>interface: Panel / software Communication Applicable motor: Permanent-magnet<br>- Data size: 16-bit rotary motor Default: - - - - - - - - Data size:<br>
Unit: Arms 0.01 Arms  $\begin{array}{r} \text{Arms} \ \hline 0.01 \text{Arms} \ \hline 0.00 \text{ to servo} \ \hline \end{array}$ Setting range: 0.00 to servo<br>drive rated current 0 to servo drive rated current x 100<br>DEC Format: Two decimals DEC<br>Example: 1.5 = 1.5 Arms 150 = 1.5 Arms Example:  $1.5 = 1.5$  Arms

Settings:

Input the correct value according to the specifications of the third-party permanent-magnet rotary motor. Unit conversion between Ampere peak and Ampere RMS:

Ampere peak (Apk) = Ampere RMS (Arms)  $\times \sqrt{2}$ 

#### 77.Added PM.030 Permanent-magnet rotary motor maximum current.

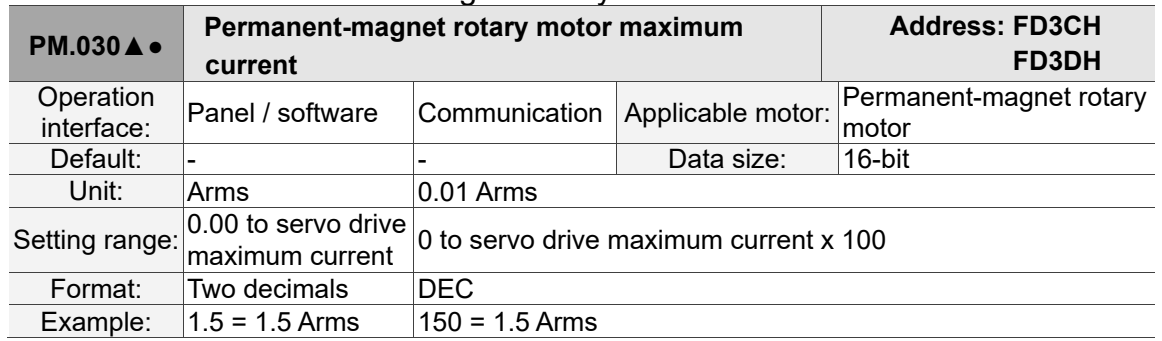

Settings:

Input the correct value according to the specifications of the third-party permanent-magnet rotary motor. Unit conversion between Ampere peak and Ampere RMS:

Ampere peak (Apk) = Ampere RMS (Arms)  $\times \sqrt{2}$ 

#### 78.Added PM.031 Permanent-magnet rotary motor rated speed.

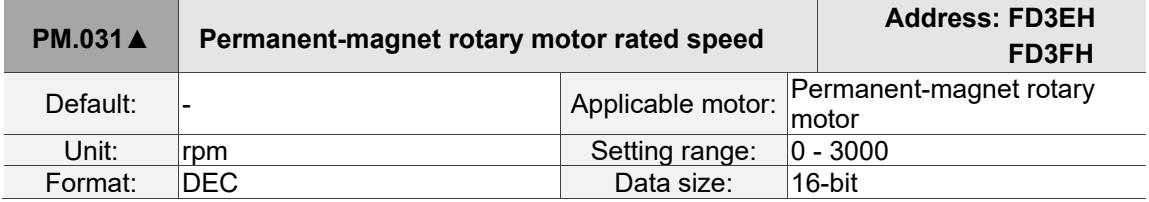

Settings:

Input the correct value according to the specifications of the third-party permanent-magnet rotary motor.

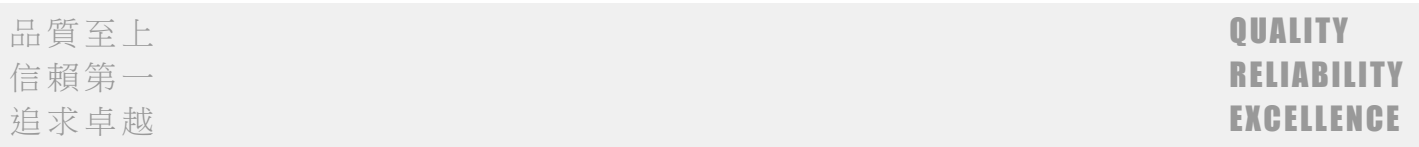

### 79.Added PM.032 Permanent-magnet rotary motor maximum speed.

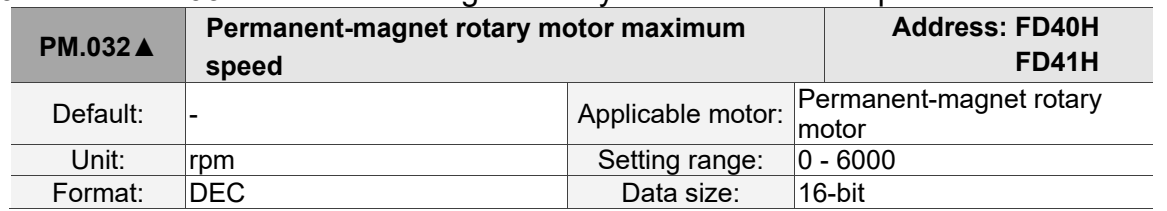

#### Settings:

Input the correct value according to the specifications of the third-party permanent-magnet rotary motor.

#### 80.Added PM.033 Permanent-magnet rotary motor torque constant.

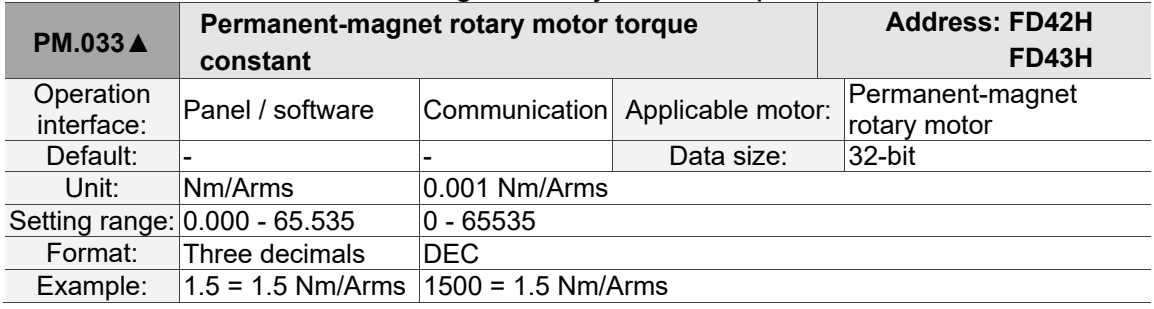

#### Settings:

Input the correct value according to the specifications of the third-party permanent-magnet rotary motor.

#### 81.Added PM.034 Permanent-magnet rotary motor rotor inertia.

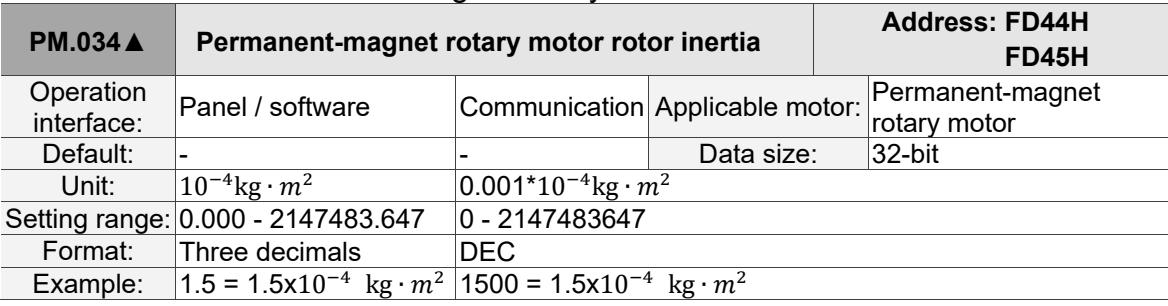

Settings:

Input the correct value according to the specifications of the third-party permanent-magnet rotary motor.

### 82.Added PM.035 Permanent-magnet rotary motor phase resistance.

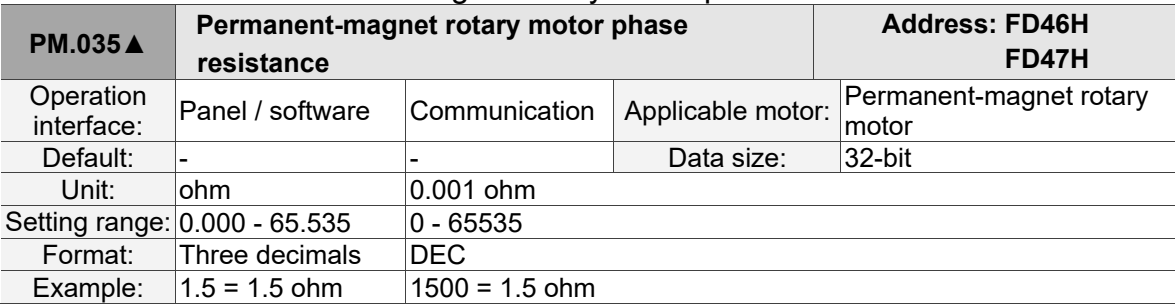

Settings:

Input the correct value according to the specifications of the third-party permanent-magnet rotary motor.

### 83.Added PM.036 Permanent-magnet rotary motor phase inductance.

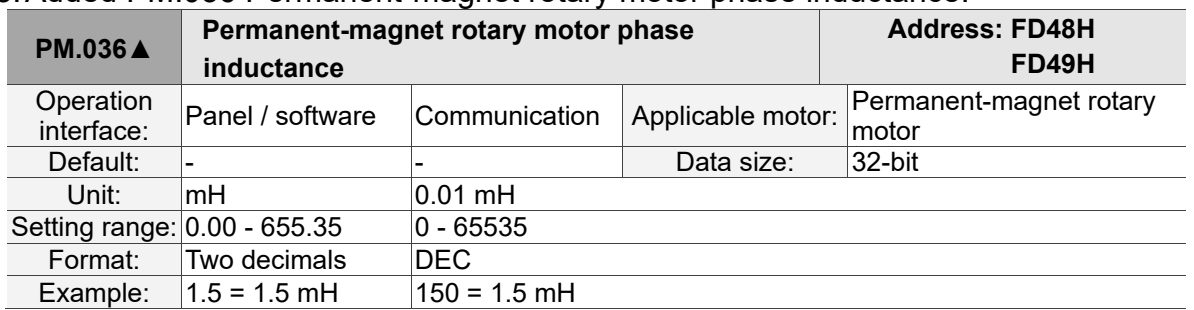

Settings:

Input the correct value according to the specifications of the third-party permanent-magnet rotary motor.

#### 84.Added PM.038 Permanent-magnet rotary motor back electromotive force constant.

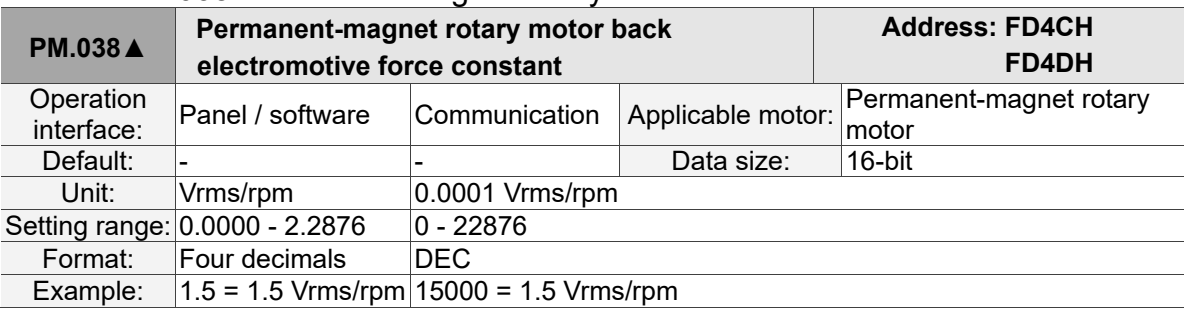

Settings:

Input the correct value according to the specifications of the third-party permanent-magnet rotary motor.

### 85.Added PM.045 Linear motor pole pitch.

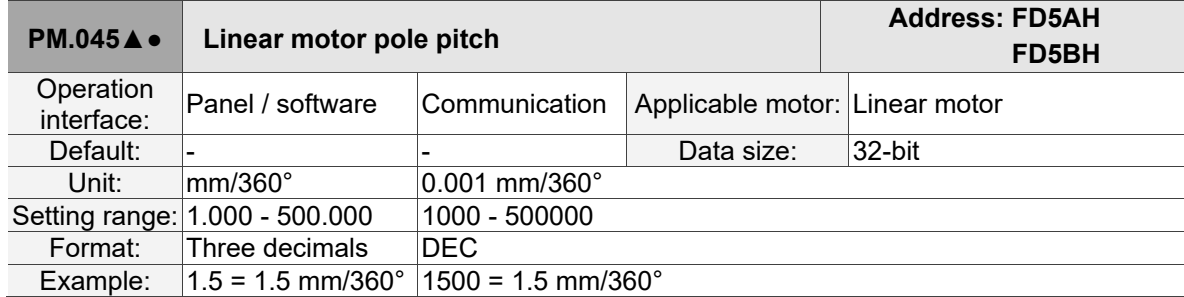

Settings:

Input the correct value according to the specifications of the linear motor.

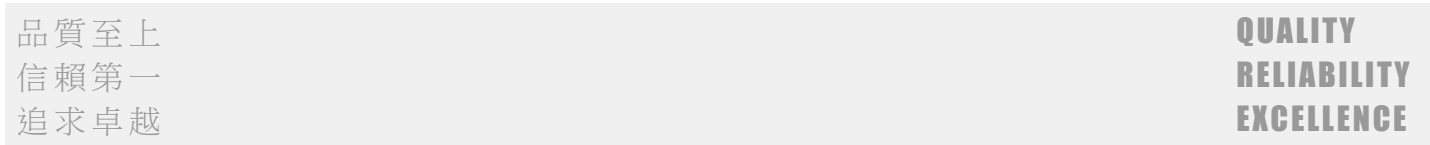

# 86.Added PM.046 Linear motor rated current.

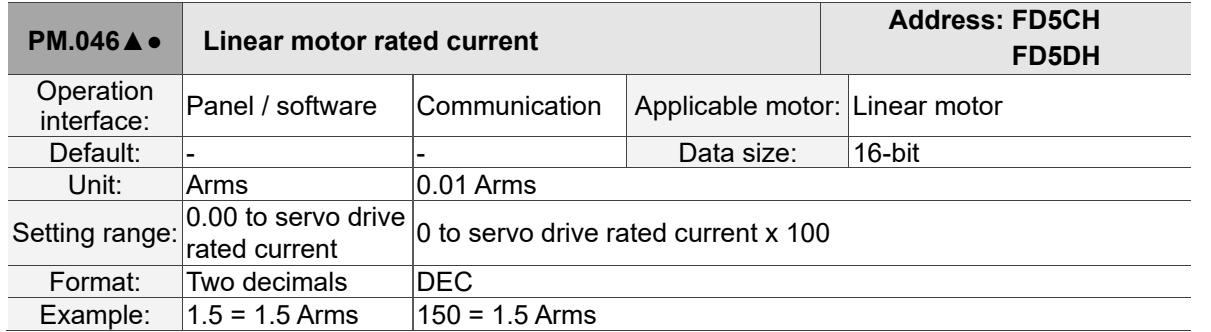

Settings:

Input the correct value according to the specifications of the linear motor.

Unit conversion between Ampere peak and Ampere RMS:

Ampere peak (Apk) = Ampere RMS (Arms)  $\times \sqrt{2}$ 

#### 87.Added PM.047 Linear motor maximum current.

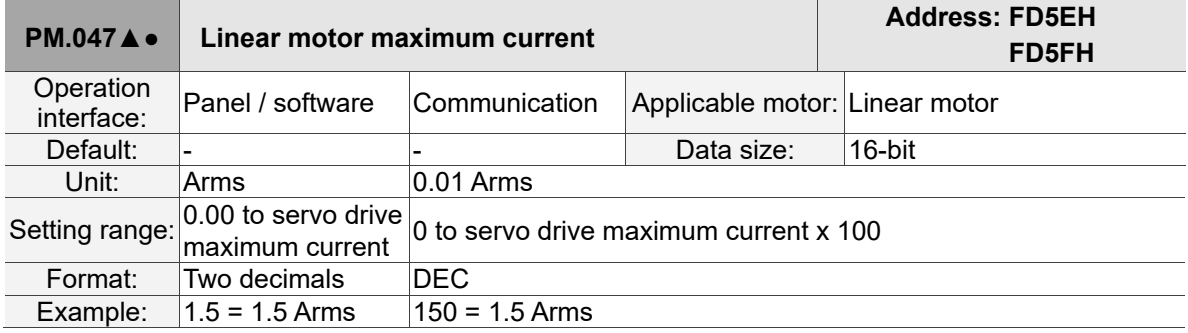

Settings:

Input the correct value according to the specifications of the linear motor.

Unit conversion between Ampere peak and Ampere RMS:

Ampere peak (Apk) = Ampere RMS (Arms)  $\times \sqrt{2}$ 

#### 88.Added PM.048 Linear motor maximum speed.

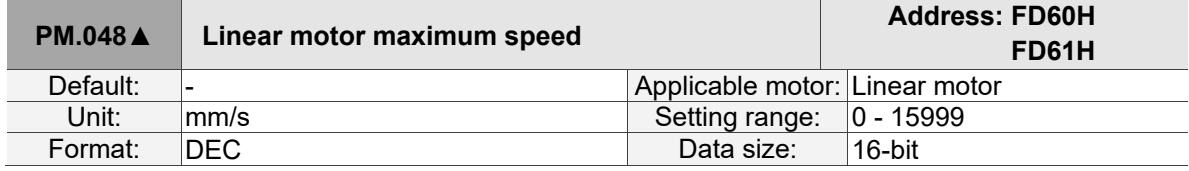

Settings:

Input the correct value according to the specifications of the linear motor.

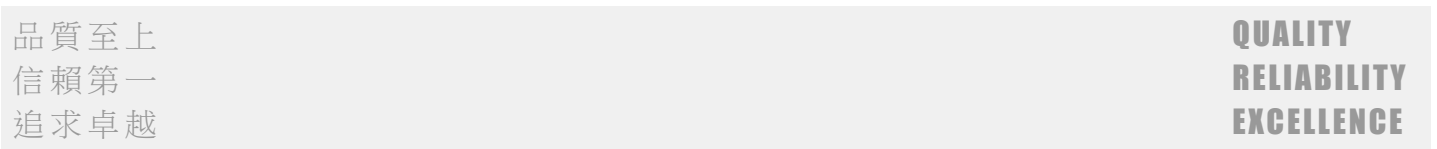

### 89.Added PM.049 Linear motor force constant.

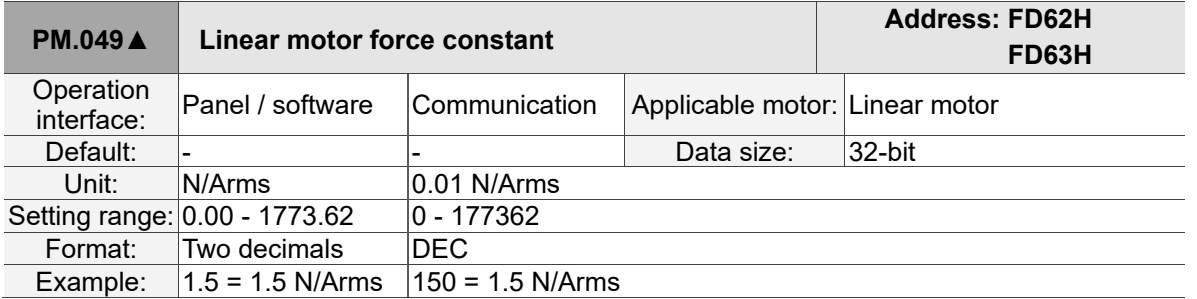

Settings:

Input the correct value according to the specifications of the linear motor.

### 90.Added PM.050 Linear motor phase resistance.

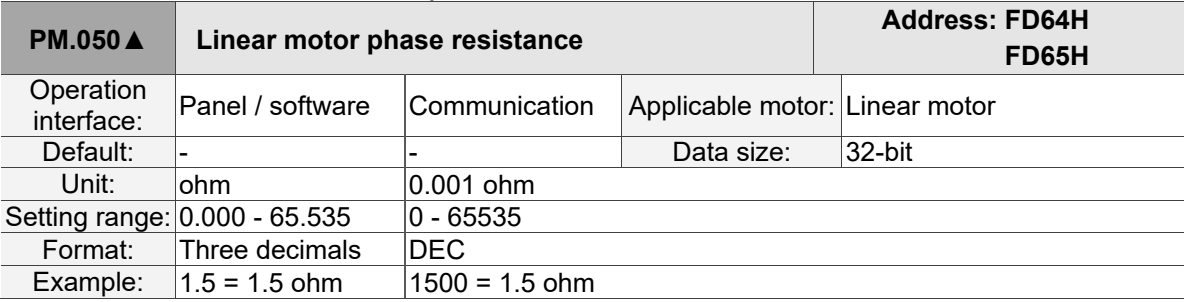

Settings:

Input the correct value according to the specifications of the linear motor.

# 91.Added PM.051 Linear motor phase inductance.

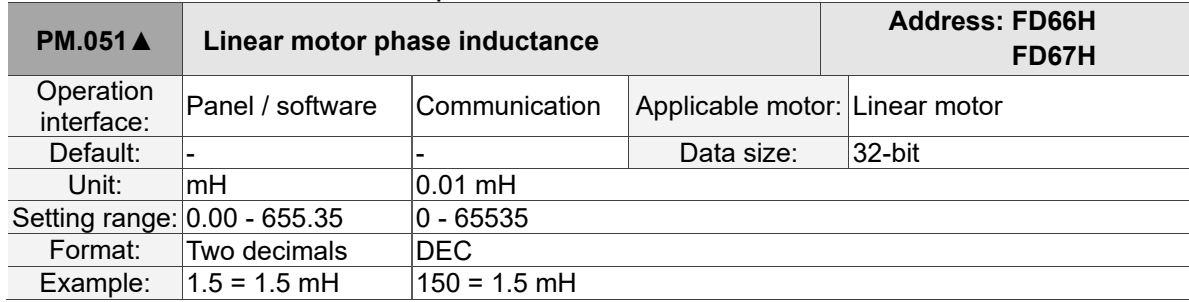

Settings:

Input the correct value according to the specifications of the linear motor.

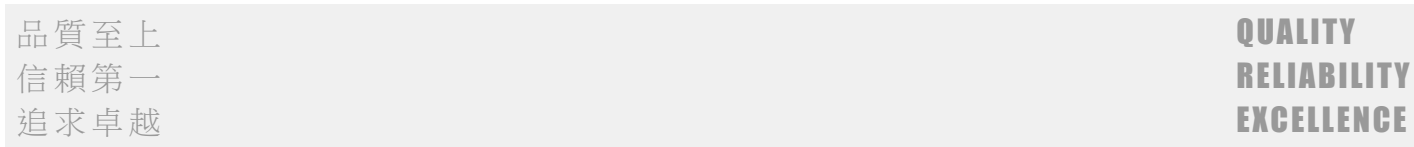

#### 92.Added PM.053 Linear motor back electromotive force constant. **PM.053**▲ **Linear motor back electromotive force constant Address: FD6AH FD6BH** Operation<br>interface: Deration Panel / software Communication Applicable motor: Linear motor<br>
Default: - Data size: 16-bit Default: -<br>
Unit: Vrms/(m/s) 0.1 Vrms/(m/s) Data size:  $\frac{|0.1 \text{ Vrms/(m/s)}}{|0 - 5912}$ Setting range: 0.0 - 591.2 0 - 59<br>
Format: One decimal DEC One decimal<br> $1.5 = 1.5$ Example:  $\begin{vmatrix} 1.5 - 1.5 \\ V \text{rms/(m/s)} \end{vmatrix}$  $15 = 1.5$  Vrms/(m/s)

#### Settings:

Input the correct value according to the specifications of the linear motor.

### 93.Added AL048 Abnormal encoder signal output.

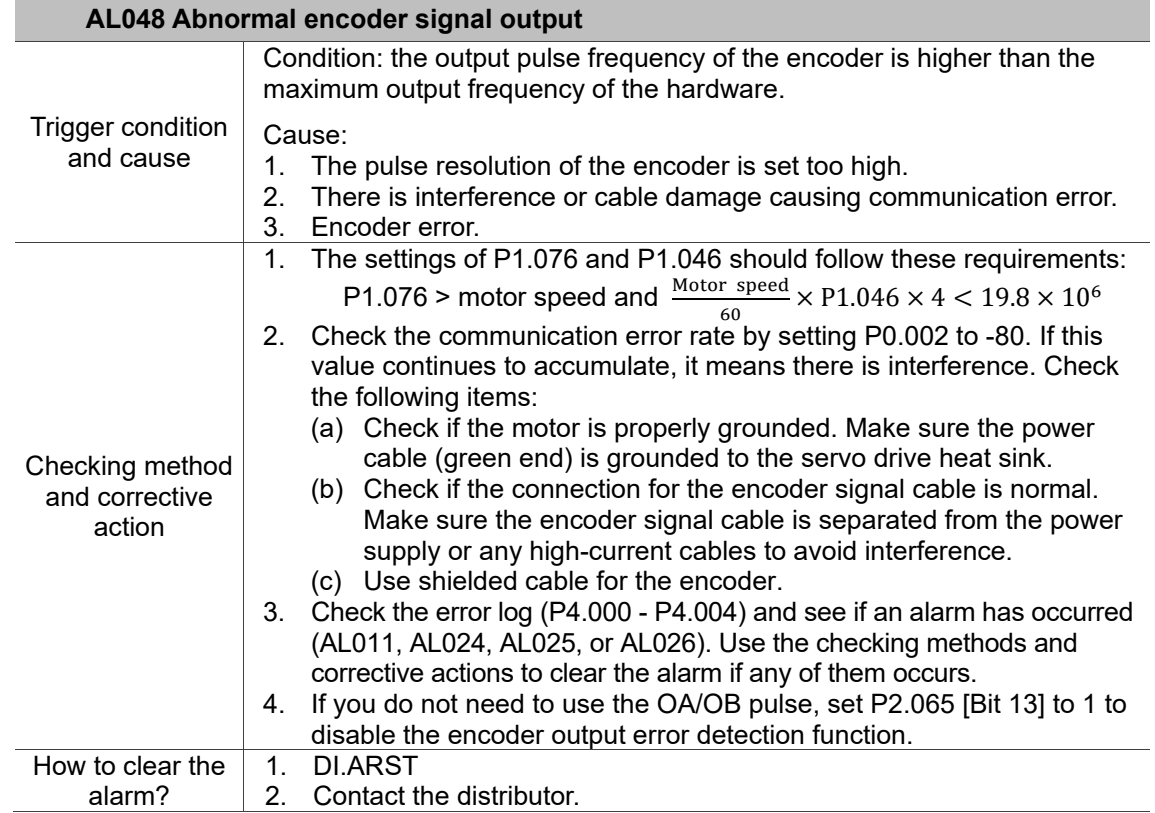

信賴第一 RELIABILITY しょうかん しゅうしょう しゅうしょう しゅうしょう しゅうしょう 追求卓越 EXCELLENCE しょうしょう しょうしょう しょうしょう しょうしょう しょうしょう

94.Added AL05D Detection error for offset between absolute encoder zero point and motor magnetic field zero point (PM.010).

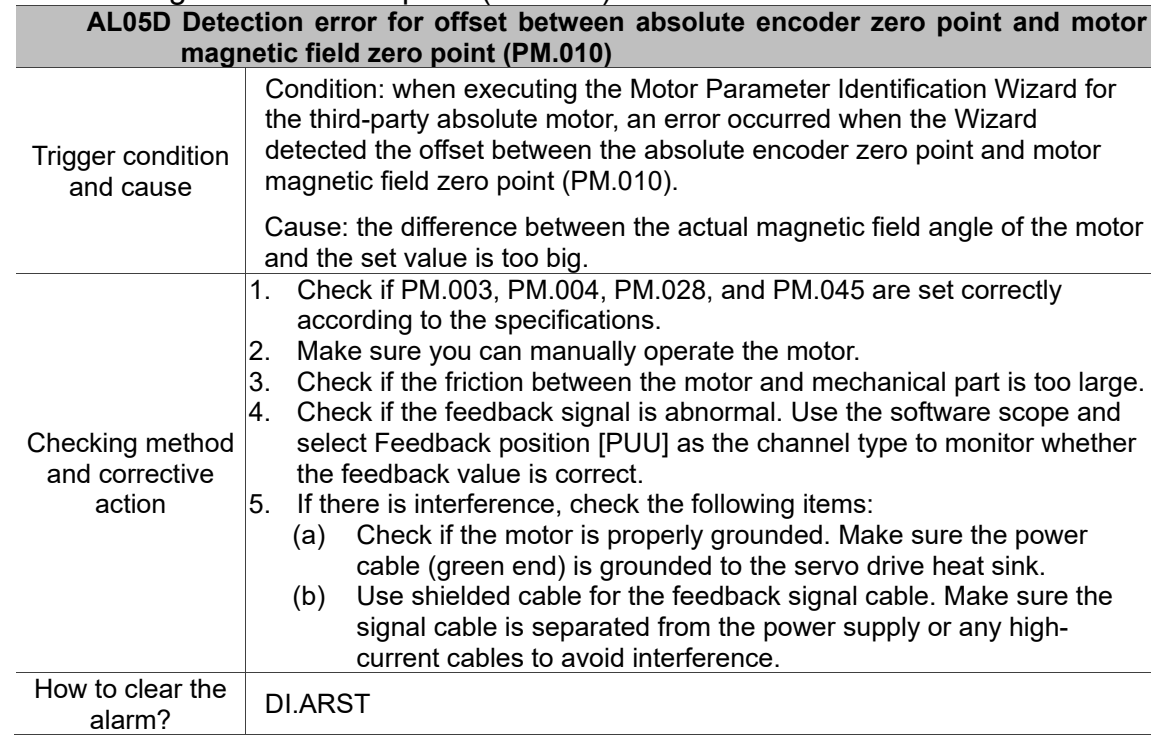

#### 95.Added AL05E Position signal converter box communication failure.

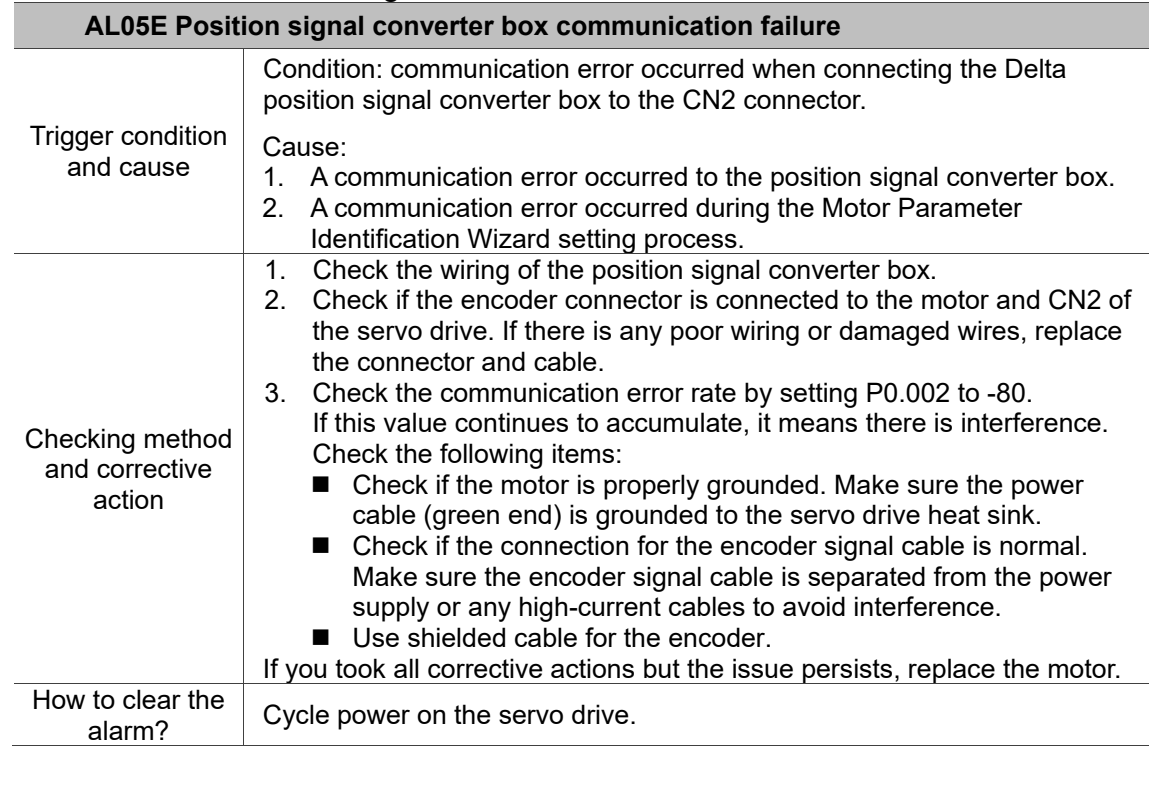

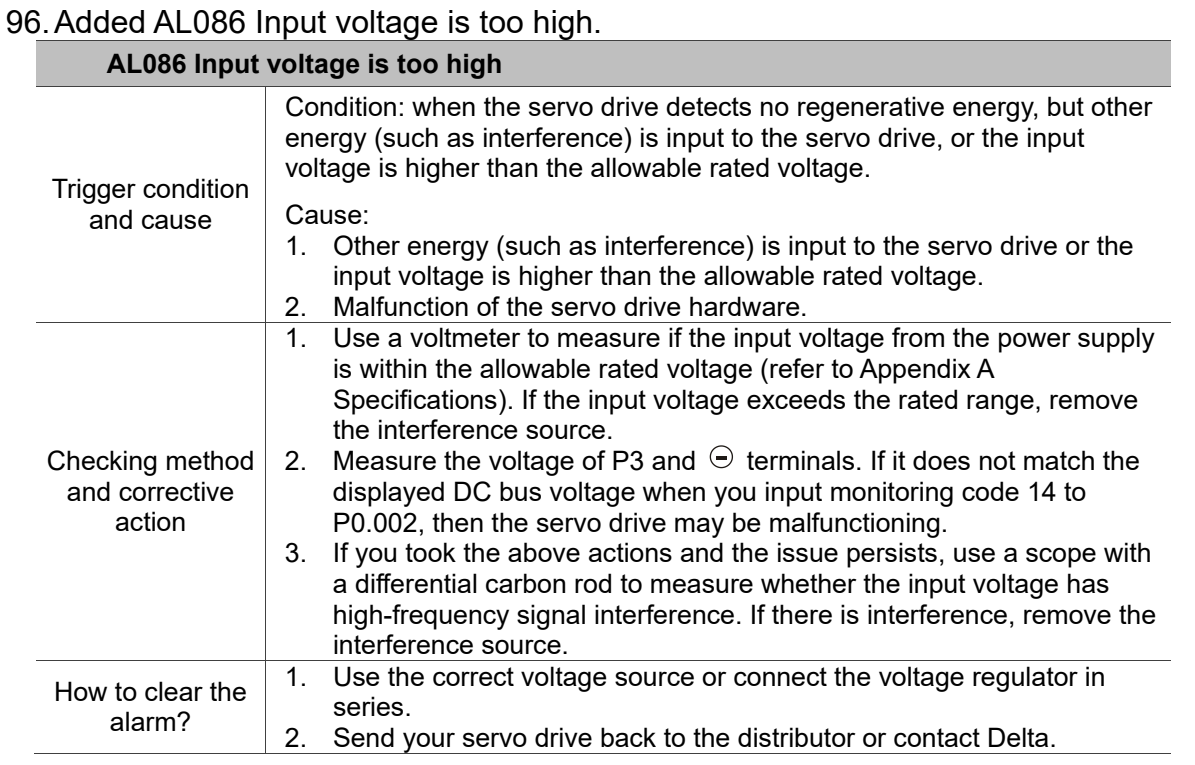

### 97.Added AL09C Parameter reset failed.

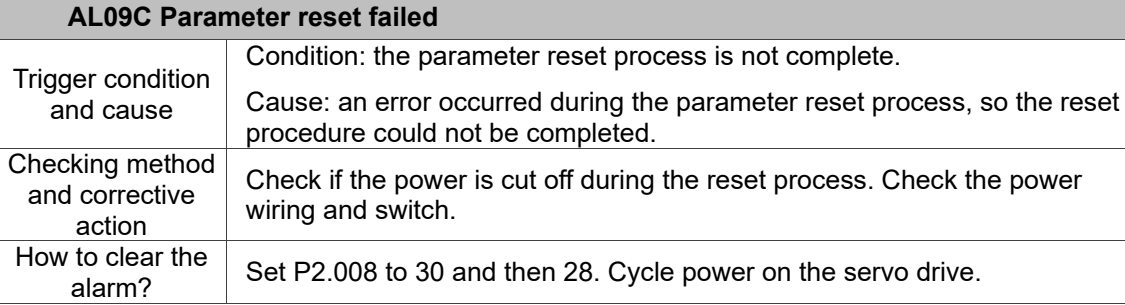

品質至上 **QUALITY** 信賴第一 RELIABILITY

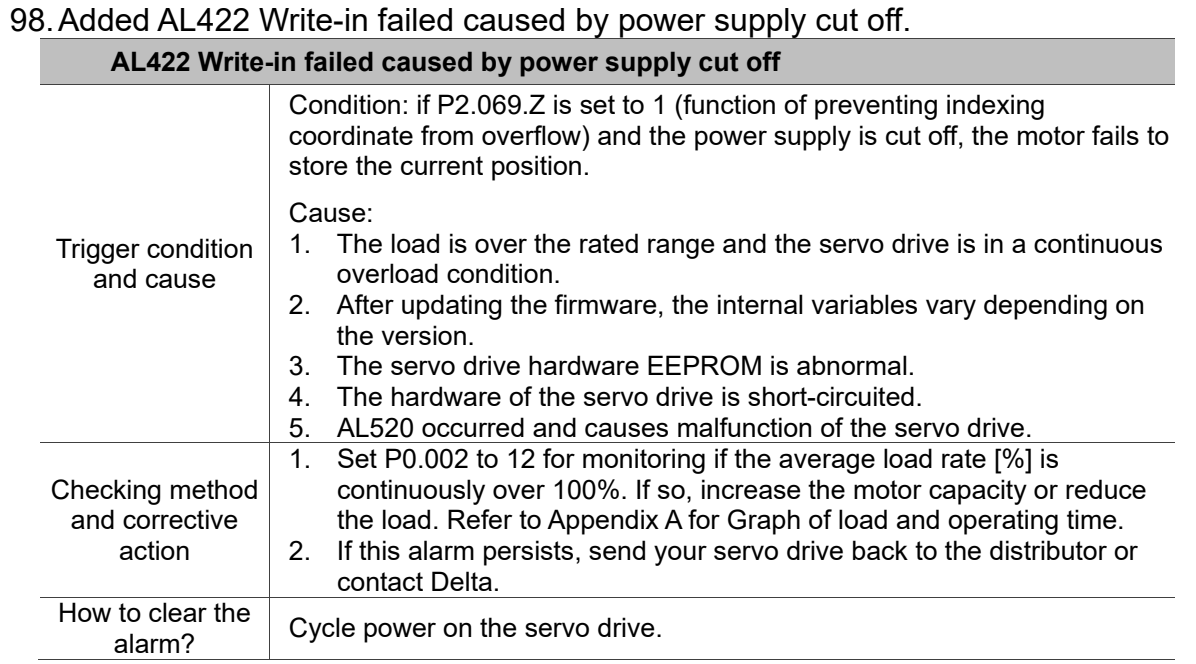

# 99.Added ALD00 MITUTOYO encoder - overspeed.

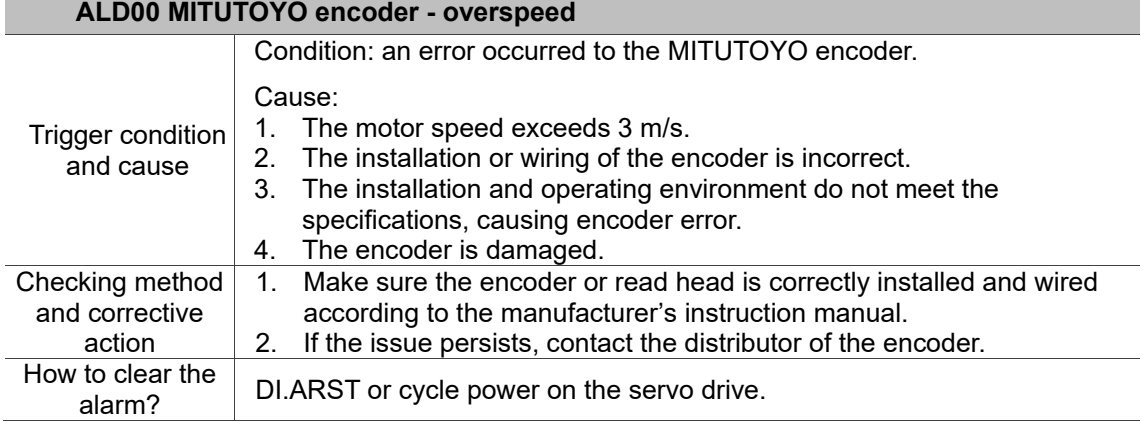

### 100.Added ALD01 MITUTOYO encoder - initialization error.

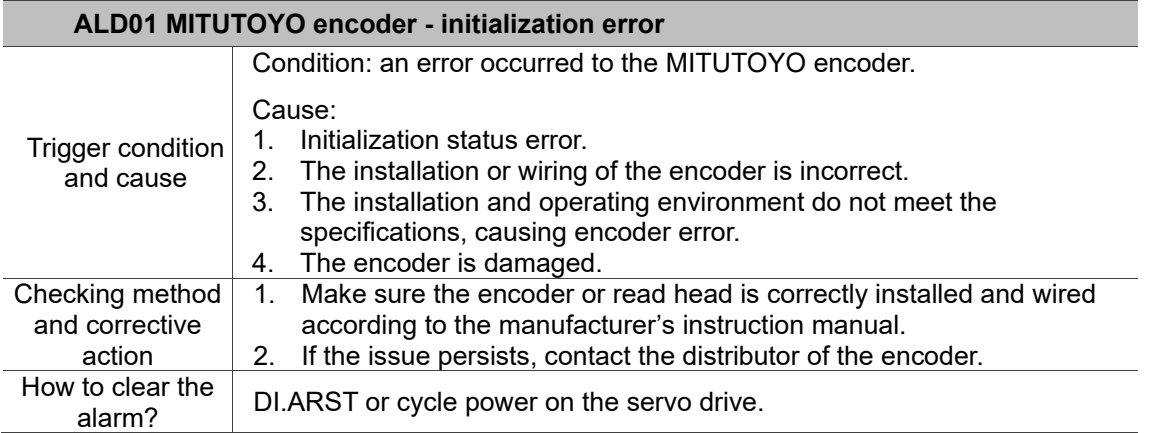

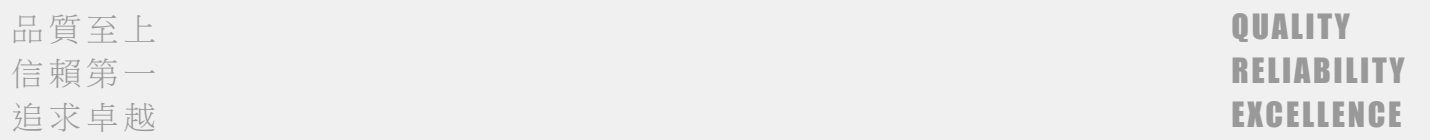

#### 101.Added ALD02 MITUTOYO encoder - hardware error. **ALD02 MITUTOYO encoder - hardware error** Trigger condition and cause Condition: an error occurred to the MITUTOYO encoder. Cause: 1. The encoder hardware signal is in error.<br>2. The installation or wiring of the encoder The installation or wiring of the encoder is incorrect. 3. The installation and operating environment do not meet the specifications, causing encoder error. 4. The encoder is damaged. Checking method and corrective action 1. Make sure the encoder or read head is correctly installed and wired according to the manufacturer's instruction manual. 2. If the issue persists, contact the distributor of the encoder. How to clear the<br>alarm? DI.ARST or cycle power on the servo drive.

### 102.Added ALD03 MITUTOYO encoder - absolute position detection error.

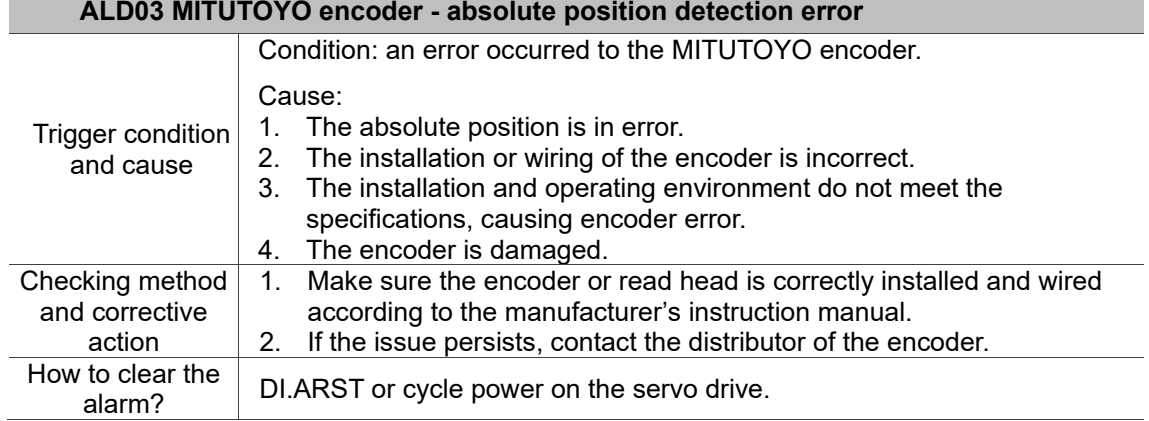

#### 103.Added ALD04 MITUTOYO encoder - sensor or read head error.

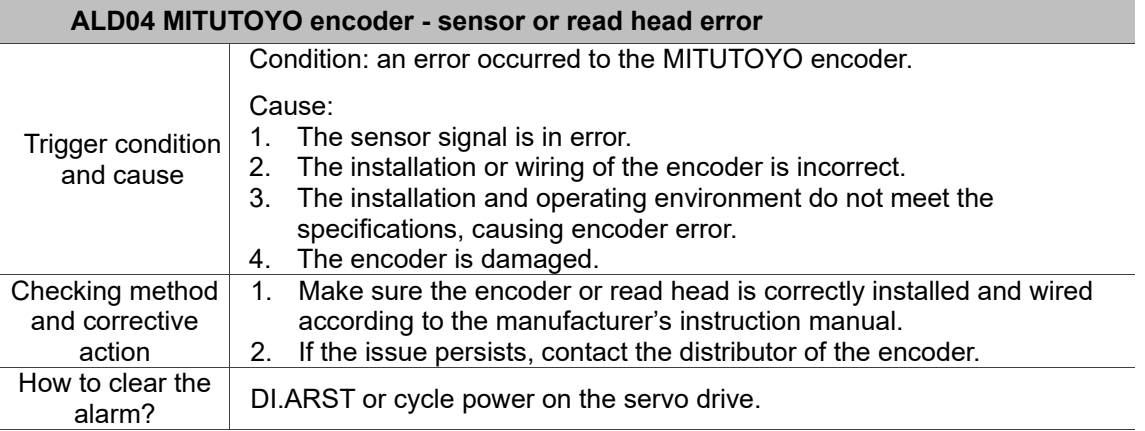

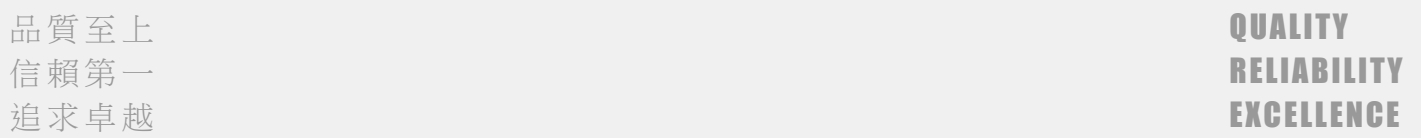

#### 104.Added ALD05 MITUTOYO encoder - sensor signal strength error. **ALD05 MITUTOYO encoder - sensor signal strength error** Trigger condition and cause Condition: an error occurred to the MITUTOYO encoder. Cause: 1. The signal strength of the sensor is in error and the position data may contain errors. 2. The installation or wiring of the encoder is incorrect. 3. The installation and operating environment do not meet the specifications, causing encoder error. 4. The encoder is damaged. Checking method and corrective action 1. Make sure the encoder or read head is correctly installed and wired according to the manufacturer's instruction manual. 2. If the issue persists, contact the distributor of the encoder. How to clear the<br>alarm? DI.ARST or cycle power on the servo drive.

### 105.Added ALD06 MITUTOYO encoder - sensor signal strength warning.

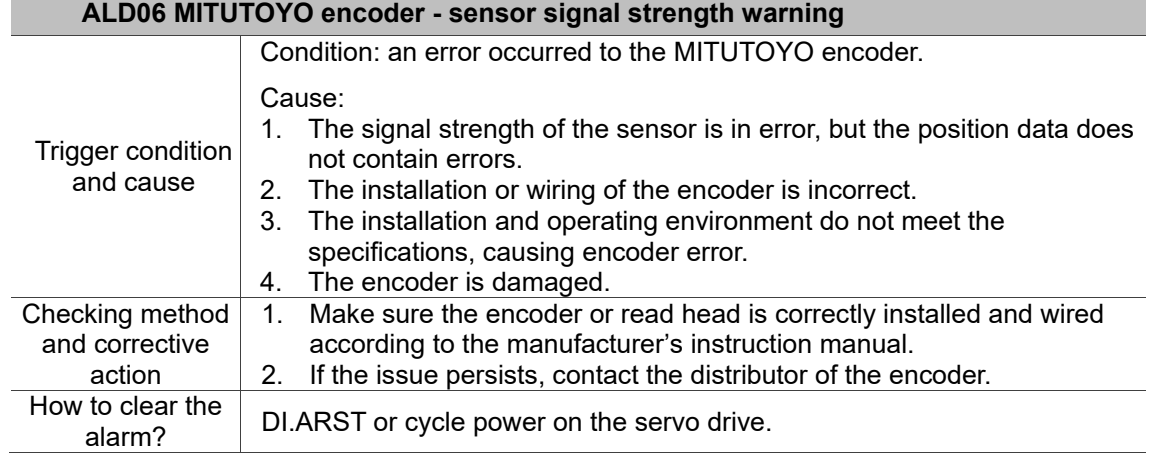

### 106.Added ALD07 MITUTOYO encoder - temperature warning.

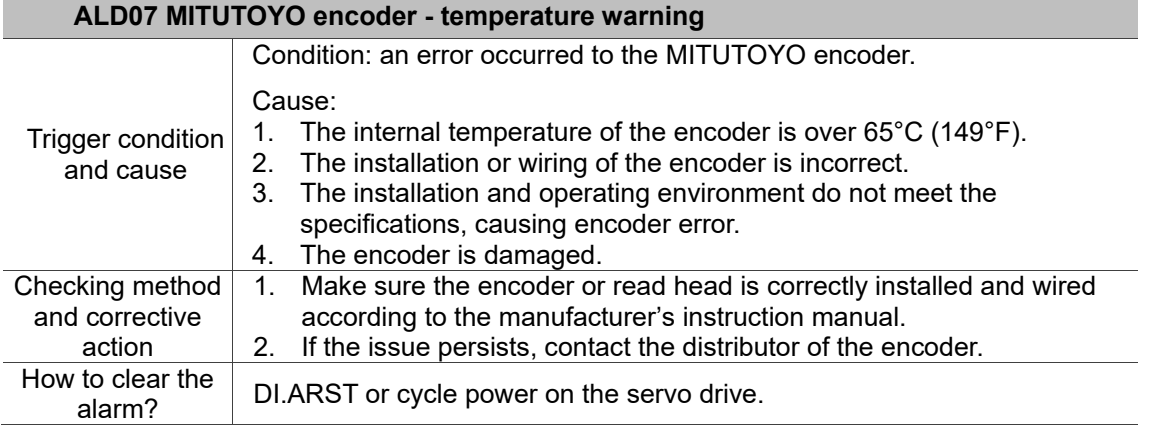

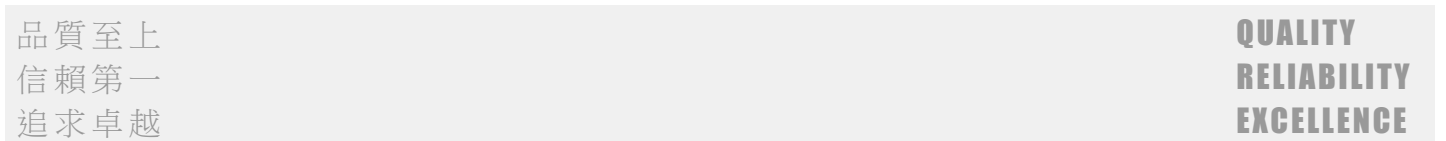

### 107.Added ALD08 BISS C encoder - sensor installation error.

### **ALD08 BISS C encoder - sensor installation error**

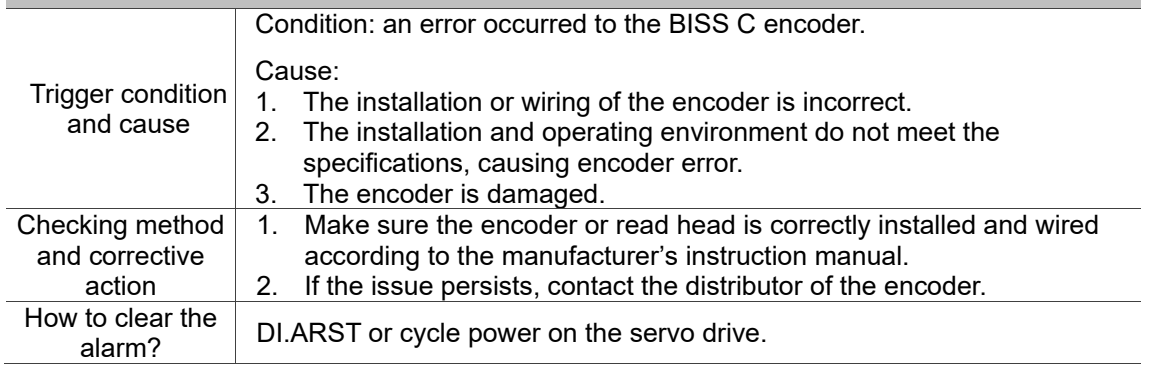

### 108.Added ALD09 BISS C encoder - sensor installation warning.

# **ALD09 BISS C encoder - sensor installation warning**

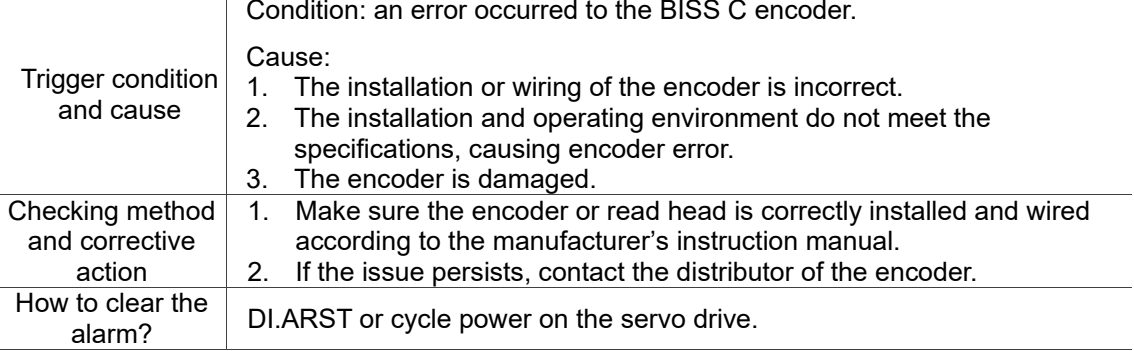

### 109.Added ALD16 EnDat 2.2 encoder - sensor installation error.

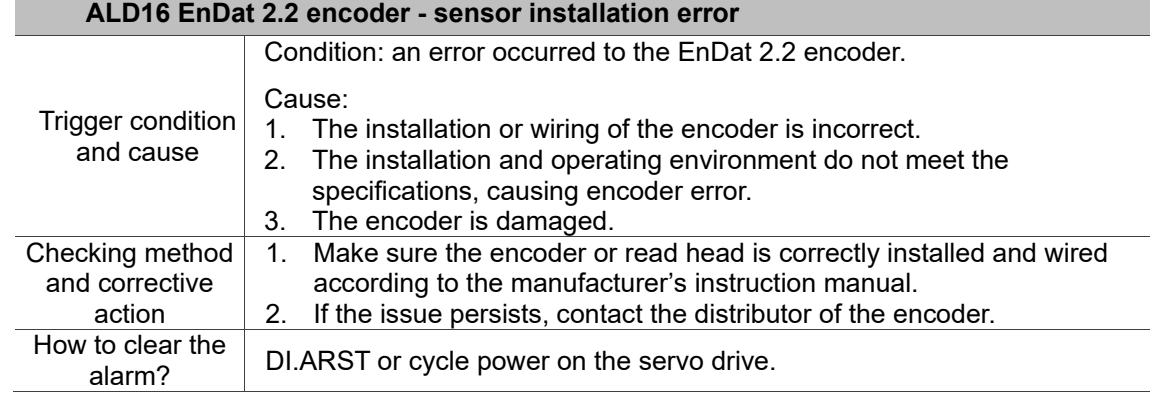

### 110.Added ALD17 EnDat 2.2 encoder - sensor signal strength error.

### **ALD17 EnDat 2.2 encoder - sensor signal strength error**

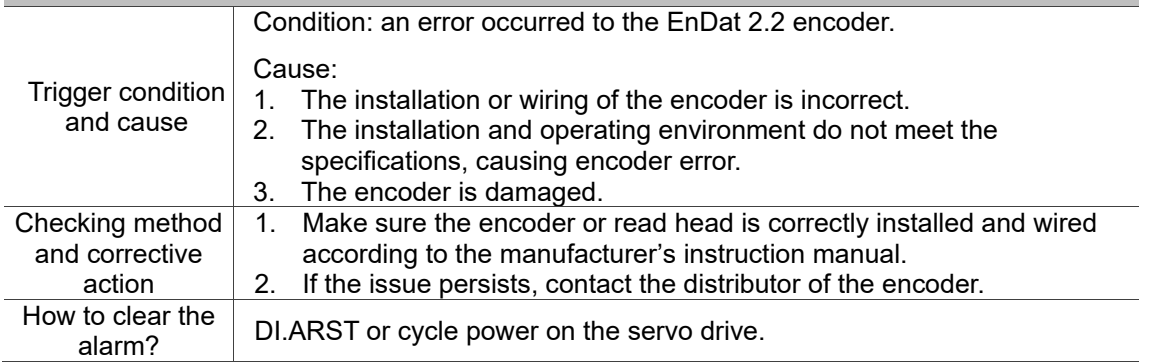

### 111.Added ALD18 EnDat 2.2 encoder - position error.

### **ALD18 EnDat 2.2 encoder - position error**

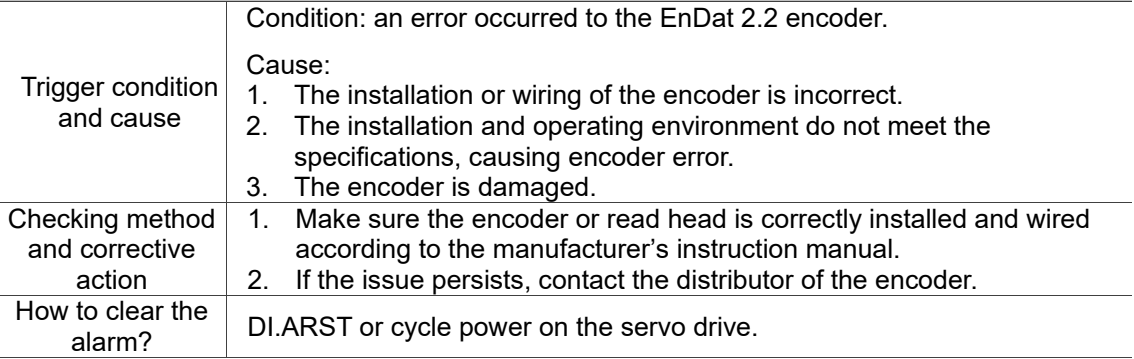

### 112.Added ALD19 EnDat 2.2 encoder - overvoltage.

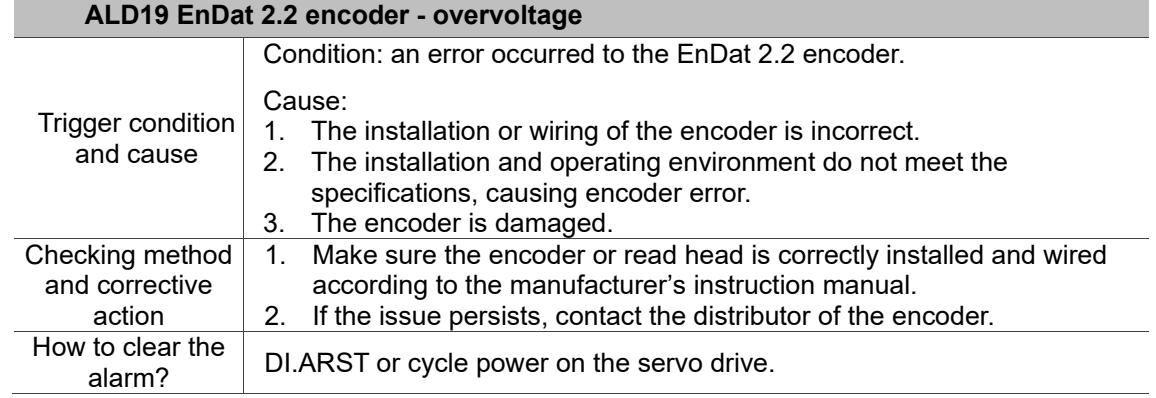

### 113.Added ALD20 EnDat 2.2 encoder - undervoltage.

### **ALD20 EnDat 2.2 encoder - undervoltage**

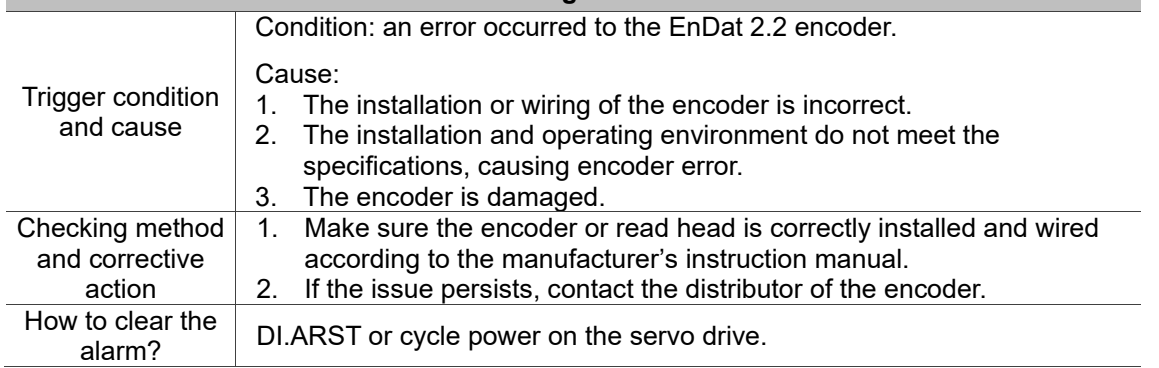

### 114.Added ALD21 EnDat 2.2 encoder - overcurrent.

### **ALD21 EnDat 2.2 encoder - overcurrent**

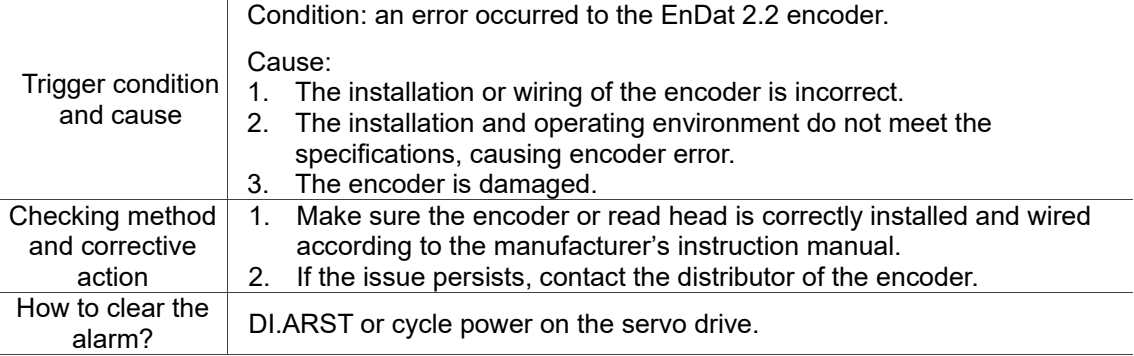

### 115.Added ALD22 EnDat 2.2 encoder - low battery voltage.

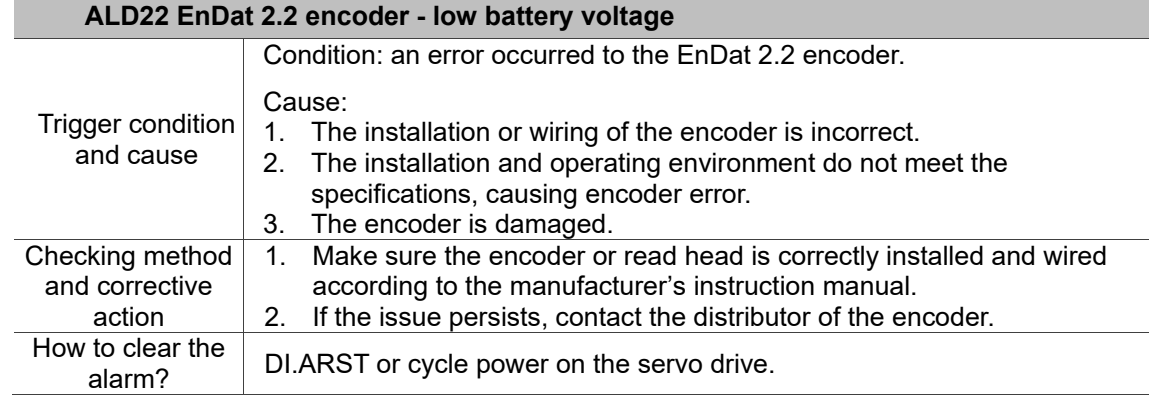

### 116.Added ALD23 EnDat 2.2 encoder - frequency collision warning.

# **ALD23 EnDat 2.2 encoder - frequency collision warning**

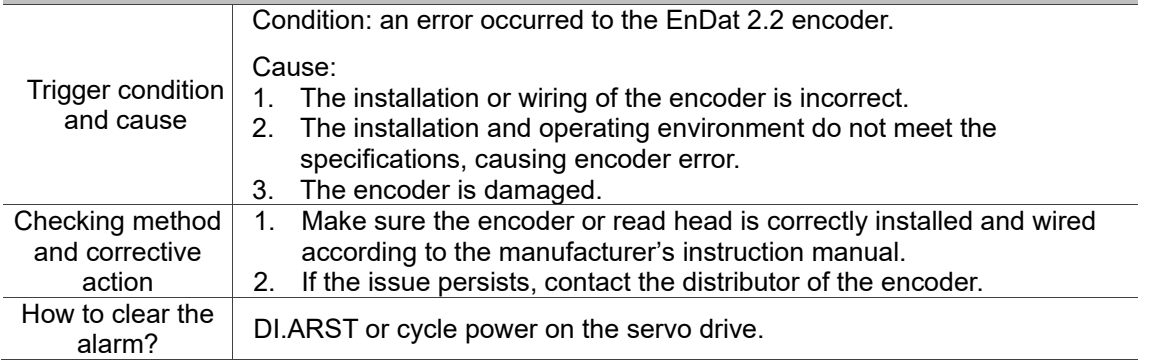

### 117.Added ALD24 EnDat 2.2 encoder - temperature warning.

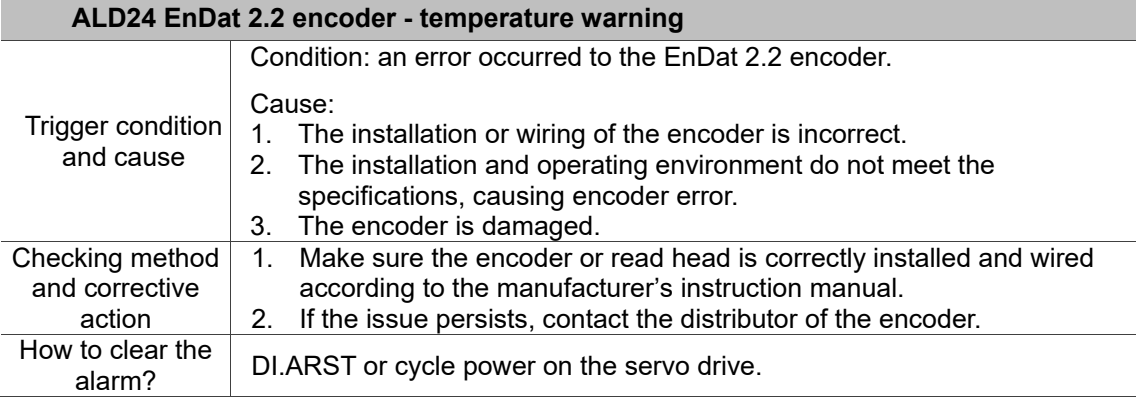

### 118.Added ALD25 EnDat 2.2 encoder - sensor signal strength warning.

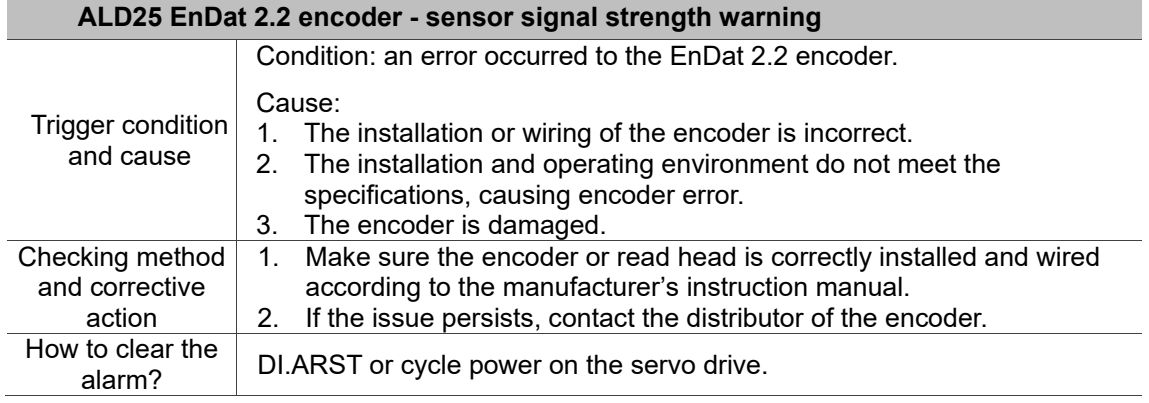

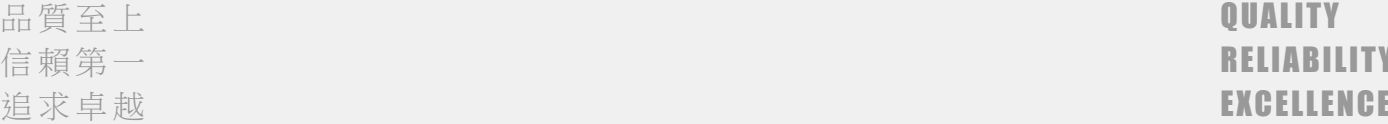

### 119.Added ALD26 EnDat 2.2 encoder - low battery voltage warning.

### **ALD26 EnDat 2.2 encoder - low battery voltage warning**

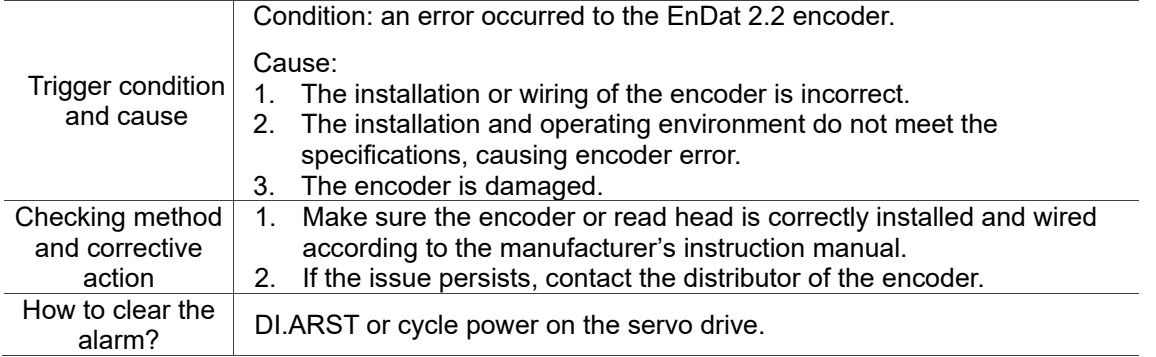

# 120.Added ALD27 EnDat 2.2 encoder - reference point error warning.

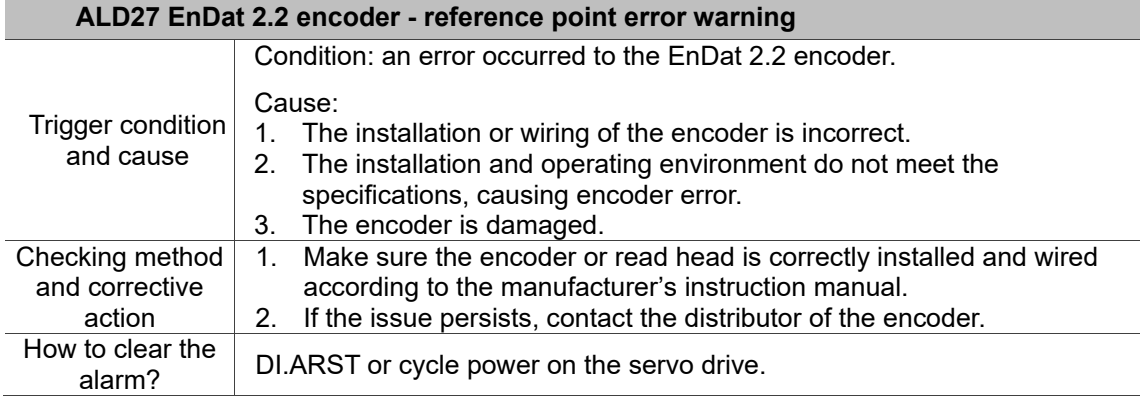

# 121.Added ALD28 EnDat 2.2 encoder - cyclic mode warning.

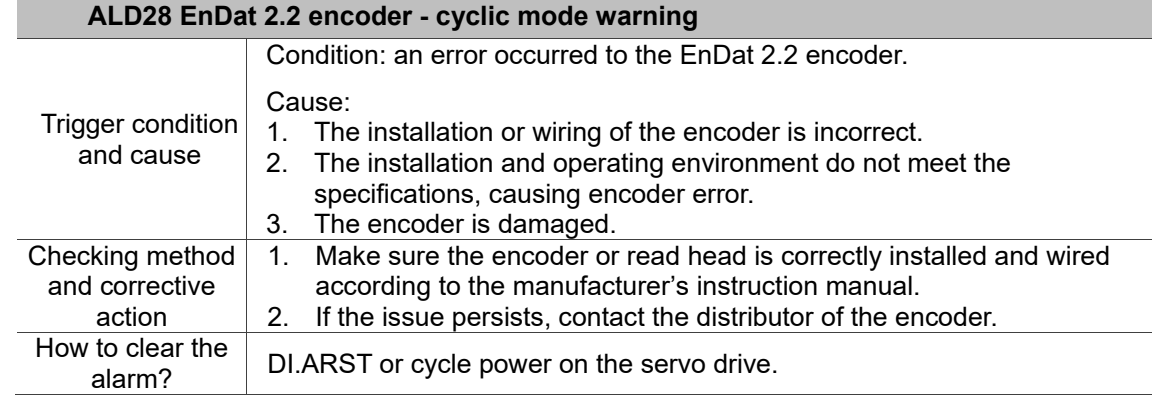

### 122.Added ALD29 EnDat 2.2 encoder - position limit warning.

### **ALD29 EnDat 2.2 encoder - position limit warning**

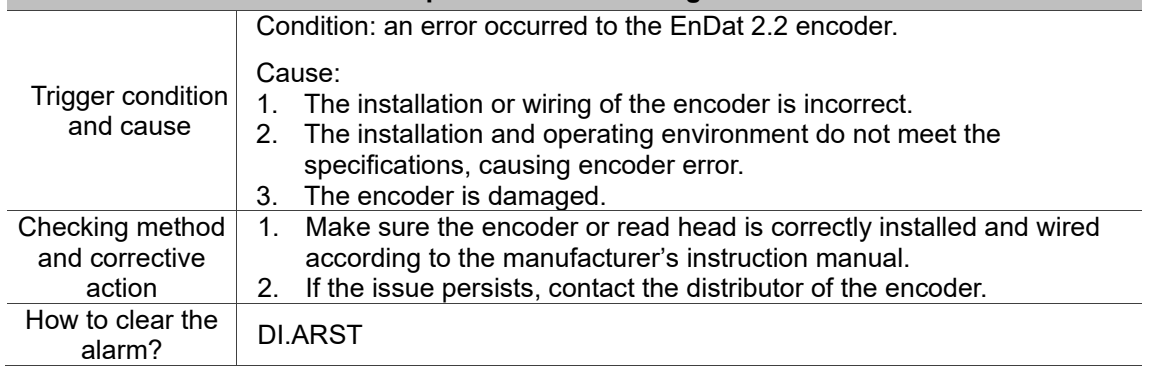

### 123.Added ALD30 EnDat 2.2 encoder - readiness warning.

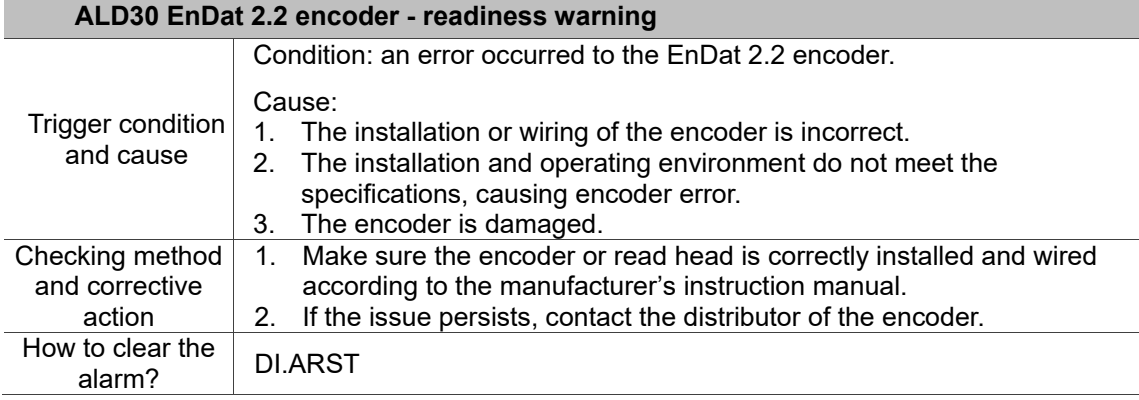

### 124.Added ALD31 EnDat 2.2 encoder - diagnostic warning.

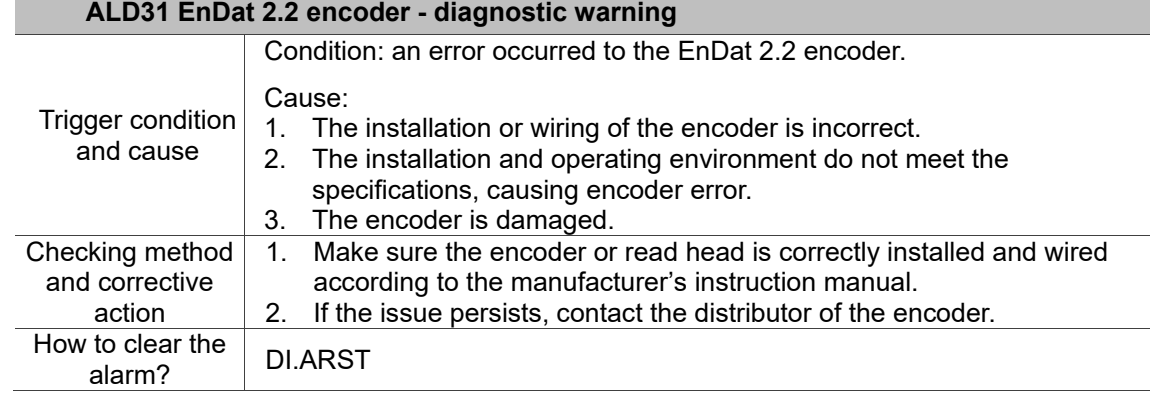

### 125.Added ALE00 Fagor encoder - CPU error.

## **ALE00 Fagor encoder - CPU error**

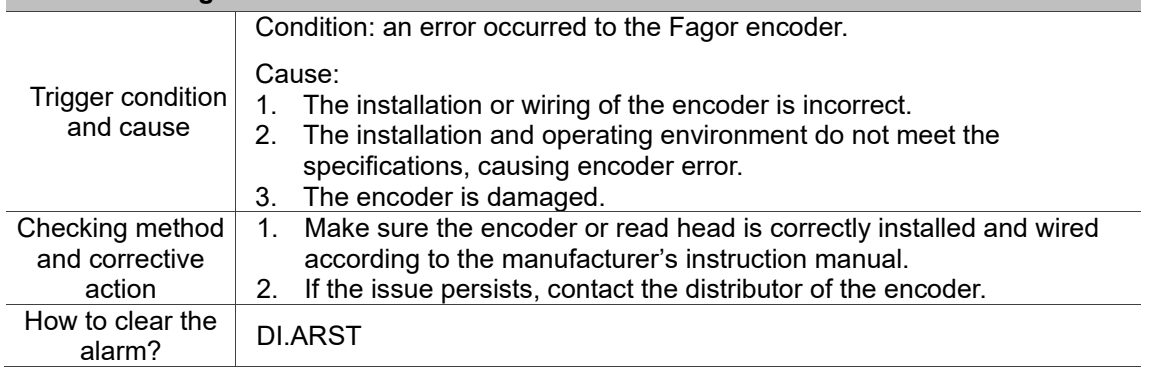

# 126.Added ALE01 Fagor encoder - parameter error.

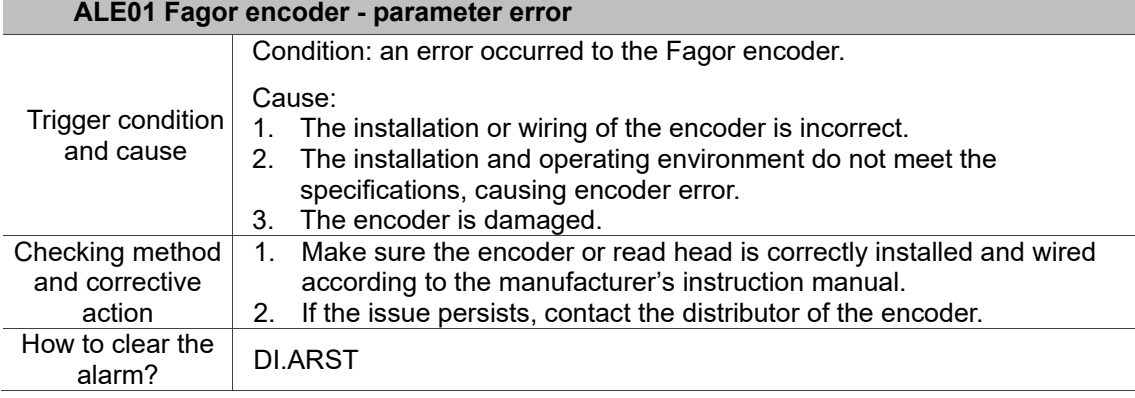

### 127.Added ALE02 Fagor encoder - CCD error.

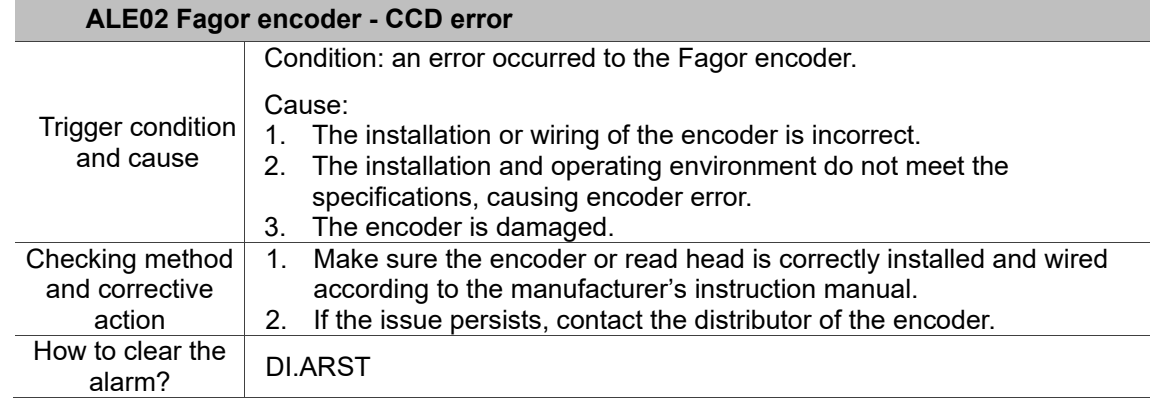

### 128.Added ALE03 Fagor encoder - position error.

# **ALE03 Fagor encoder - position error**

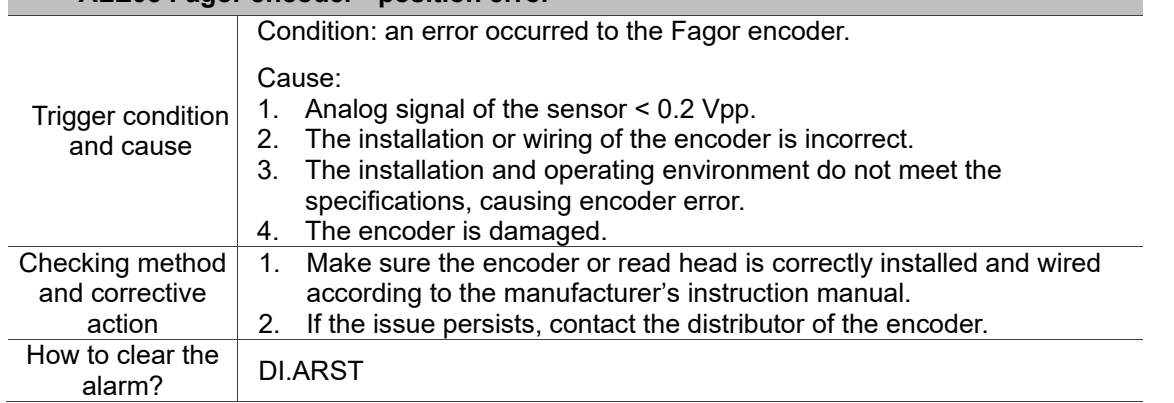

# 129.Added ALE04 Fagor encoder - sensor signal strength warning.

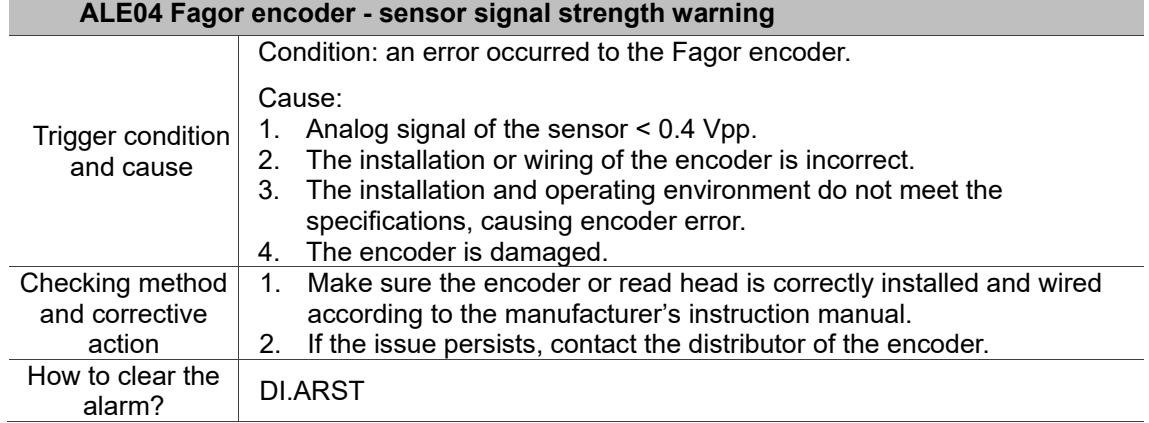

# 130.Added ALE05 Fagor encoder - voltage warning.

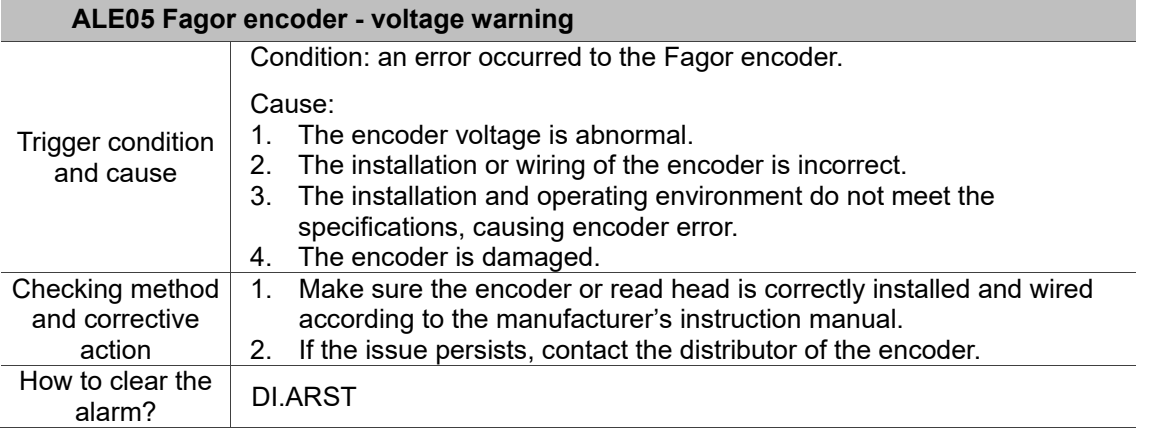

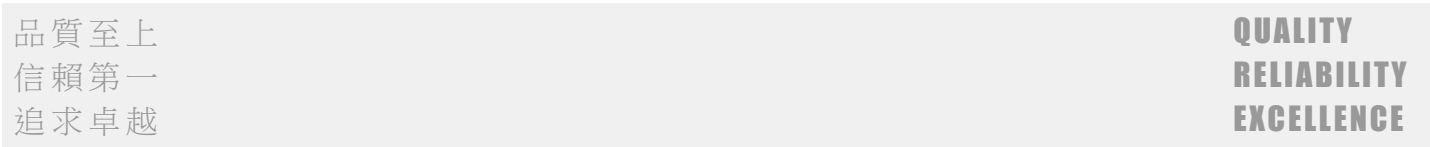

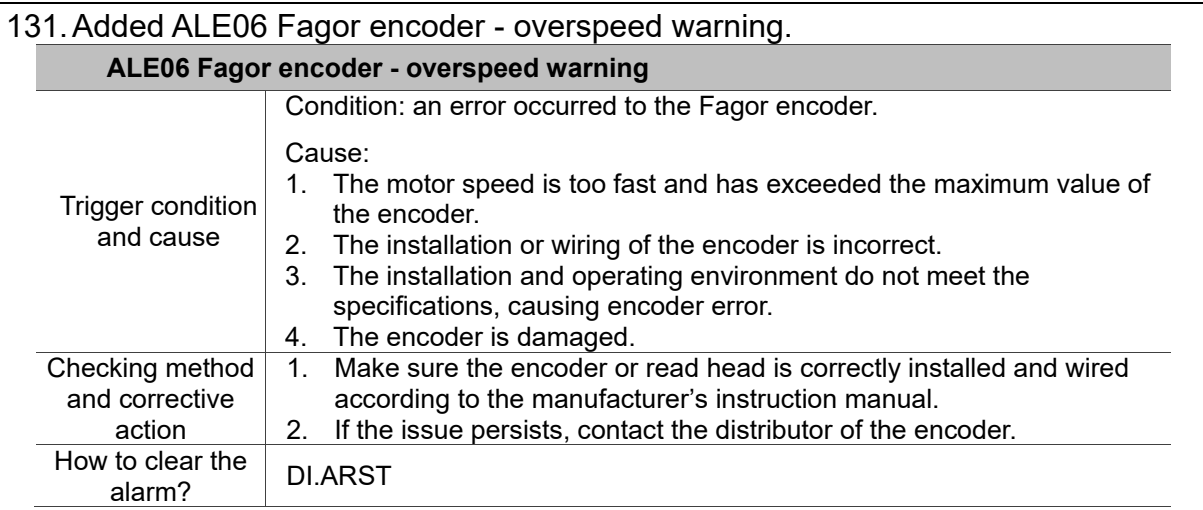

# 132.Added ALE07 Fagor encoder - temperature warning.

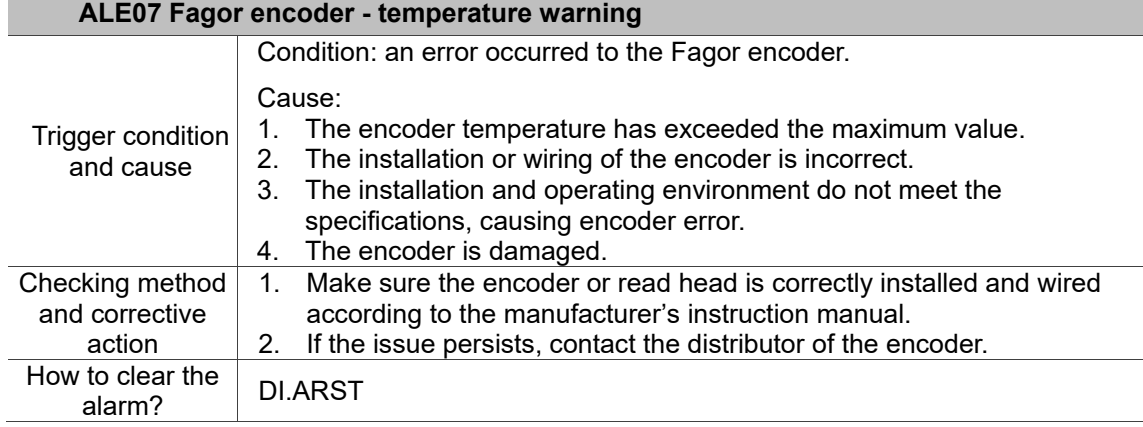

# 133.Added ALF21 Secondary platform command error.

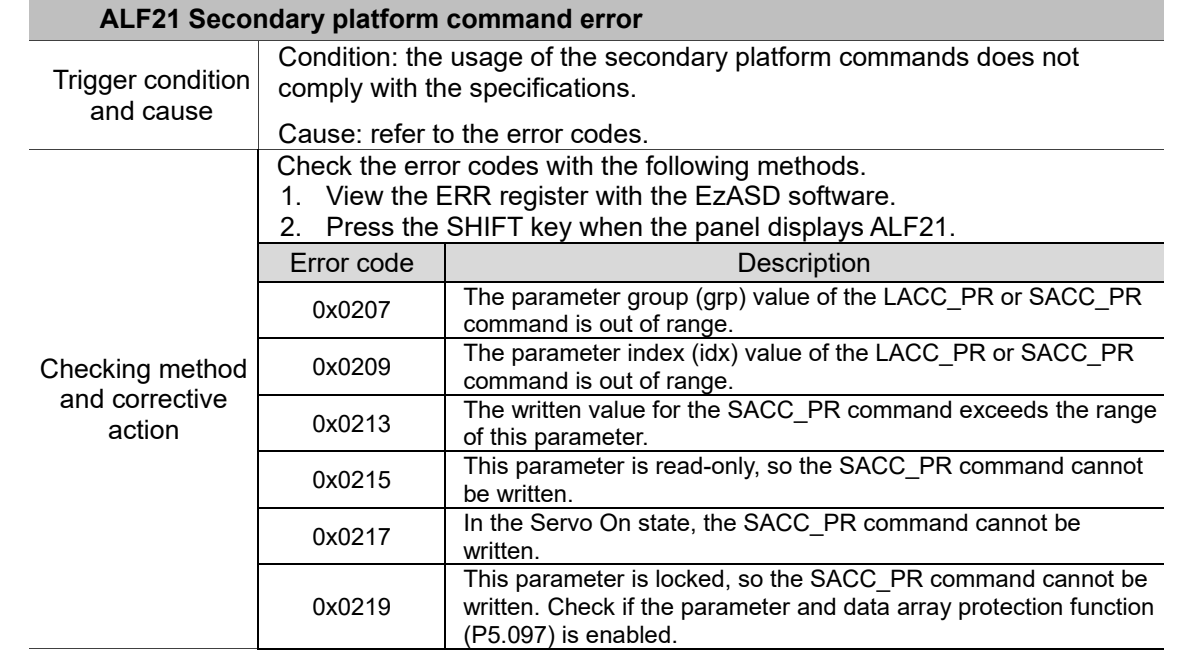

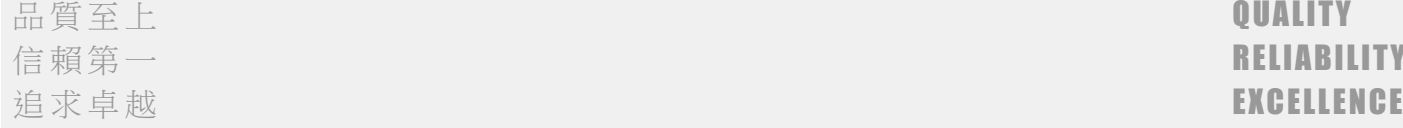

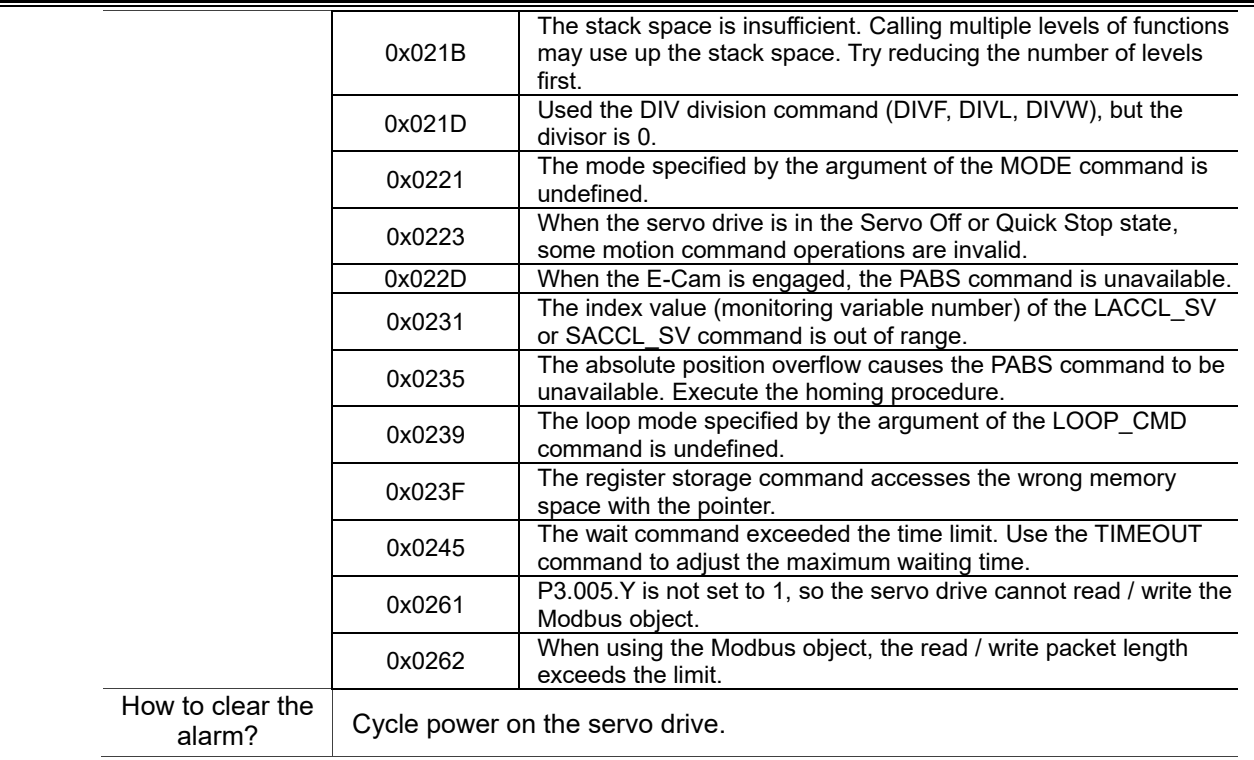

### 134.Added ALF22 Password does not match.

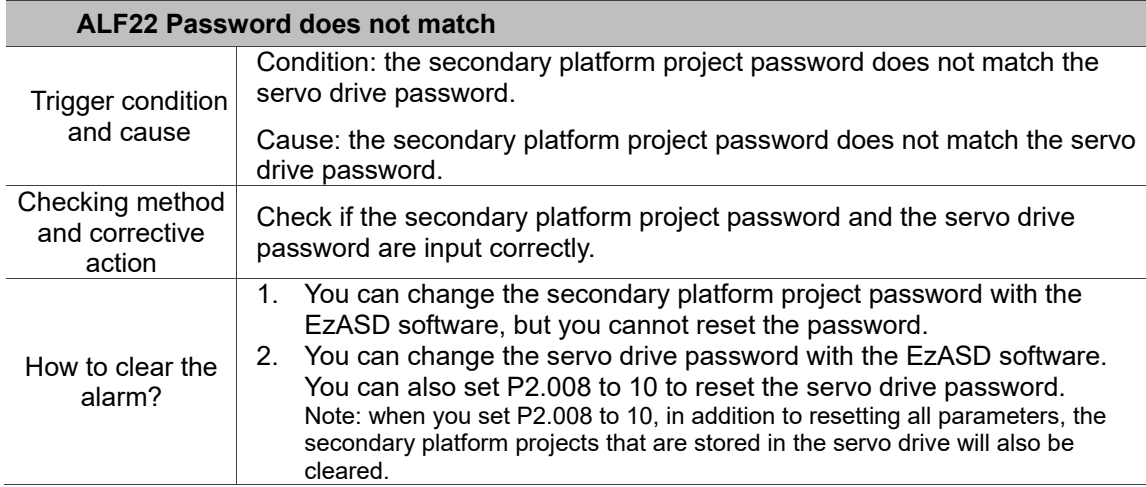

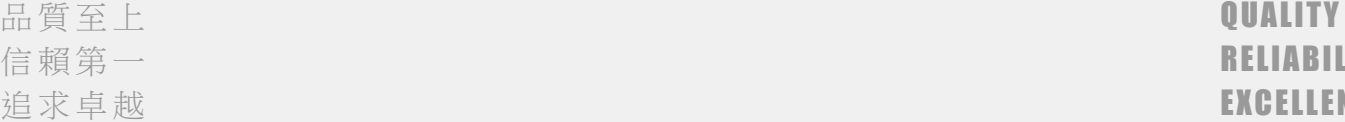

**RELIABILITY** EXCELLENCE